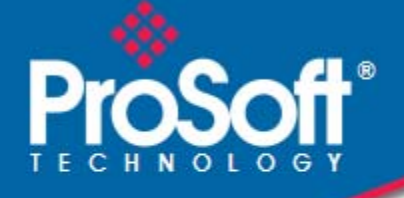

# Where Automation Connects.

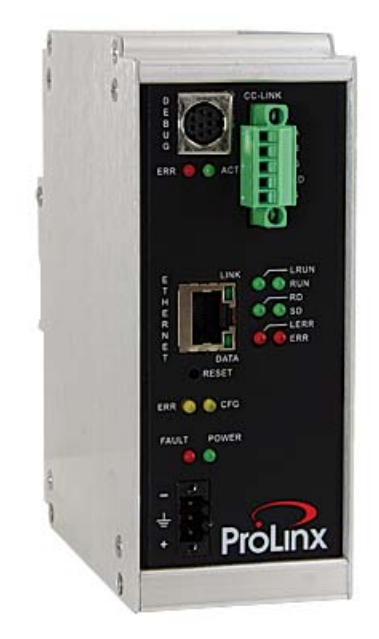

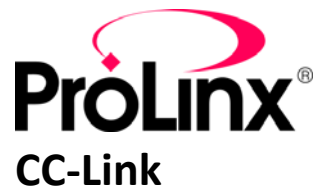

**ProLinx Gateway** CC‐Link version 1.10 Local Station & Intelligent Device

February 15, 2021

DRIVER MANUAL

## **Your Feedback Please**

We always want you to feel that you made the right decision to use our products. If you have suggestions, comments, compliments or complaints about our products, documentation, or support, please write or call us.

## **How to Contact Us**

**ProSoft Technology, Inc.** +1 (661) 716-5100 +1 (661) 716-5101 (Fax) www.prosoft-technology.com support@prosoft-technology.com

#### **Copyright © 2021 ProSoft Technology, Inc. All rights reserved.**

CC‐Link Driver Manual

February 15, 2021

ProSoft Technology ဳ, ProLinx ဳ, inRAx ဳ, ProTalk ဳ, and RadioLinx ဳ are Registered Trademarks of ProSoft Technology, Inc. All other brand or product names are or may be trademarks of, and are used to identify products and services of, their respective owners.

# **ProSoft Technology® Product Documentation**

In an effort to conserve paper, ProSoft Technology no longer includes printed manuals with our product shipments. User Manuals, Datasheets, Sample Ladder Files, and Configuration Files are provided on the enclosed CD-ROM in Adobe<sup>®</sup> Acrobat Reader file format (.PDFs). These product documentation files may also be freely downloaded from our web site: www.prosoft‐technology.com

#### **Important Installation Instructions**

Power, Input, and Output (I/O) wiring must be in accordance with Class I, Division 2 wiring methods, Article 501‐4 (b) of the National Electrical Code, NFPA 70 for installation in the U.S., or as specified in Section 18‐1J2 of the Canadian Electrical Code for installations in Canada, and in accordance with the authority having jurisdiction. The following warnings must be heeded:

**WARNING** - EXPLOSION HAZARD - SUBSTITUTION OF COMPONENTS MAY IMPAIR SUITABILITY FOR CLASS I, DIV. 2;

**WARNING** - EXPLOSION HAZARD - WHEN IN HAZARDOUS LOCATIONS, TURN OFF POWER BEFORE REPLACING OR WIRING MODULES

**WARNING** - EXPLOSION HAZARD - DO NOT DISCONNECT EQUIPMENT UNLESS POWER HAS BEEN SWITCHED OFF OR THE AREA IS KNOWN TO BE NON-HAZARDOUS. THIS DEVICE SHALL BE POWERED BY CLASS 2 OUTPUTS ONLY.

# **ProLinx® Products Warnings**

**WARNING** – EXPLOSION HAZARD – DO NOT DISCONNECT EQUIPMENT UNLESS POWER HAS BEEN SWITCHED OFF OR THE AREA IS KNOWN TO BE NON-HAZARDOUS. **AVERTISSEMENT** – RISQUE D'EXPLOSION – AVANT DE DÉCONNECTER L'EQUIPMENT, COUPER LE COURANT OU S'ASSURER QUE L'EMPLACEMENT EST DÉSIGNÉ NON DANGEREUX.

## **ProLinx Gateways with Ethernet Ports**

Series C ProLinx™ Gateways with Ethernet ports do **NOT** include the HTML Web Server. The HTML Web Server must be ordered as an option. This option requires a factory-installed hardware addition. The HTML Web Server now supports:

- 8 MB file storage for HTML files and associated graphics files (previously limited to 384K)
- 32K maximum HTML page size (previously limited to 16K)

## **PLX Markings**

**Label Markings ATEX** <Ex>  $II$  3 G Ex nA IIC T4 ‐20°C <= Ta <= 50°C II – Equipment intended for above ground use (not for use in mines). 3 – Category 3 equipment, investigated for normal operation only. G – Equipment protected against explosive gasses.

# **Agency Approvals and Certifications**

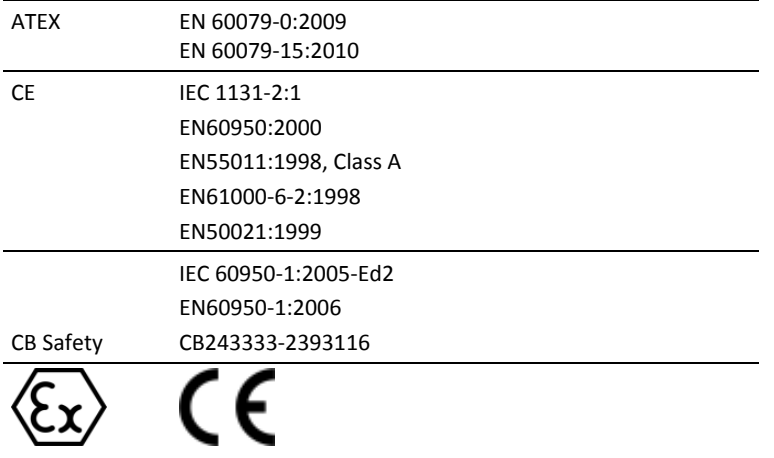

# **Contents**

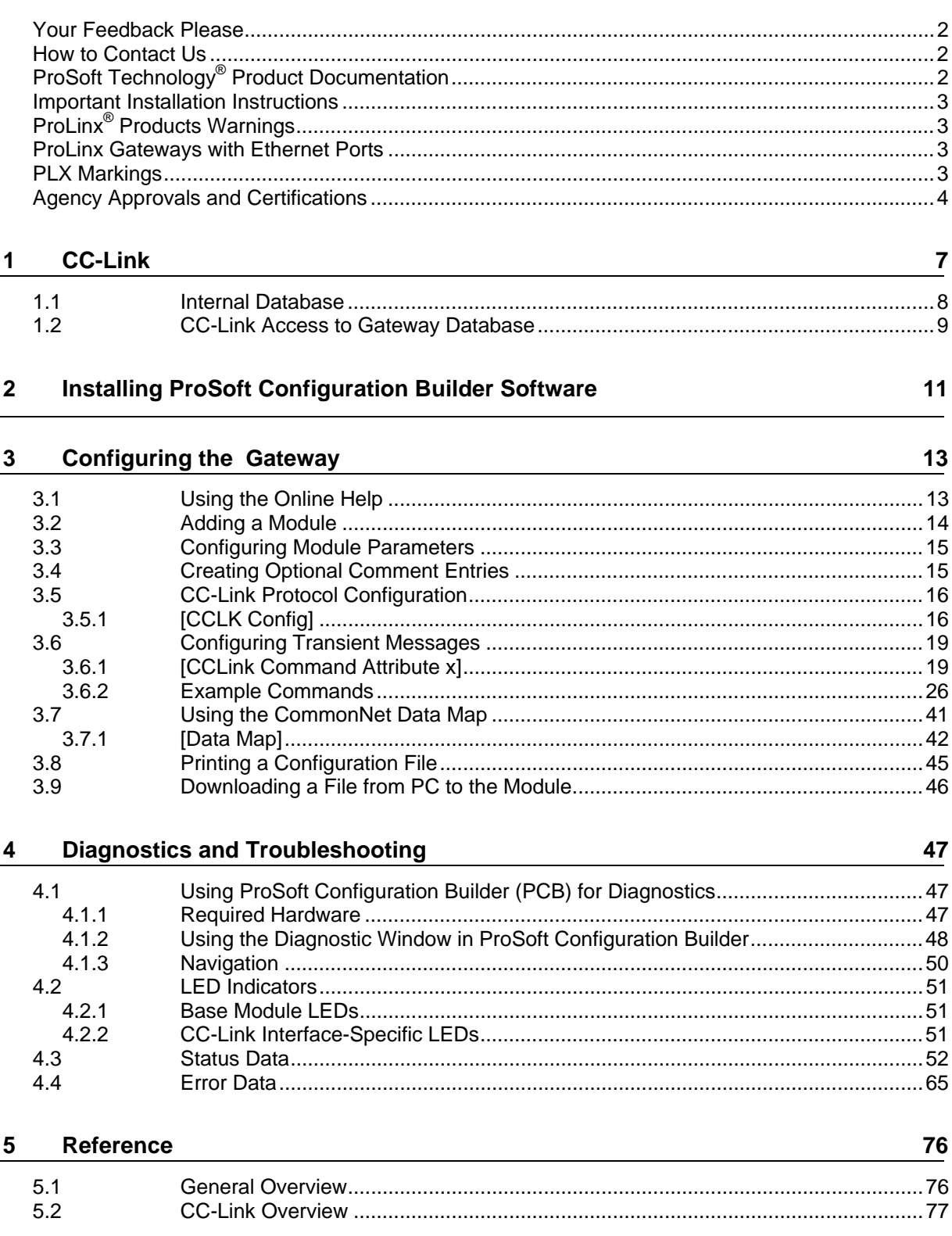

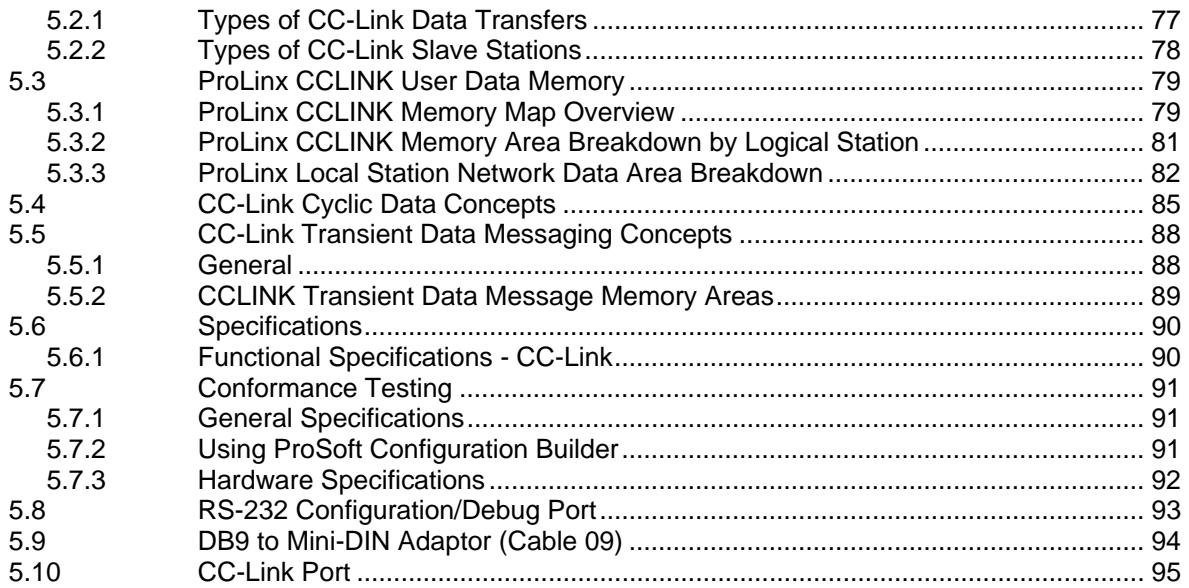

## **6 Support, Service & Warranty 97**

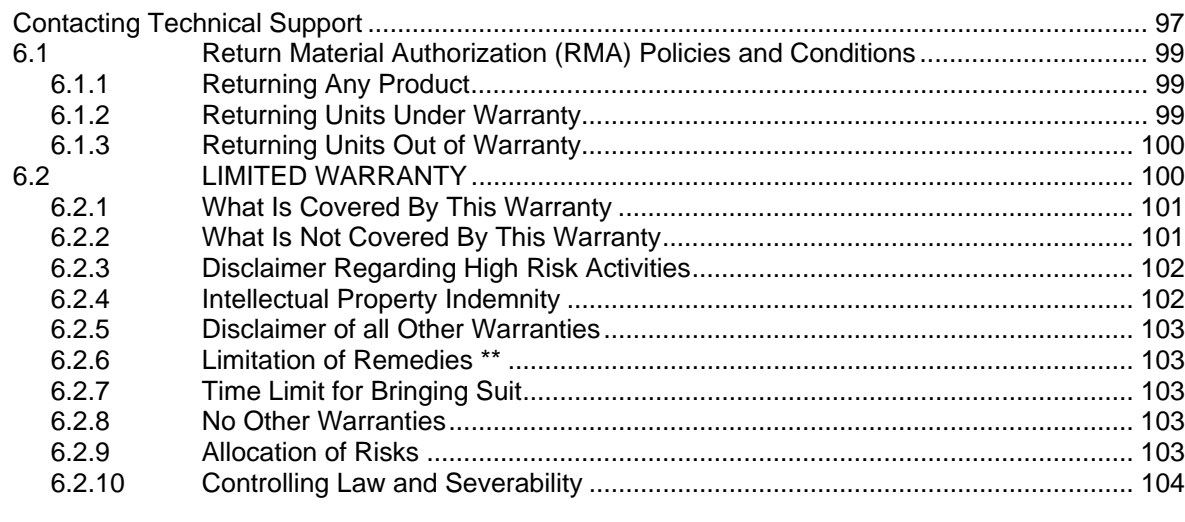

#### **Index 105**

# **1 CC-Link**

## *In This Chapter*

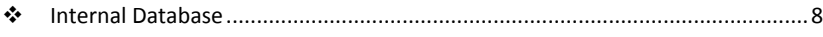

CC‐Link Access to Gateway Database..................................................................9

The CC‐Link protocol driver acts as a Local Station or Intelligent Device, which enables easy connection to the CC‐Link Master‐controlled network for data transfer. Configuration options allow the gateway to occupy up to four (4) stations on the CC‐Link network. Transient Messaging capability increases overall I/O data transfer capacity by more than 8,000 words. When configured as a Local Station, the gateway allows read‐only viewing of the entire CC‐Link Master cyclic database from all configured slaves on the CC‐Link network.

The module is a stand‐alone DIN‐rail mounted protocol gateway that provides one CC‐Link TE‐ CON7 4P port and an Ethernet RJ45 connector interface.

CC‐Link (Control & Communication Link) is an open‐standard‐based communication protocol that enables easy connection to Mitsubishi PLCs, and provides fast, reliable communication on this fieldbus network used in automation and process control. CC-Link is the dominant protocol used in Asia, and is rapidly gaining acceptance worldwide.

#### **Interoperability**

CC‐Link technology is based on the use of an Application Specific Integrated Circuit (ASIC) available from Mitsubishi Electric Automation.

#### **Conformance Testing**

Conformance testing through the CC‐Link Partner Association (CLPA) ensures that devices meet the performance specifications necessary to become CC‐Link certified.

#### **Document Conventions**

In this User Manual, whenever you see "CCLINK", this refers to the ProLinx CCLINK protocol driver implementation. Whenever you see "CC‐Link", this refers to the protocol in general or to the protocol implementation on other manufacturers' systems. These difference references allow an easy way to identify exactly which CCLINK/CC‐Link protocol implementation is being discussed at any point in the document.

# **1.1 Internal Database**

The module contains an internal database, which is shared between all ports on the gateway. The database is also used to pass information from devices on one network to devices on another network. Data from devices connected to one communications port can be viewed and controlled by devices connected to another port.

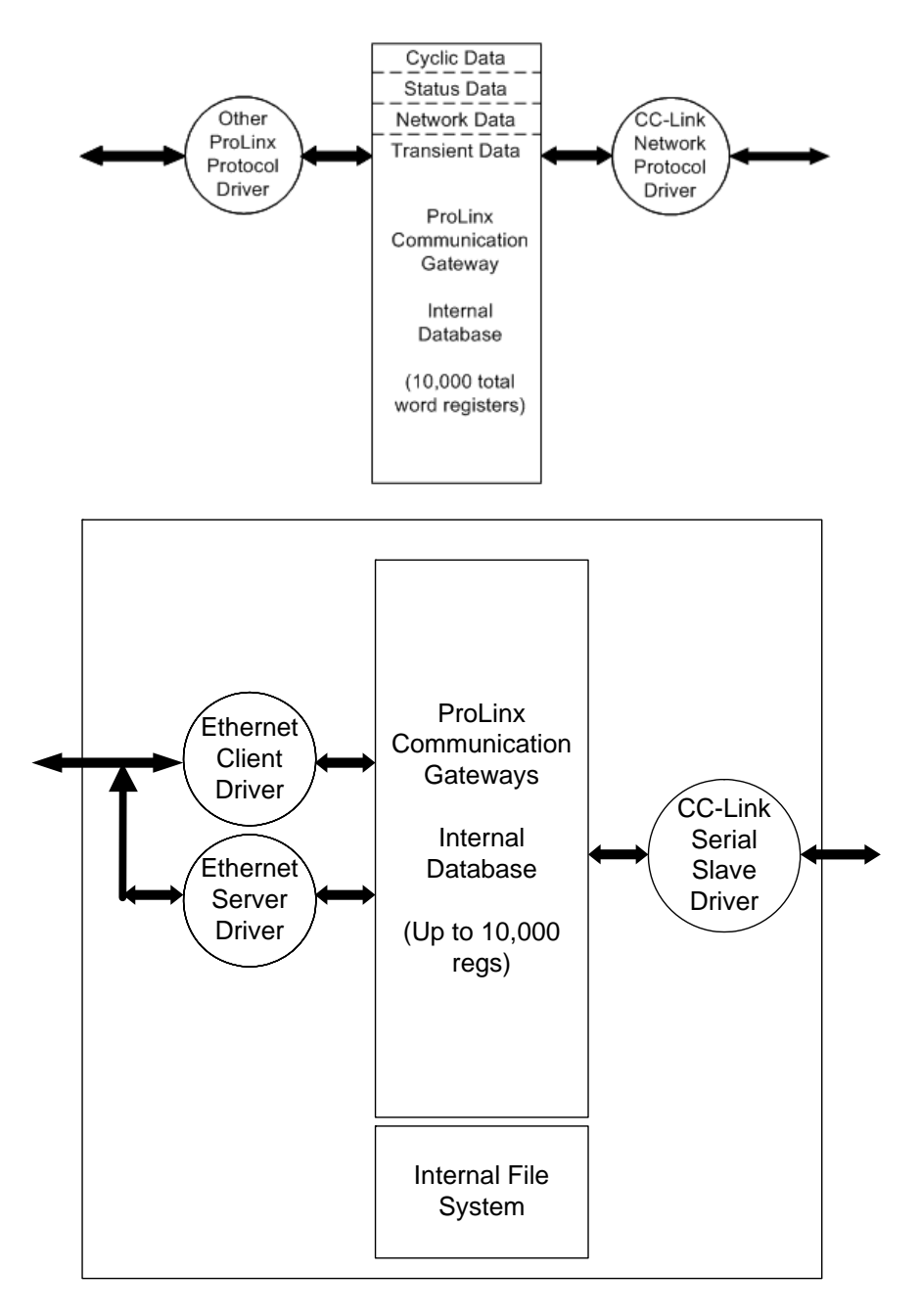

You can also configure the internal database, in combination with the Memory Map feature to retrieve and view status and error information generated by the gateway.

# **1.2 CC-Link Access to Gateway Database**

The CCLINK driver supports CC‐Link slave functionality as a Local Station or Intelligent Device. Gateway‐supported services permit CC‐Link Master applications to read from and write to the gateway's internal database.

The internal database of the CC‐Link gateway is used as the data source to respond to CC‐Link Master read requests and as the data destination for receiving and holding data from CC‐Link Master write requests. Access to the database depends on the command type from the remote Master, as well as whether the CCLINK driver has been configured to be a Local Station slave or an Intelligent Device slave.

Before you connect the gateway to a network, verify that the network connections are correct and that the gateway is correctly configured. You will use ProSoft Configuration Builder (PCB) to configure the gateway and to transfer the configuration files to and from the gateway.

# **2 Installing ProSoft Configuration Builder Software**

You must install the *ProSoft Configuration Builder (PCB)* software to configure the gateway. You can always get the newest version of *ProSoft Configuration Builder* from the ProSoft Technology website.

#### *To install ProSoft Configuration Builder from the ProSoft Technology website*

- **1** Open your web browser and navigate to *http://www.prosoft‐technology.com/pcb*
- **2** Click the link at the *Current Release Version* section to download the latest version of *ProSoft Configuration Builder*.
- **3** Choose **SAVE** or **SAVE FILE** when prompted.
- **4** Save the file to your *Windows Desktop*, so that you can find it easily when you have finished downloading.
- **5** When the download is complete, locate and open the file, and then follow the instructions on your screen to install the program.

If you do not have access to the Internet, you can install *ProSoft Configuration Builder* from the *ProSoft Solutions Product CD‐ROM*, included in the package with your gateway.

#### *To install ProSoft Configuration Builder from the Product CD‐ROM*

- **1** Insert the *ProSoft Solutions Product CD‐ROM* into the CD‐ROM drive of your PC. Wait for the startup screen to appear.
- **2** On the startup screen, click **PRODUCT DOCUMENTATION**. This action opens a *Windows Explorer* file tree window.
- **3** Click to open the **UTILITIES** folder. This folder contains all of the applications and files you will need to set up and configure your gateway.
- **4** Double‐click the **SETUP CONFIGURATION TOOL** folder, double‐click the **PCB\_\*.EXE** file and follow the instructions on your screen to install the software on your PC. The information represented by the "**\***" character in the file name is the *PCB* version number and, therefore, subject to change as new versions of *PCB* are released.

**Note:** Many of the configuration and maintenance procedures use files and other utilities on the CD-ROM. You may wish to copy the files from the *Utilities* folder on the CD-ROM to a convenient location on your hard drive.

# **3 Configuring the Gateway**

## *In This Chapter*

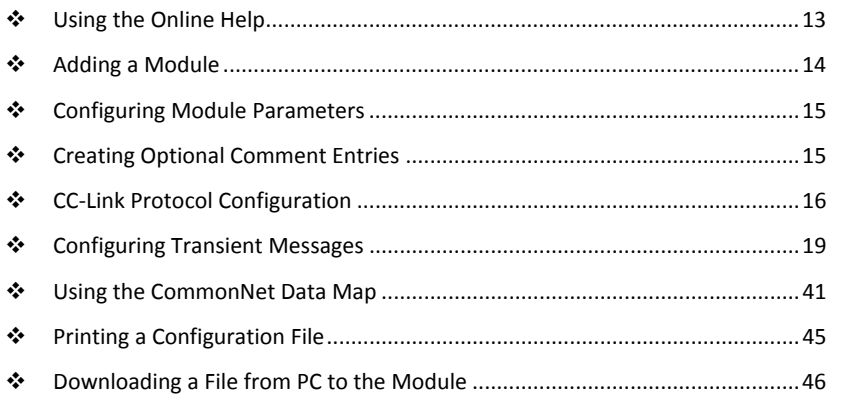

# **3.1 Using the Online Help**

Most of the information needed to help you use P*roSoft Con*figuration Builder is provided in a Help System that is always available whenever you are running P*roSoft Con*figuration Builder. The Help System does not require an Internet connection.

To view the help pages, start P*roSoft Con*figuration Builder, open the **HELP** menu, and then choose **CONTENTS.**

# **3.2 Adding a Module**

Begin the process of creating your custom application configuration by selecting the module type of your ProLinx gateway.

**1** Double‐click the **DEFAULT MODULE** icon to open the *Choose Module Type* dialog box.

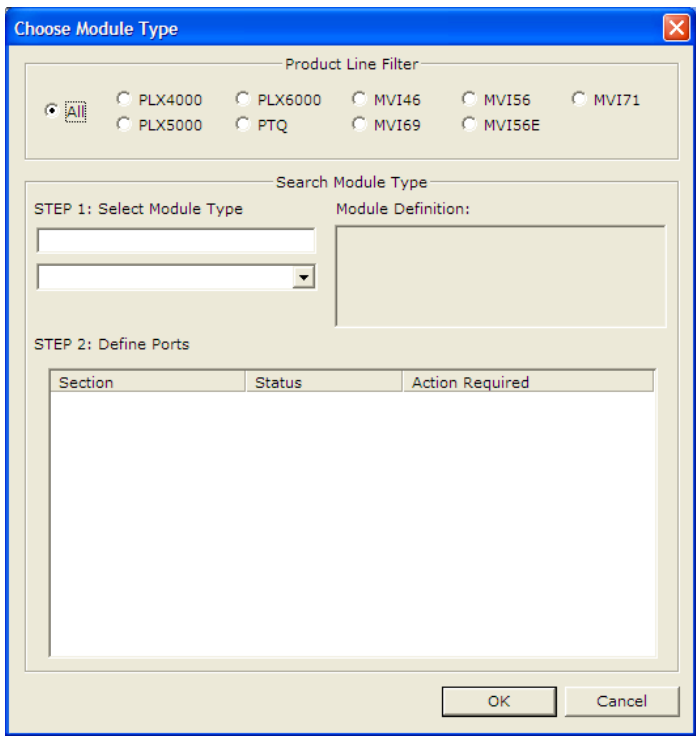

**2** In the *Choose Module Type* dialog box, select the **MODULE** type.

Or

- **1** Open the **PROJECT** menu and choose **LOCATION.**
- **2** On the **LOCATION** menu, choose **ADD MODULE.**

#### *To add a module to a different location*

**1** Right‐click the **LOCATION** folder and choose **ADD MODULE**. A new *Module* icon appears.

Or

- **1** Select the **LOCATION** icon.
- **2** From the **PROJECT** menu, select **LOCATION**, and then select **ADD MODULE**.

# **3.3 Configuring Module Parameters**

- **1** Click the **[+]** sign next to the module icon to expand gateway information.
- **2** Click the [+] sign next to any  $\frac{1}{2}$  icon to view gateway information and configuration options.
- **3** Double-click any  $\frac{18}{18}$  icon to open an *Edit* dialog box.
- **4** To edit a parameter, select the parameter in the left pane and make your changes in the right pane.
- **5** Click **OK** to save your changes.

# **3.4 Creating Optional Comment Entries**

- **1** Click the [+] to the left of the  $\frac{1}{2}$  comment icon to expand the module comments.
- **2** Double-click the <sup>*-*</sup> Module Comment</sup> icon. The *Edit Module Comment* dialog box appears.

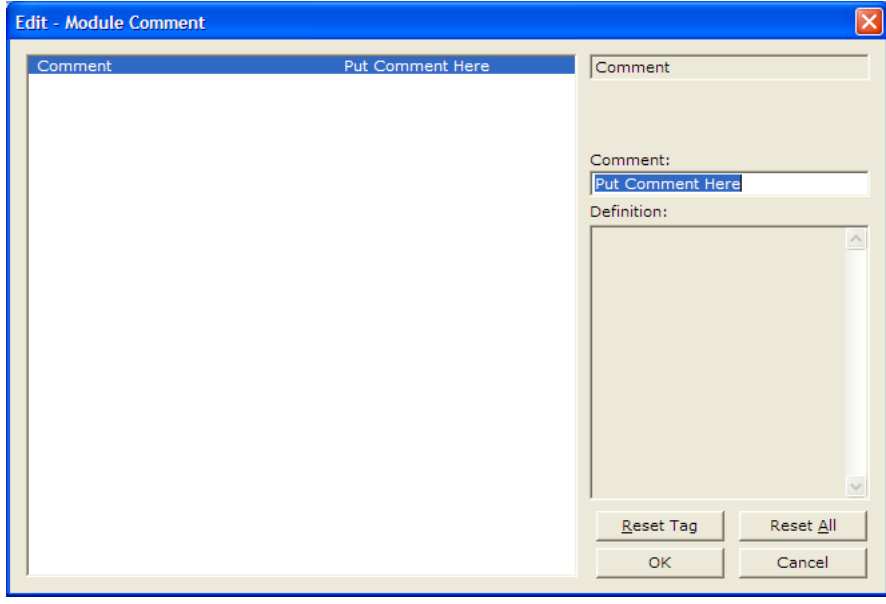

**3** Enter your comment and click **OK** to save your changes.

# **3.5 CC-Link Protocol Configuration**

CC‐Link Protocol Configuration consists of the following sections:

- **CCLK Config (page 16). This section defines the protocol features, gateway memory, and port** settings for the protocol
- CCLink Commands Attribute *x* (page 19). The CCLINK driver can use Transient Messages (page 88), in the form of CCLink Command Attributes, to communicate with other devices on the CC‐Link network.

The following illustration shows the CC-Link section of the gateway configuration. The rest of this chapter describes each parameter, with default and suggested values.

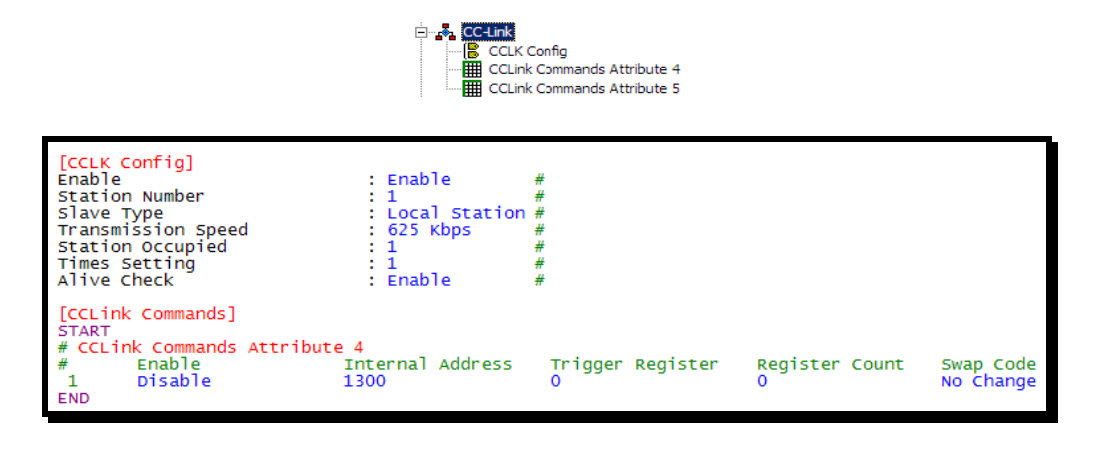

# *3.5.1 [CCLK Config]*

This section defines the protocol features, gateway memory, and port settings for the protocol. To edit this section, expand the **CC‐LINK** icon in the Tree View, and then double‐click the **CCLK CONFIG** tag.

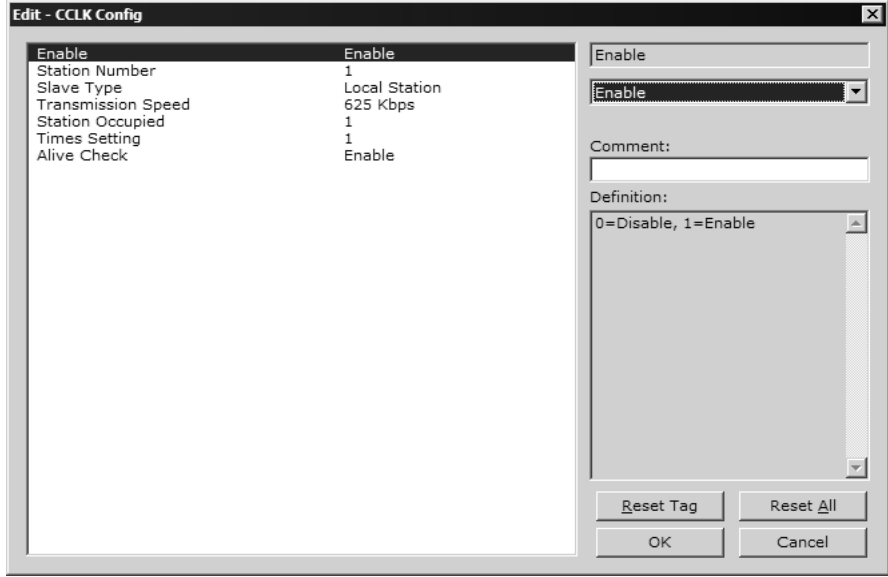

## *Enable*

0 (Disable)

1 (Enable)

This setting enables or disables the CCLINK serial port on the gateway. You must enable the port to use the CC‐Link protocol.

#### *Station Number*

1 to 64 to identify the logical station

128 to place the logical station in standby mode

This value identifies stations on the CC‐Link network. Each physical station must have a unique station number. You cannot assign the same station number to more than one station.

**Note:** Some CC-Link devices, including the ProLinx® CCLINK protocol gateway, allowing you to use up to four consecutive logical slave station addresses for each physical slave station. Refer to the S*tations Occupied* (page 18) parameter for more on this feature.

#### *Slave Type*

1 = Local Station.

A Local Station can perform Cyclic Data transmission between itself and the Master Station, as well as, perform Transient Message transmission between itself and the Master station or other Local Stations on the network.

2 = Intelligent Device.

In the CC‐Link protocol specification, an Intelligent Device can perform Cyclic Data transmission and Transient Message transmission only between itself and the Master Station. An Intelligent device could not normally communicate directly with any other slave stations on the network. However, a CCLINK gateway configured as an Intelligent Device, can perform Transient Message transmissions to both the CC‐Link network Master Station and to other slave stations on the network, operating as if it is configured as a Local Station.

#### *Transmission Speed*

Defines the transmission speed of the data link.

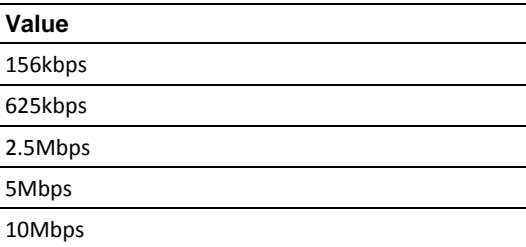

## *Stations Occupied*

#### 1 to 4

Configures the number of logical slave stations used by a single physical slave station on the network. Choose from one to four stations, depending on the amount of Cyclic Data to be transmitted.

# *Times Setting*

1 for all CC‐Link versions

**Note:** The CCLINK driver currently supports only CC-Link specification version 1.10 and below. Therefore, no other *Times Settings* are possible.

#### *Alive Check*

Configures whether or not to perform Alive Check:

- **Enable**
- **Disable**

This function enables the check to assure normal operation between the driver software and the Q50BD‐CCV2 CC‐Link hardware interface board.

# **3.6 Configuring Transient Messages**

Transient Message Commands send non‐periodic (asynchronous) data between the Master Station, Local Stations, and Intelligent Devices. The gateway can issue Transient Messages whether it is configured as a Local Station or as an Intelligent Device. For additional information, refer to CC‐Link Transient Messaging Concepts (page 88).

# *3.6.1 [CCLink Command Attribute x]*

The **[CCLINK COMMAND ATTRIBUTE 4]** and **[CCLINK COMMAND ATTRIBUTE 5]**sections of the configuration file allow you to selectively send Transient Messages between the gateway, the CC‐ Link Master and other Local Stations and Intelligent Devices on the CC‐Link network. The gateway executes the commands in numerical order. "Disabled" commands are skipped.

To configure Transient Message commands, double‐click the **COMMAND ATTRIBUTE 4** or **COMMAND ATTRIBUTE 5** sections of the gateway configuration in PCB.

**Edit - CCLink Comm** ⊠ Enable Internal Address Trigger Register Register Count Swap Code Node Address Attribute Code  $Acce$  $\sqrt{1}$  Disable  $\overline{\mathsf{Rem}}$ No Change n n  $\Omega$ 4  $\vert \cdot \vert$ 비 Enable Value Status - OK  $Set$  to Defaults Add Row Insert Row  $Delete Row$ Move  $\underline{\mathsf{U}}\mathsf{p}$ Move Down Paste Roy **OK** Edit Row  $\underline{\mathbb{C}}$ opy Row Cancel

To add a command to the list, click the **ADD ROW** button.

To edit a command, click the **EDIT ROW** button. This action opens the **EDIT** dialog box, where you configure the parameters for the command.

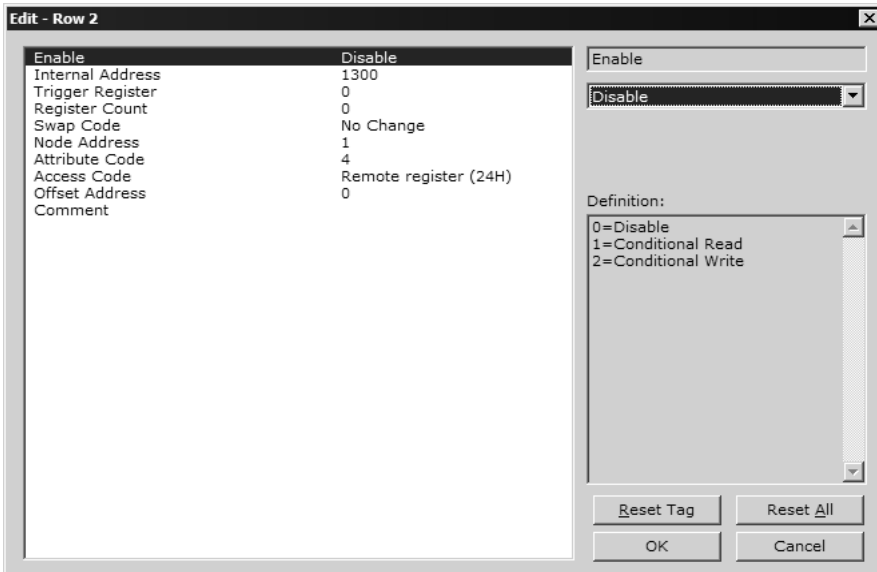

## *Enable*

- 0 = disable
- 1 = conditional read
- 2 = conditional write

The Enable parameter allows you to control execution of each command:

## *Internal Address*

#### 0 to 9998

This is a register address in the gateway's internal database. If the command is a read command, this is the starting address where data will be stored.

## *Trigger Register*

#### 0 to 9999

This is a register address in the gateway's internal database that contains a trigger value that will control the execution of this command.

The trigger value held in the *Trigger Register* determines when the command will be sent. The command will not be sent as long as the Trigger Register contains a value of zero (0). The command will be sent one time when the value in the *Trigger Register* changes from zero to any non‐zero value. After the command in sent, the Trigger Register value is automatically reset to zero (0).

**Note:** In order for the *Trigger Register* to control command execution, the *Enable* parameter must be set to 1 (Conditional Read Command) or 2 (Conditional Write Command), and the *Register Count* must be greater than zero (0).

### *Register Count*

#### 0 to disable to 480

This is the number of registers to read or write. Set this value to 0 to disable the command.

#### *Swap Code*

#### 0, 1, 2, 3

This parameter defines the byte order of each four‐byte group of data received. This parameter is helpful when dealing with floating-point or other multi-register values, as there is no standard byte order for storing these data types. The following table describes the values and their associated operations:

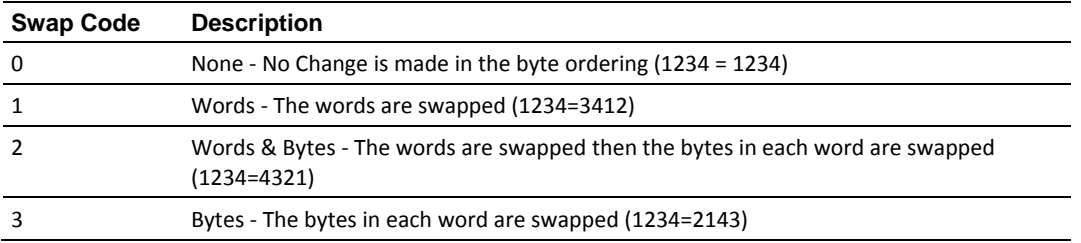

#### *Node Address*

1 to 64, 128, 255

The Node Address parameter sets the CC‐Link Station Number of the device that will be the target for this command.

- Slave Station: 1 to 64 (01h to 40h, h = hexadecimal, or base 16, numbering system)
- **Master Station: 0 (00h)**
- **Standby Master Station: 128 (80h)**
- **Broadcast to All Station: 255 (FFh)**

### *Attribute Code*

#### 4 or 5

There are two command parameters that control what kind of Transient Message the gateway will send, the Command *Attribute Code* and the Command *Access Code*.

**Note:** These values are provided for information only, are part of the command, and cannot be modified.

**Attribute Code 4** ‐ Use for accessing CC‐Link data that exists in the CC‐Link communication card memory buffer that is common for all CC‐Link network stations. You must specify the address offset into this common network memory buffer according to the logical station address and type of data that you wish to access from a particular station. This data is essentially the same as the Network Cyclic Data that the firmware already copies to the Local Station Database in gateway addresses 0 to1300. Therefore, this *Attribute Code* will have limited practical application and has been included for protocol specification compliance.

**Attribute Code 5** ‐ Use for accessing CC‐Link database memory on any station capable of receiving and sending Transient Messages. This *Attribute Code* is more useful than *Attribute Code 4* because it extends data access to a wider range of data types beyond common Cyclic Data and common buffer data. *Attribute Code 5* can be used to access timers, counters, link and status data, as well as input/output bit and registers, and more.

#### *Access Code*

#### Various values entered as hexadecimal codes

There are two command parameters that control what kind of Transient Message the gateway will send, the Command *Attribute Cod*e and the Command *Access Code*. Each of the two *Attribute Codes* have different *Access Codes* associated with them. Even though some of the same hexadecimal values are used as *Access Codes* for both *Attribute Codes*, it is the combined *Attribute Code/Access Code* pair which determine the exact type of command transmitted.

Which *Access Code* you can use in a command depends on the selected *Attribute Code*, *4* or *5*, discussed above. Refer to the following tables for a description of the available *Access Codes* for each *Attribute Code*.

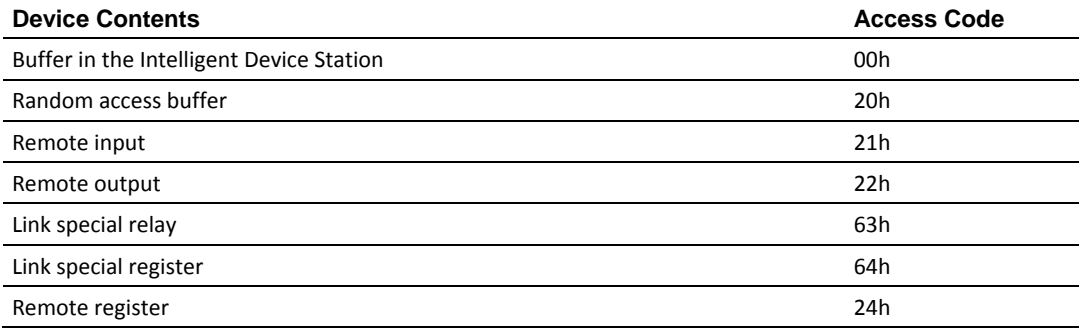

#### **Access Codes for Attribute 4**

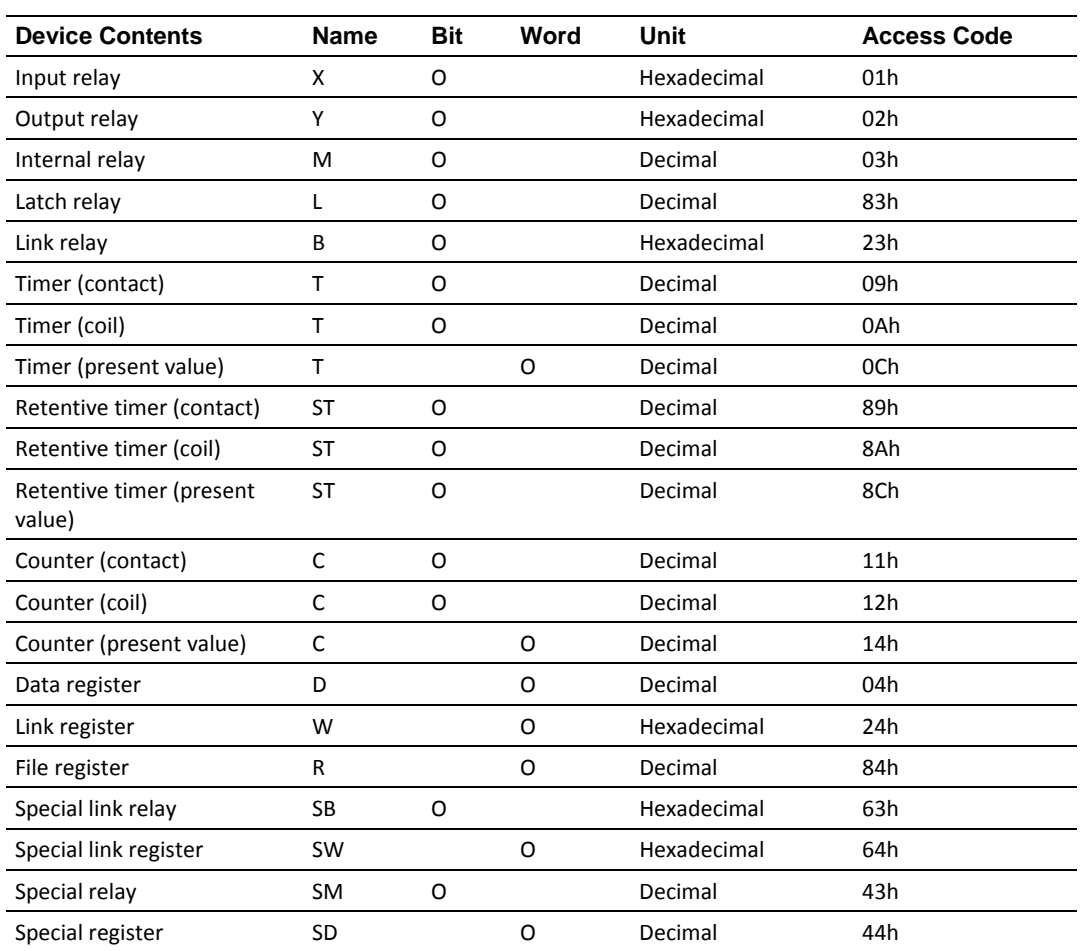

## **Access Codes for Attribute 5**

**Note:** Device Contents (data areas or data types) other than those shown above cannot be accessed.

## **Transient Message Bit-level Access**

Both Command *Attribute Code 4* and Command *Attribute Code 5* have Command *Access Codes* that allow transfer of binary, bit‐level data. The following cautionary Note and Warning apply to all Transient Message Commands used to access binary or bit‐level data types.

**Note:** Binary bit-level data may not be accessed as single or individual bits, but only in 16-bit, whole-word groupings. When accessing bit-level data, the bits will always be read or written starting on an even 16-bit word boundary in the target database. That is to say that all reads and writes will start at Bit 0 of the word address used in the command. For hexadecimal addresses, the right-most bit = 0 will indicate a word-level boundary bit address (0000h, 0010h, 01C0h, and so on) Therefore, when accessing a bit device (such as Input Relay, Output Relay, Timer (coil), Counter (contact), and so on), you must specify the *Offset Address* in the command as a word address by first converting any hexadecimal address to its decimal equivalent and then divide the bit address by 16. Next, drop any remainder (no decimal point fractions allowed) and the integer result of this division then becomes the *Offset Address* for the command.

Example: Input Relay 5Ah = 90 decimal / 16 = 5.625 = Bit 10 of register 5. *Offset* [word] *Address* = 5.

When dealing with hexadecimal (hex or h) addresses, a shortcut alternative to doing this calculation would be to drop the right-most digit in the hex address and convert the remaining digit or digits to their decimal equivalent.

Example: Timer (coil) 01CAh - Drop the A & convert 01Ch to decimal. *Offset* [word] *Address* = 28. To access individual bits, you will have to read the entire word containing the bit or bits you wish to access. If you wish to change the value of specific bits, you will need read the entire word containing the bit or bits you wish to change, employ a bit-masking technique to change only the bits you want to change, and then write back the entire data word containing the changed bits. **WARNING:** Anyone creating and using Transient Messages to write bit-level data must use extreme care must be exercised with any bit-masking procedure to avoid unwanted data changes that could result in unexpected equipment operation, which might cause damage to equipment or injury to personnel.

### *Offset Address*

0 and up, always entered as a decimal (base 10) value

This parameter sets the address offset of a memory area in the CC‐Link hardware memory buffer or in the memory database area on a remote station that will be affected by the command. The values to use here will vary based on the Command *Attribute Code*, Command *Access Code*, the type of data to be accessed, and the location of that data in the target data area or device.

Even though many CC‐Link devices specify memory addresses using hexadecimal numbers, this parameter must always be entered into the PCB Command configuration as the decimal (base 10) equivalent of any hexadecimal address value. If necessary, convert any hexadecimal addresses to decimal numbers before entering the value into this parameter. For additional details, refer to Transient Message Bit‐level Access (page 24).

**Example:** If X100h is the start of your Remote Inputs (RX data area) in a CC-Link Master PLC, then:

- The *Offset Address* to the beginning of the RX data area will be 0 to read the data from X100h through X10Fh.
- To read from the Master RX bit addresses starting at X110h through X11Fh use *Offset Address* 1.
- To read X120h through X12Fh use *Offset Address* 2, and so on.

#### *Comment*

0 to 35 alphanumeric characters

# *3.6.2 Example Commands*

The following command examples show how to read and write data from the CC‐Link network using Transient Messages. These examples show several of the most typical types of Transient Messages you might need to use. They are not meant to be an exhaustive reference of all possible *Attribute Code/Access Code* combinations, only to present a few, well‐chosen, representative ones.

## *Command Attribute Code 4*

Command *Attribute Code 4* is used to access the network data buffer on the CC‐Link hardware interface card on the ProLinx gateway or on a remote Station. The lowest *Offset Address* for all listed *Access Codes* will be zero, except for *Access Code* 24h, which must be treated differently.

An *Access Code* 24h write command accesses the write register area of the data buffer, which starts at *Offset Address* 0 (00h). An *Access Code* 24h read command accesses the read register area of the data buffer, which starts at *Offset Address* 256 (100h).

For a list of the *Access Codes* available for *Attribute Code 4*, refer to Access Codes for Attribute 4 (page 22).

**Note:** *Access Codes* 21h, 22h, and 63h access binary bit data. Refer to note on Bit-level Access (page 24).

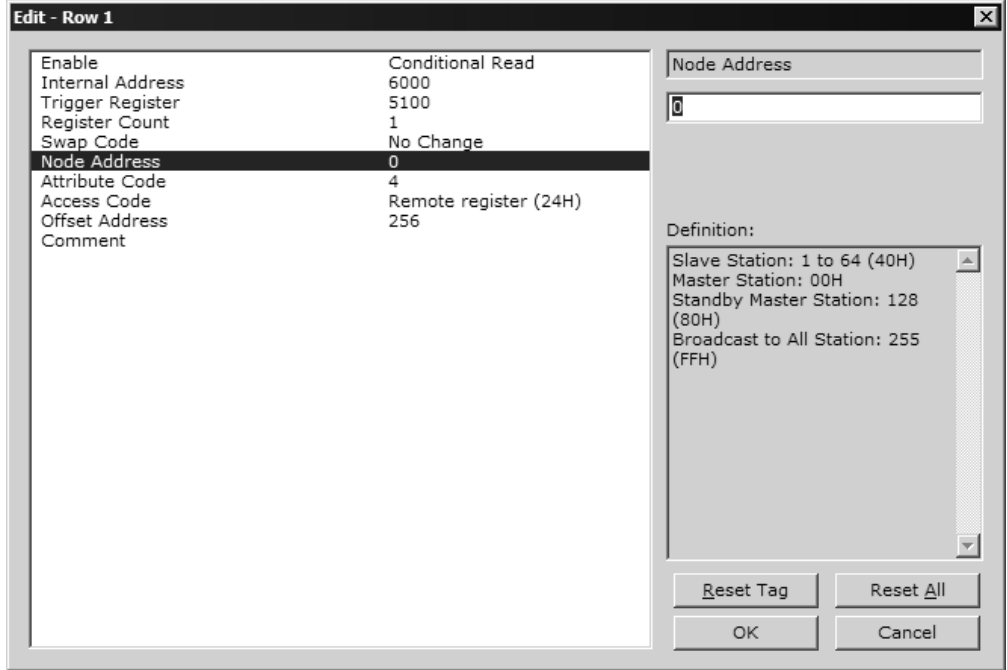

You can view the Command List from the gateways Config/Debug menu. The following illustration shows an example Command List for commands 0 to 9.

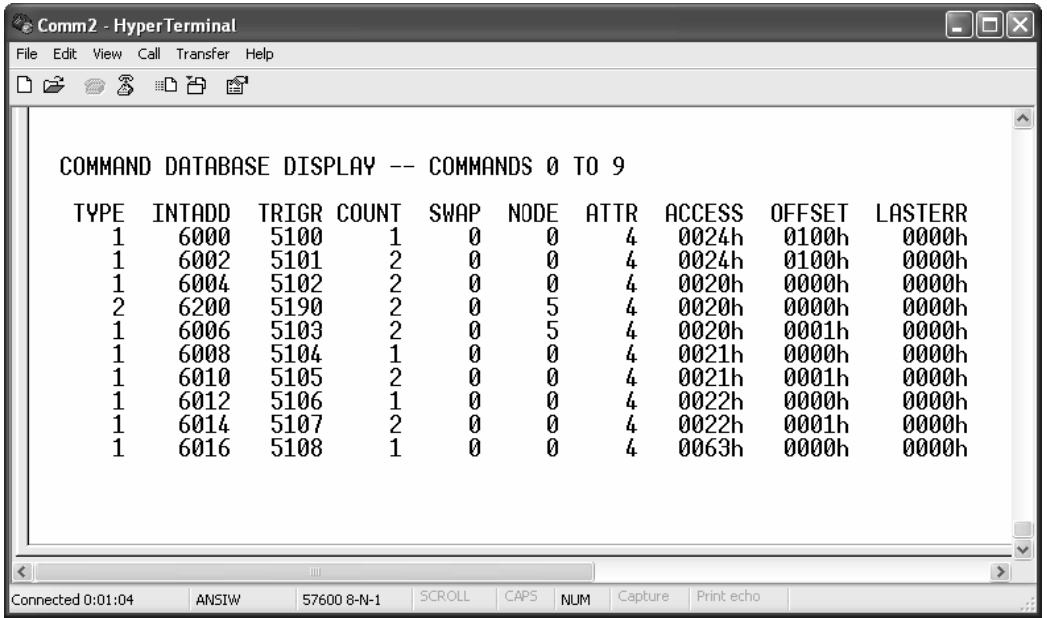

To execute any command entered in the list, use the database *Trigger Register*, which can be controlled by the other protocol on the gateway. Set the *Trigger Register* to any non‐zero value to cause the command to be transmitted. The *Trigger Register* value will reset to zero every time the associated command is executed.

#### **Conditional Read Example**

This example issues a Transient Message conditional read with *Attribute Code 4/Access Code 24h*. This command attempts to read data from the Master at offset 256 (0100 Hex), which is the start of the RWr register area in the buffer. Data will be placed in the gateway at address 6000. To execute this command, change register 5100 to any non‐zero value.

The following illustration shows the command in ProSoft Configuration Builder.

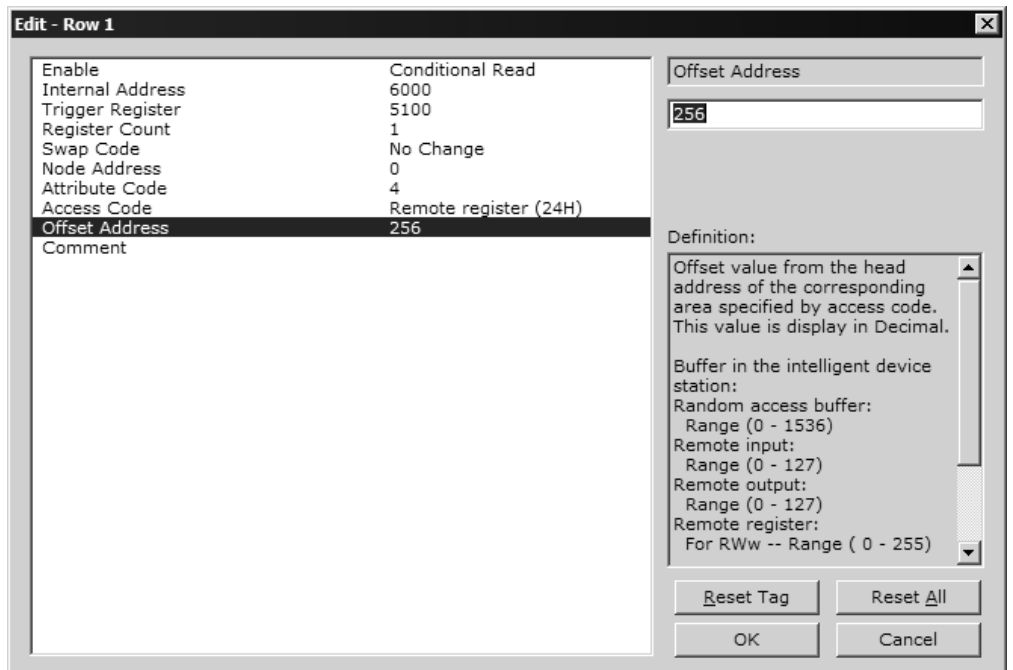

The following illustration shows the source data in a Mitsubishi PLC (notice the Device addresses in the Mitsubishi are shown as hexadecimal values preceded by the letter "D". Each address is a 16‐bit register)

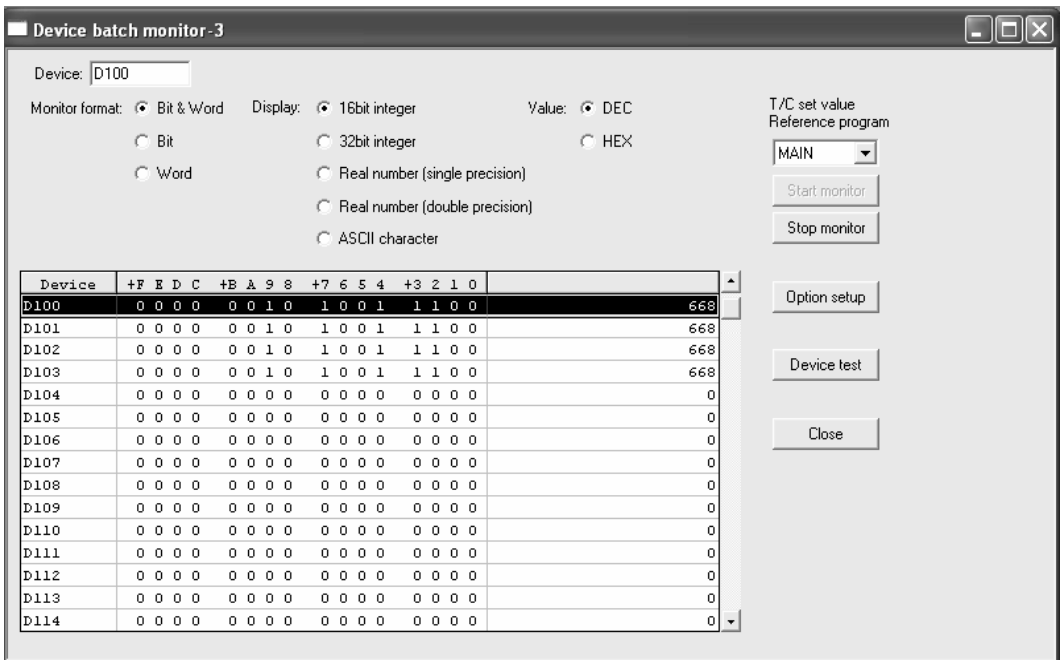

The following illustration shows the data in the gateway's database destination address 6000.

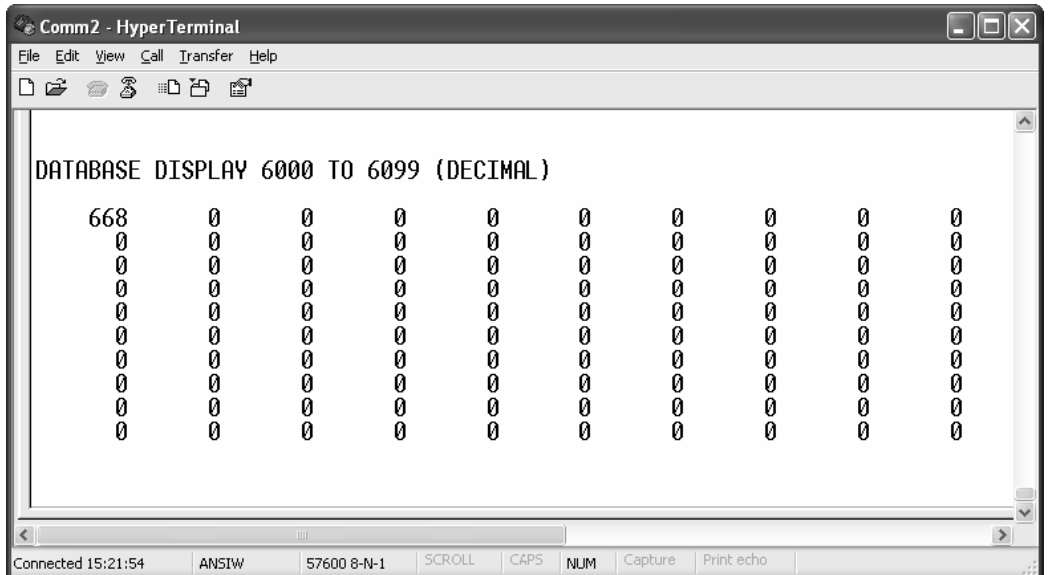

## **Remote Inputs Example**

This example issues a Transient Message conditional read with *Attribute Code 4/Access Code* 21h, which reads the Remote Inputs (RX area). This command will read 16 inputs bits (1 register word), and will place the data in the gateway's database register 6008.

The following illustration shows the command in ProSoft Configuration Builder.

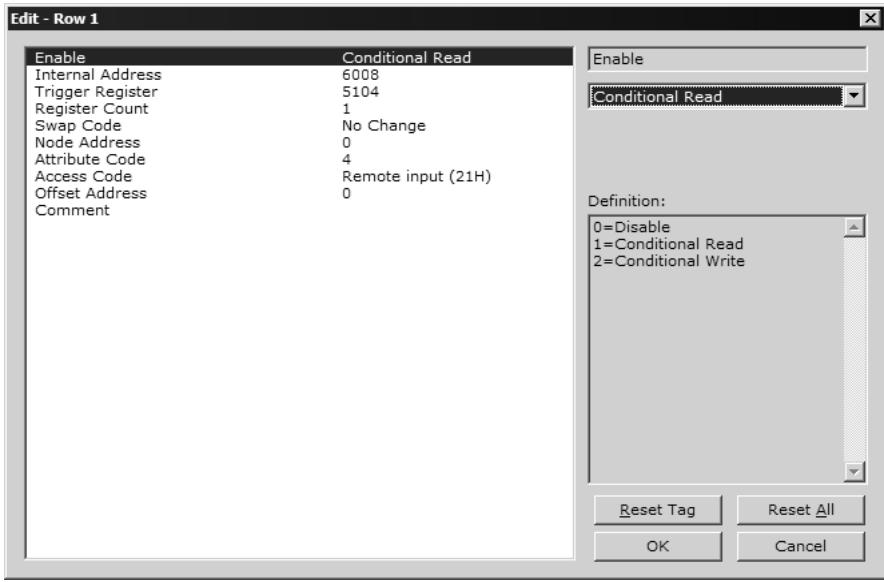

The following illustration shows the source data in a Mitsubishi PLC. Notice that the beginning of the RX data area in the Master is bit address X100. Because X100 is the first register of the RX data area, using *Offset Address =* 0 and *Access Code* = 21h in the PCB command will allow the command to read at the start of the RX data area in the Master.

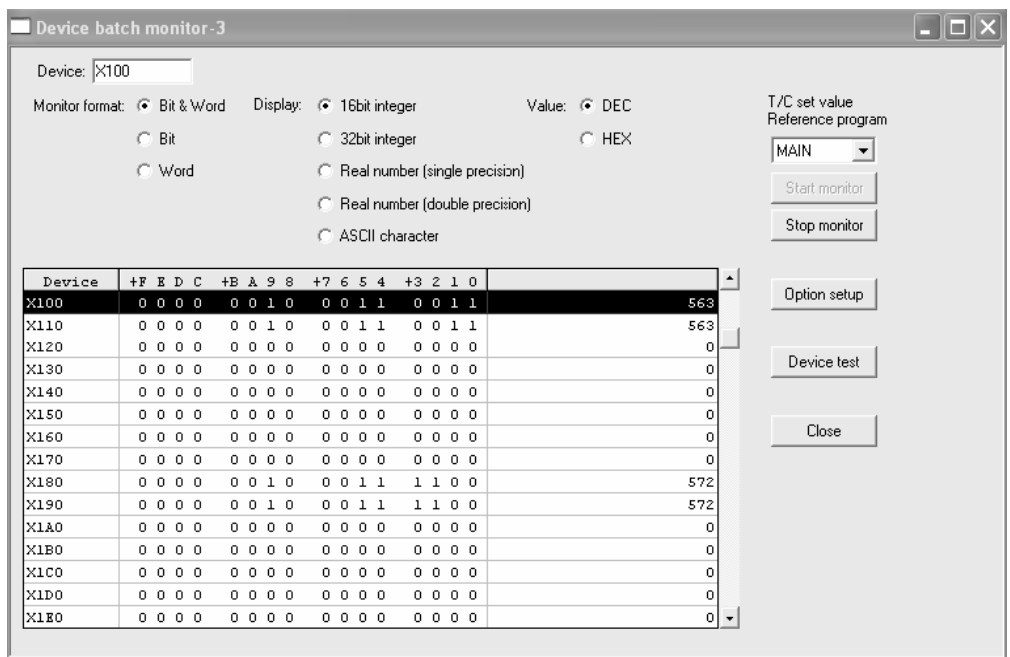

The following illustration shows the source data in the gateway's database destination address 6008.

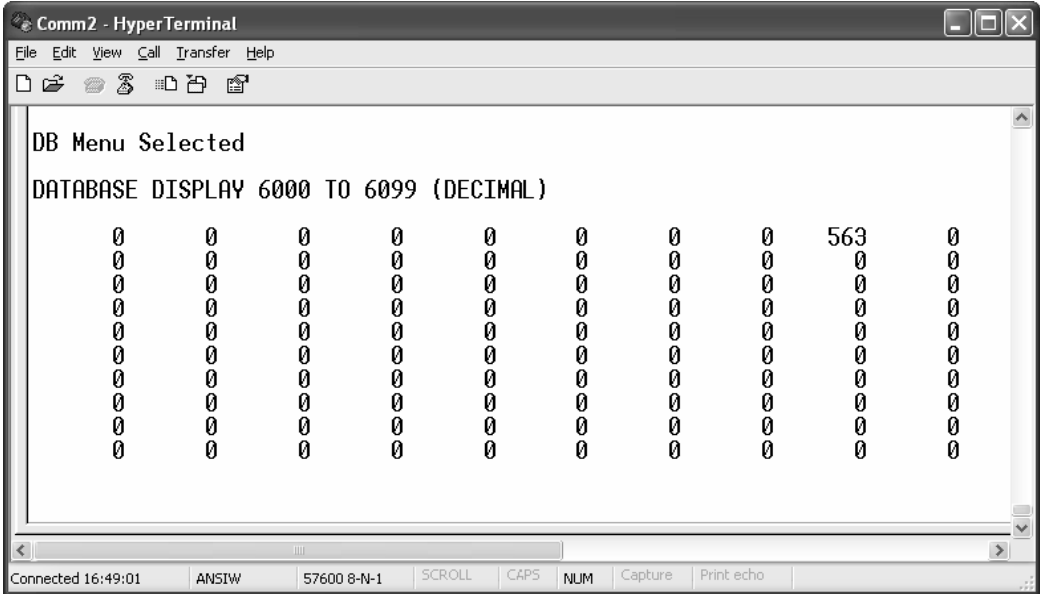

## **Entering the Command Offset Address**

This is an example command for ProSoft Configuration Builder to show how to read Special Link Relay (bit‐level data) from address SB60h using *Attribute Code 4/Access Code 63h*. For additional information on how to convert bit‐level addresses into *Offset* [word] *Addresses*, refer to Transient Message Bit‐level Access (page 24)

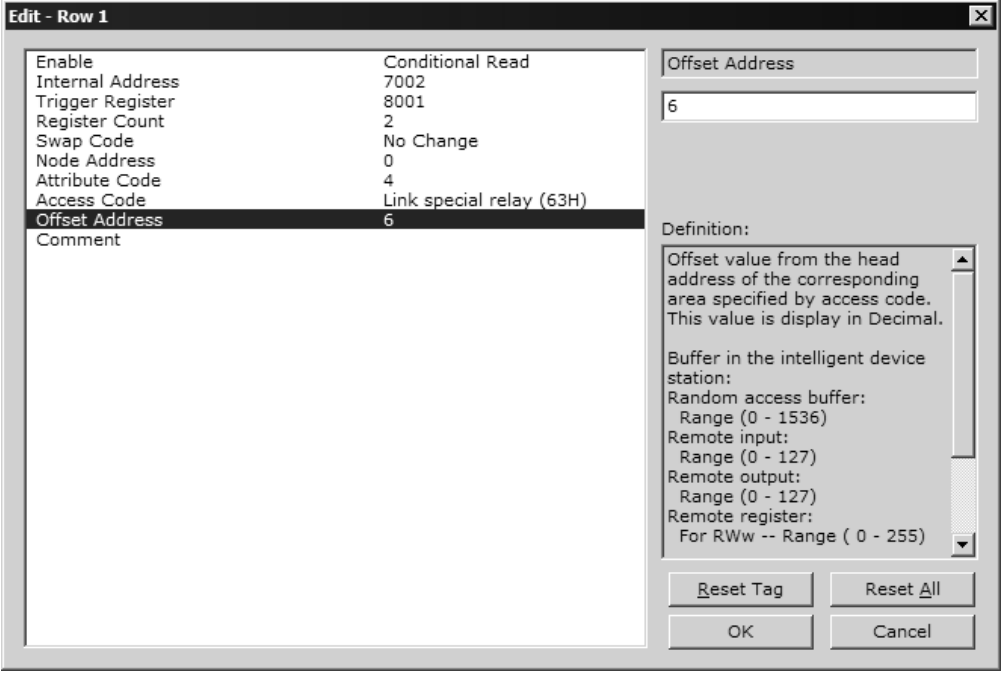

The following illustration shows the source data in a Mitsubishi PLC.

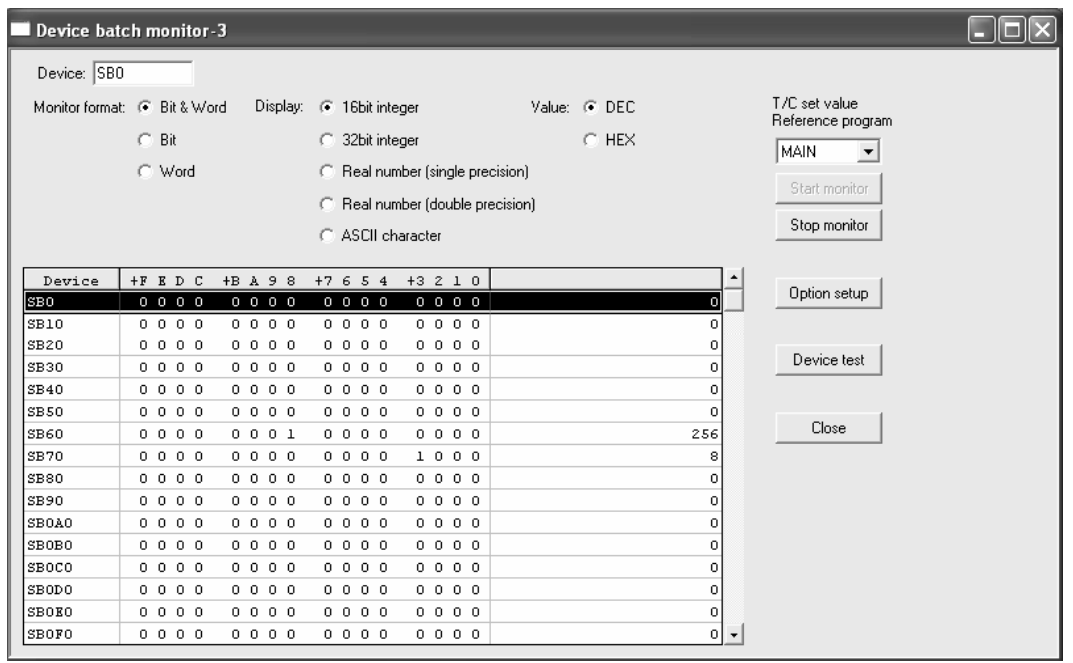

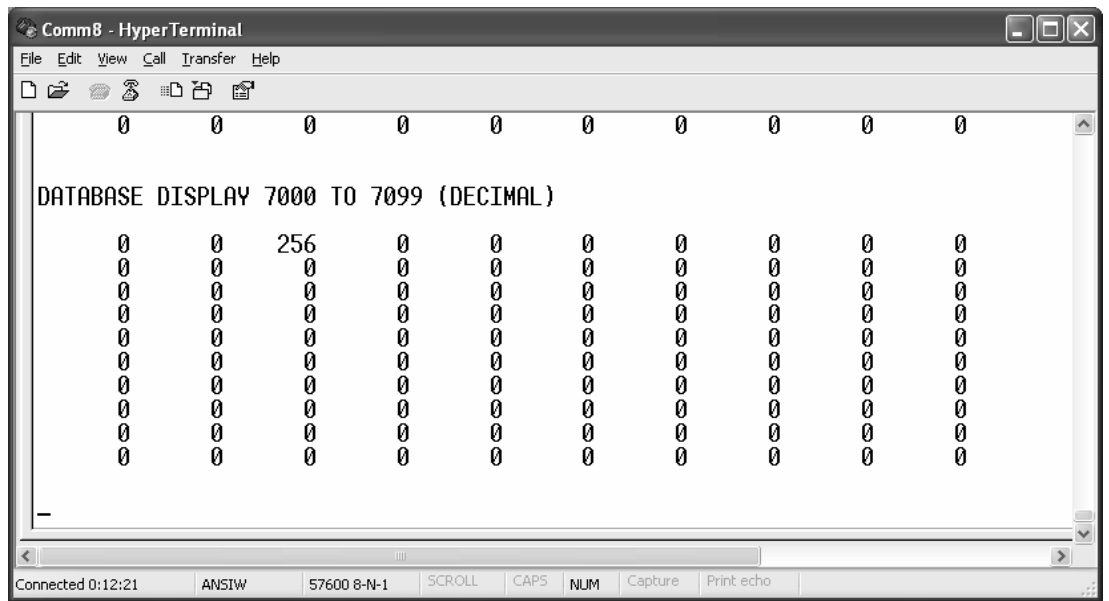

The following illustration shows the data in the gateway's database destination address 7002.

## *Command Attribute 5*

This set of transient messages can be issued between the gateway and the Master. You can also issue these commands from the gateway to other slave stations on the network that can receive and respond to Transient Messages. Most of these examples show messages between a ProLinx gateway and a Mitsubishi PLC configured as a CC‐Link Master.

For a complete list of potential *Access Codes*, refer to Access Codes for Attribute 5 (page 23).

#### **Writing to the Remote Input RX Data Area**

The following example shows how to send a conditional write command using *Attribute Code 5/Access Code 01h,* which writes to the Remote Input RX data area or a Local Station or the X data area in the Mitsubishi Master PLC.

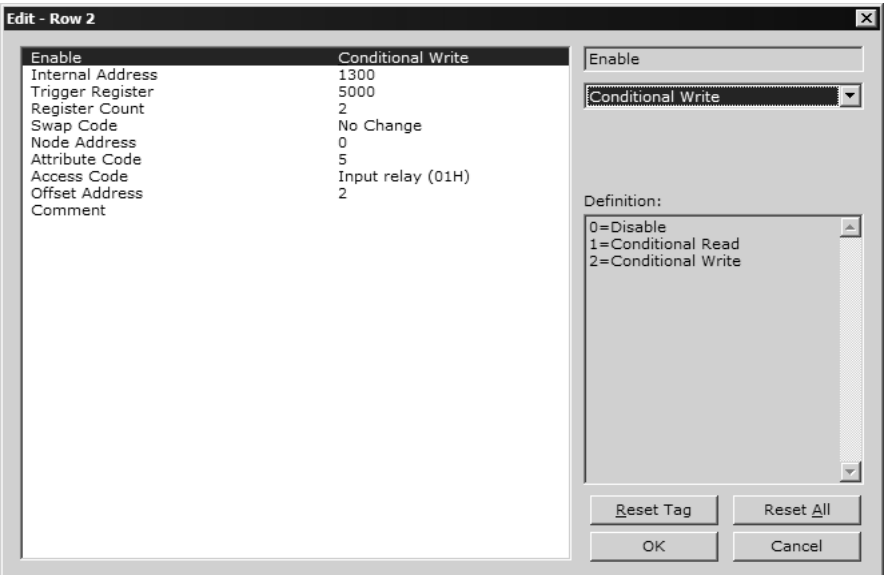

The following illustration shows the source data to be sent to the Master PLC from gateway source address 0.

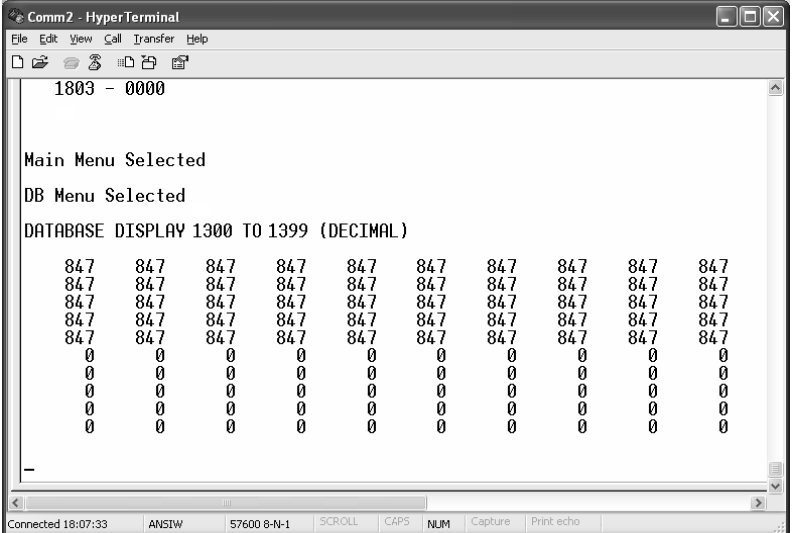

The following illustration shows the data in destination X20 (word offsets 2 and 3) in the Mitsubishi PLC.

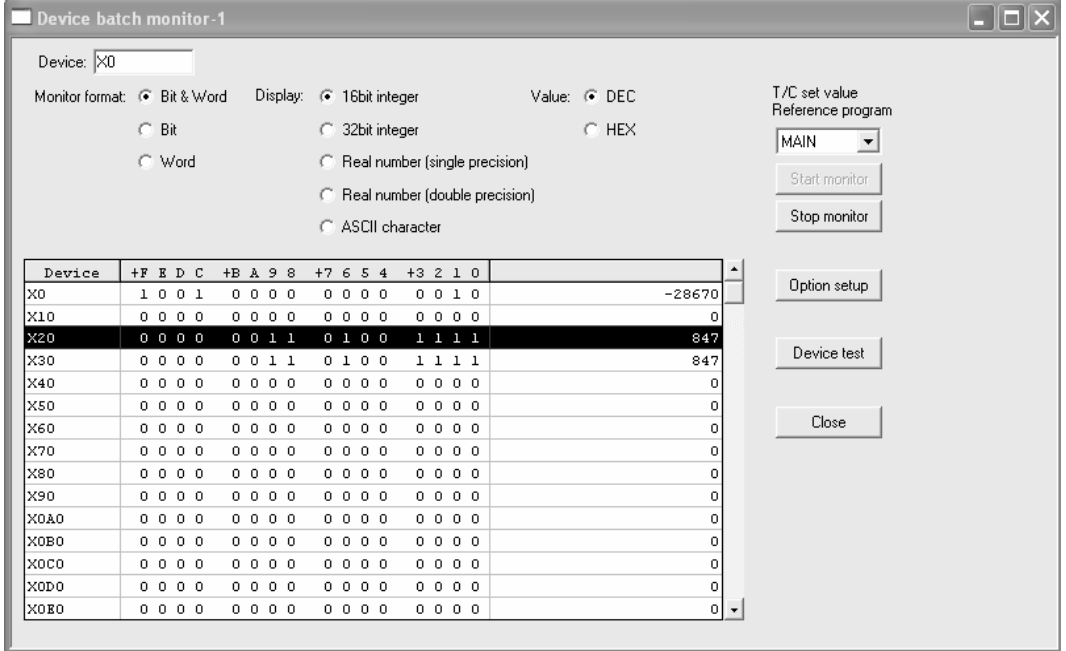

**Writing to Counters, Timers or Retentive Timers** 

**Note** Take special care when writing or reading from a Timer (T), Counter (C) or Retentive Timers (ST), especially when attempting to read their contacts and coils. Careless use of Transient Messages to these data types can cause PLC faults and/or total loss of CC-Link network communication.

The protocol is able to read contacts and coils only in word groupings of 16. A Transient Message command will read/write the first 16 contacts of the first 16 timers in one register in the database.

A message to read Timer, Counter, or Retentive Timer contacts starting at *Offset Address* = 0 with *Register Count* = 1 actually retrieves contacts for Timers 0‐15. Retentive Timers and Counters work the same way as do write commands to the contacts or coils.

Access Codes for Attribute Code 5 to read or write to Counters, Timers or Retentive Timers are:

- $-09$  Hex
- 0A Hex
- 89 Hex
- 8A Hex
- 11 Hex
- $12$  Hex

In this example, the following illustration shows a Conditional Write command using *Attribute Code 5/Access Code 09h*.

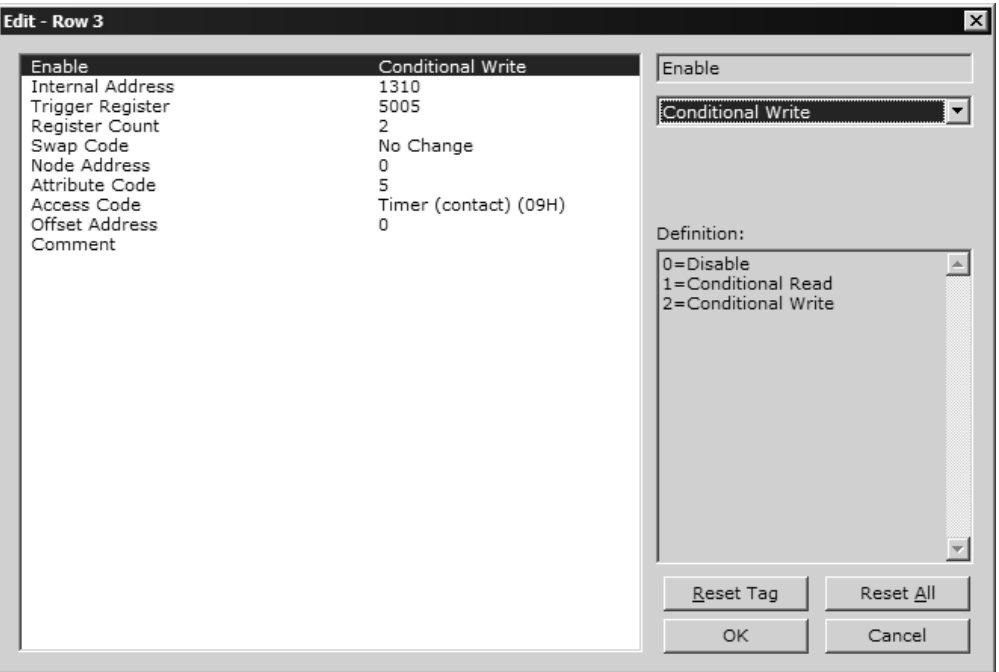

This message will retrieve data value 847 from gateway database locations 10 and 11, and write the first 32 contacts of the first 32 timers to the Mitsubishi PLC Master.

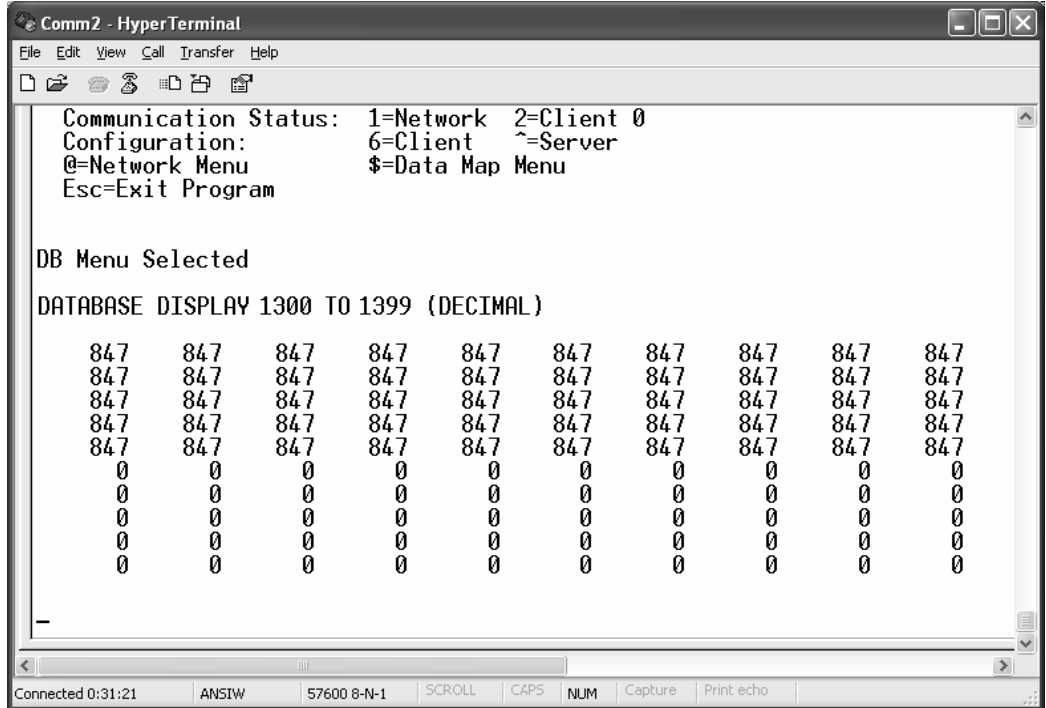

The following illustration shows the data in the Mitsubishi PLC after the command is executed.

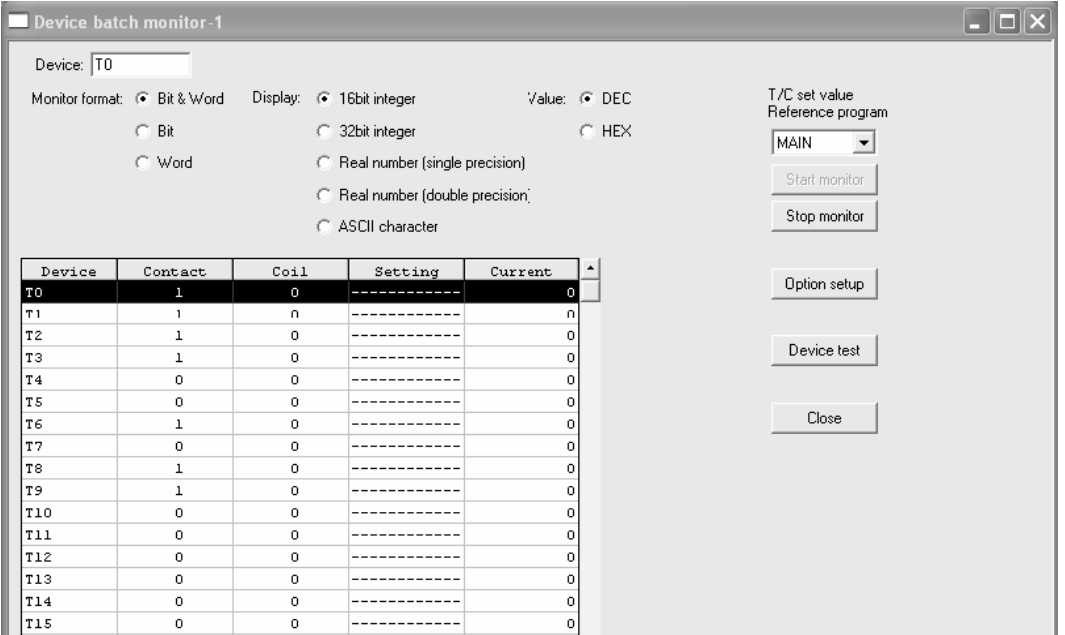

Timers 0 to 31 contain the same data pattern as that from the gateway. The binary value of 847 decimal is 0000001101001111.
## **Writing to the File Register Data Type**

This example shows how to send a conditional write command using *Attribute Code 5/Access Code 84h*. This command writes to the File Register data type (R) from source address 0032 and 0033 in the gateway, to the destination registers R45 and R46 in the File Register data to the Mitsubishi PLC Master.

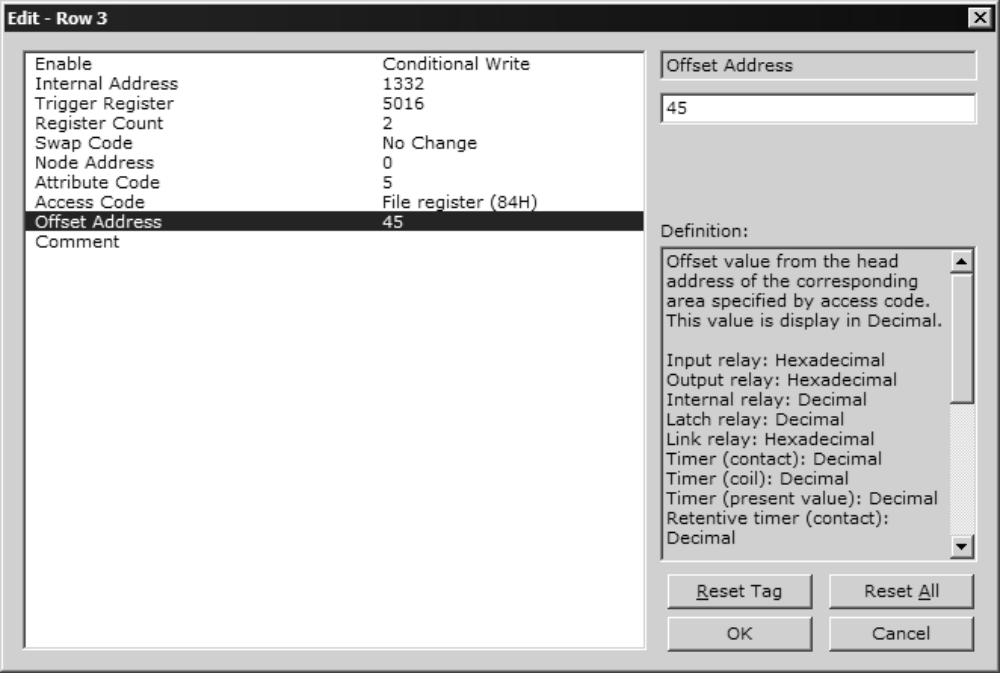

The following illustration shows the source data in the gateway to be sent to the Mitsubishi PLC Master.

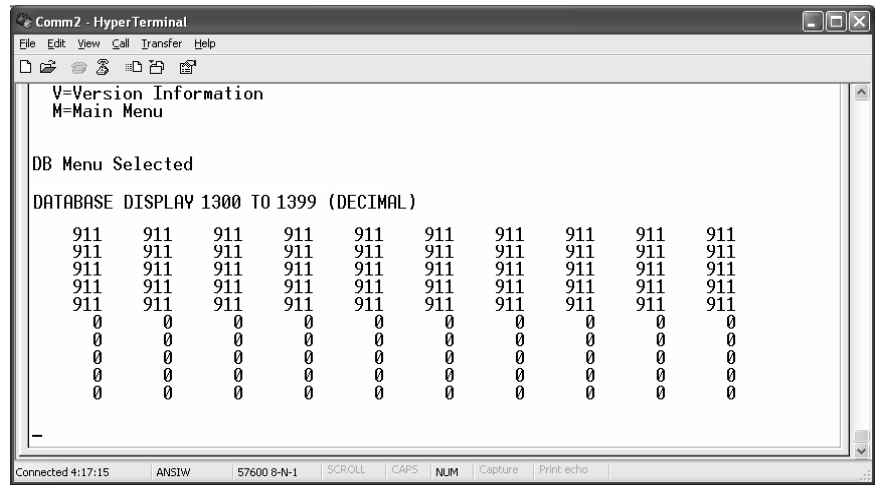

The following illustration shows the data in the destination registers R45 and R46 in the Mitsubishi PLC Master.

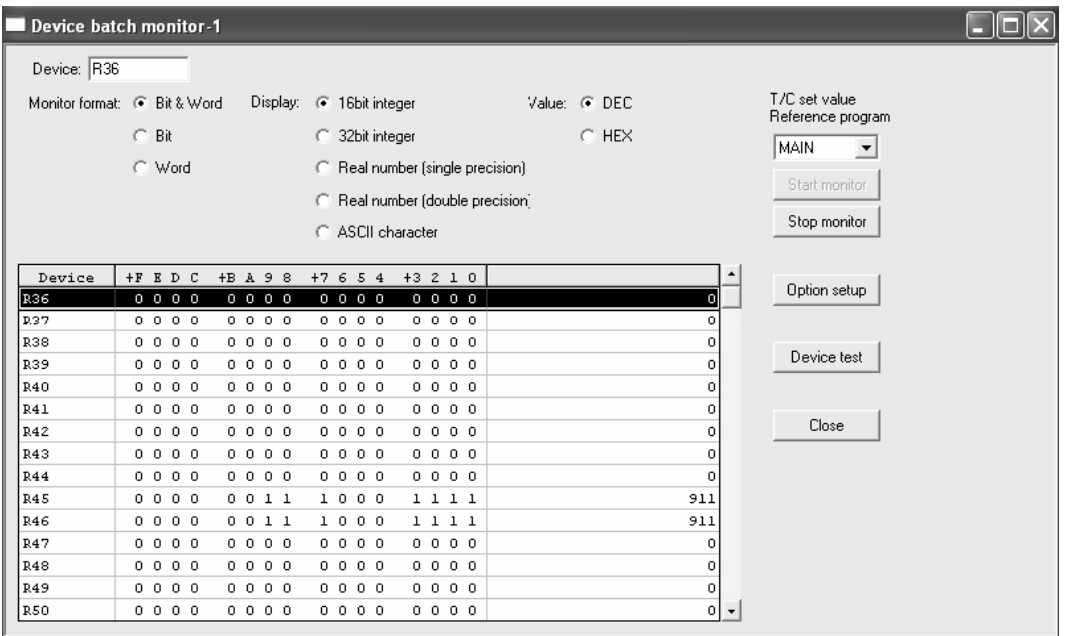

#### **Conditional Write Example to Other Than a Master Station**

This example shows how to set up a conditional write with *Attribute Code 5/Access Code 24h*. This command will write data from the gateway to another Local Station (in this case, another ProLinx gateway) rather than writing to the Mitsubishi PLC Master Station.

In order to write to the correct offset and because Access Code 24h writes to the RWw data area of the destination station, you must know the start of the RWw data area in the destination Local Station.

Example: For this example, assume:

- **1** That you want to send a Transient Message to write data from your local ProLinx gateway to a remote ProLinx gateway
- **2** That the RWw data area of the remote gateway starts at gateway address 40
- **3** That the remote gateway is configured to occupy four logical stations
- **4** That each logical station uses four consecutive words in the RWs data area
- **5** That the first occupied address in the remote gateway is Station #2
- **6** And that you want to write to the *Node Address* (Local Station) #5, the fourth logical station in the Remote ProLinx gateway.

Therefore, because the RWw data area in the remote gateway begins at gateway database register 40, which would be *Offset Address* 40, and you are trying to write to the fourth logical station in that data area, then the destination *Offset Address* you will need to use in the command will be 52.

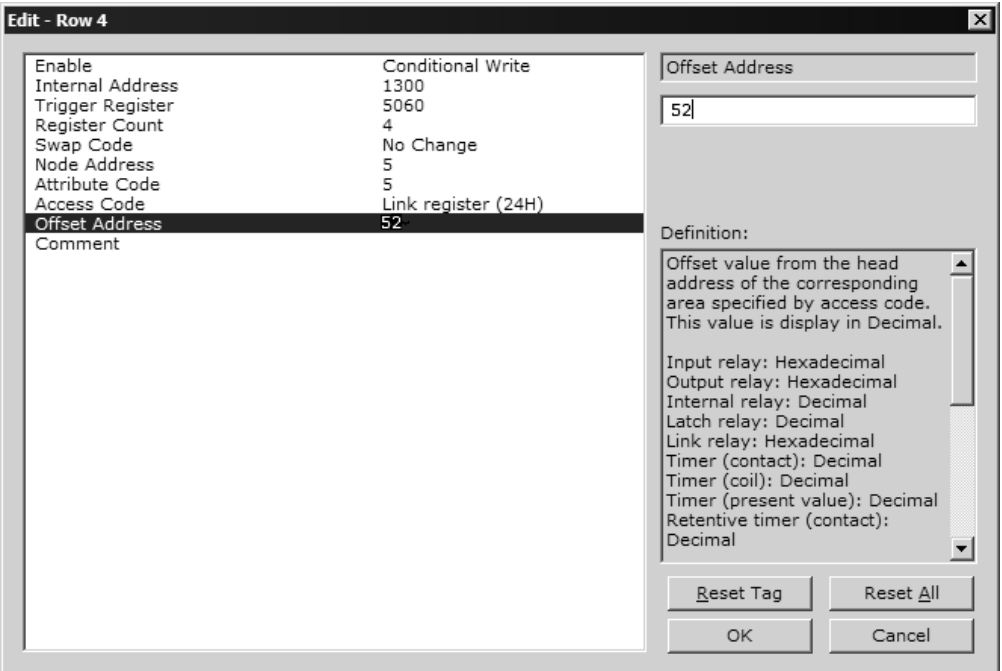

The following illustration shows the source data to be written from the gateway to Local Station #5 on the network.

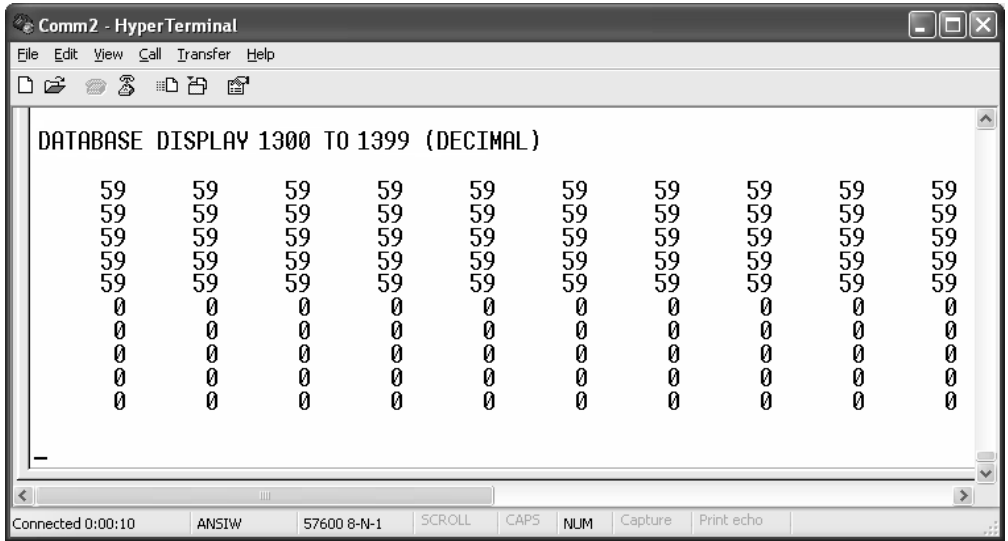

The following illustration shows the data as written to the destination station.

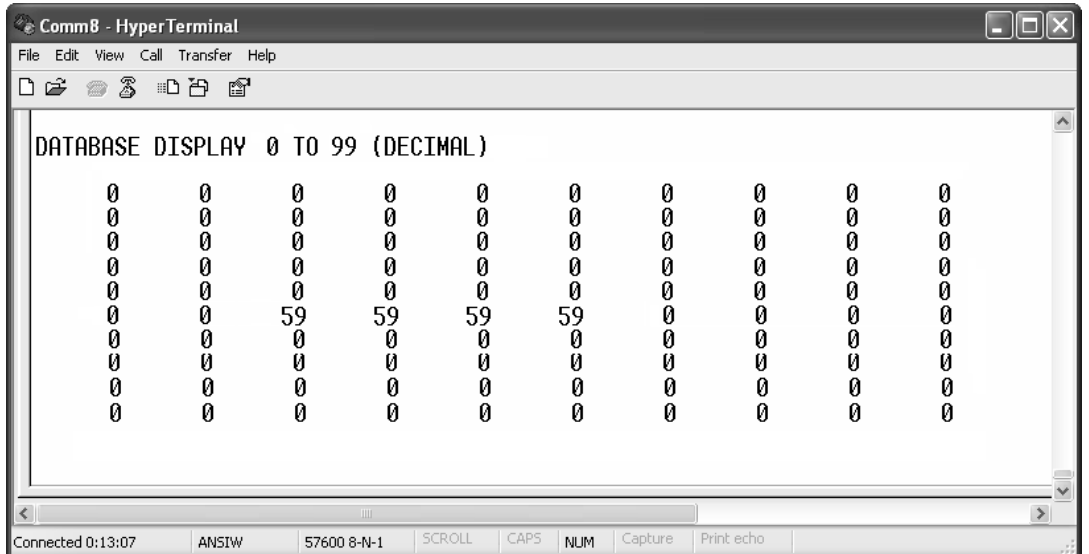

## **3.7 Using the CommonNet Data Map**

The *Data Map* section allows you to copy data between areas in the gateway's internal database.

You can copy a maximum of 100 registers per *Data Map* command, and you can configure a maximum of 200 separate copy commands.

You can copy data from the error or status tables in upper memory to internal database registers in the *User Data memory* area.

You can rearrange the byte and/or word order during the copy process. For example, by rearranging byte or word order, you can convert floating‐point values to the correct format for a different protocol.

You can also use the *Data Map* to condense widely dispersed data into one contiguous data block, making it easier to access.

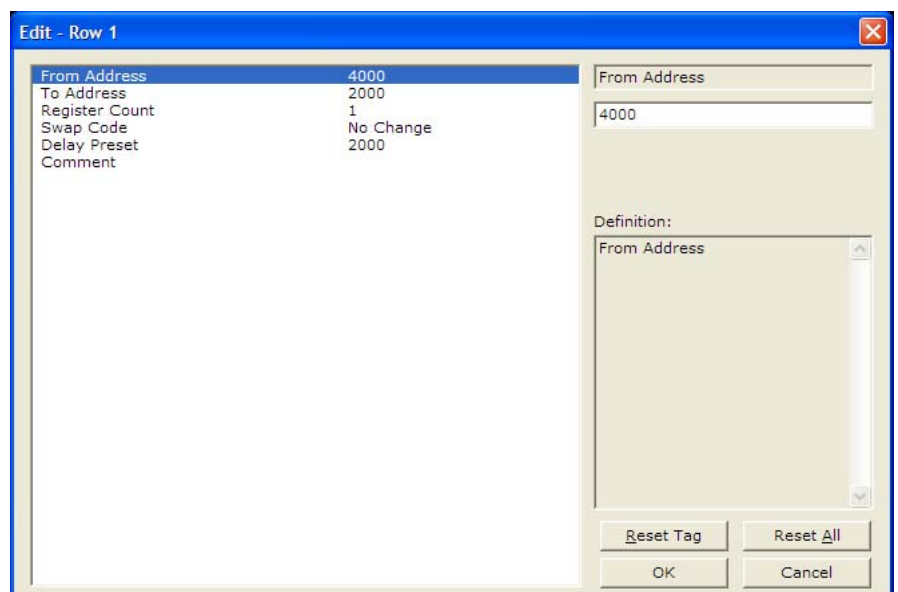

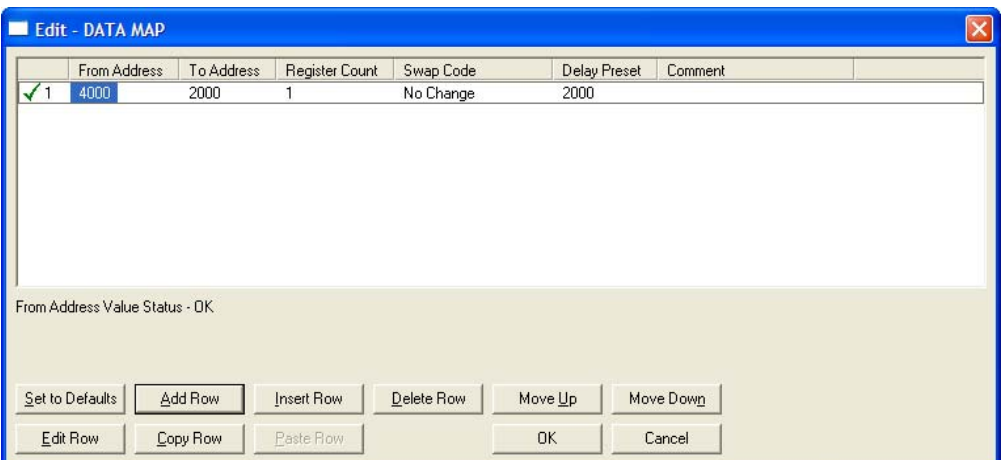

# *3.7.1 [Data Map]*

## *From Address*

0 to highest Status Data address

The data area for CCLINK consists of registers 0000 to 9999. There is no special status area for the CCLINK driver.

For information on data areas and status areas for other protocols refer to the *ProLinx Reference Guide.*

### *To Address*

0 to 9999

The destination for the copy is always within the Register Data area.

#### *Register Count*

**1** to **100** This parameter specifies the number of registers to copy.

#### *Swap Code*

#### **NO CHANGE**, **WORD SWAP**, **WORD AND BYTE SWAP**, **BYTE SWAP**

You may need to swap the order of the bytes in the registers during the copy process in order to change the alignment of bytes between dissimilar protocols. This parameter is helpful when dealing with floating‐point or other multi‐register values, as there is no standard method of storage of these data types in slave devices.

The following table defines the values and their associated operations:

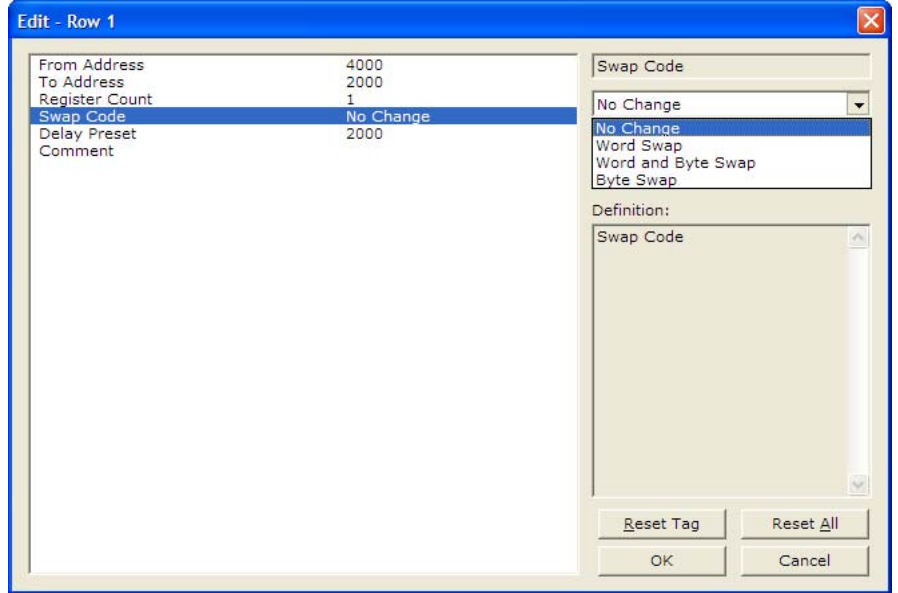

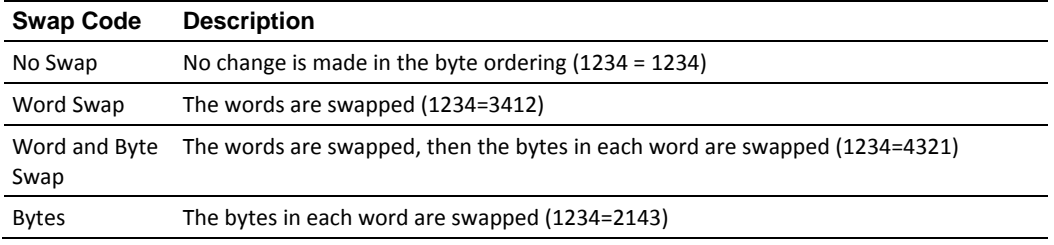

### *Delay Preset*

This parameter sets an interval for each *Data Map* copy operation. The value you put for the *Delay Preset* is not a fixed amount of time. It is the number of firmware scans that must transpire between copy operations.

The firmware scan cycle can take a variable amount of time, depending on the level of activity of the protocol drivers running on the ProLinx gateway and the level of activity on the gateway's communication ports. Each firmware scan can take from 1 to several milliseconds to complete. Therefore, *Data Map* copy operations cannot be expected to happen at regular intervals.

If multiple copy operations (several rows in the *Data map* section) happen too frequently or all happen in the same update interval, they could delay the process scan of the gateway protocols, which could result in slow data updates or missed data on communication ports. To avoid these potential problems, you should set the *Delay Preset* to different values for each row in the *Data Map* section and set them to higher, rather than lower, numbers.

For example, *Delay Preset* values below 1000 could begin to cause a noticeable delay in data updates through the communication ports. And you should not set all *Delay Presets* to the same value. Instead, use different values for each row in the Data Map such as 1000, 1001, and 1002 or any other different *Delay Preset* values you like. This will prevent the copies from happening concurrently and prevent possible process scan delays.

## **3.8 Printing a Configuration File**

- **1** Select the module icon, and then click the right mouse button to open a shortcut menu.
- **2** On the shortcut menu, choose **VIEW CONFIGURATION.** This action opens the *View Configuration* window.
- **3** In the *View Configuration* window, open the **FILE** menu, and choose **PRINT**. This action opens the *Print* dialog box.
- **4** In the *Print* dialog box, choose the printer to use from the drop-down list, select printing options, and then click **OK**.

## **3.9 Downloading a File from PC to the Module**

- **1** Use a null‐modem serial cable to connected the serial COM port on your PC and the Debug/Configuration serial port on the gateway.
- **2** Open the **PROJECT** menu, and then choose **MODULE.**
- **3** On the **MODULE** menu, choose **DOWNLOAD.** Wait while ProSoft Configuration scans for communication ports on your PC. When the scan is complete, the *Download* dialog box opens.

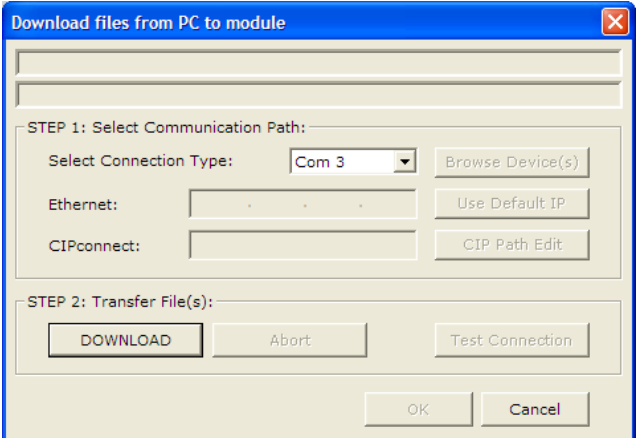

- **4** Select the **PORT** to use for the download.
- **5** Click the **DOWNLOAD** button.

**WARNING:** Issues may occur when trying to download to the device's serial port. If you are experiencing similar issues, we recommend an external USB to Serial Converter.

# **4 Diagnostics and Troubleshooting**

## *In This Chapter*

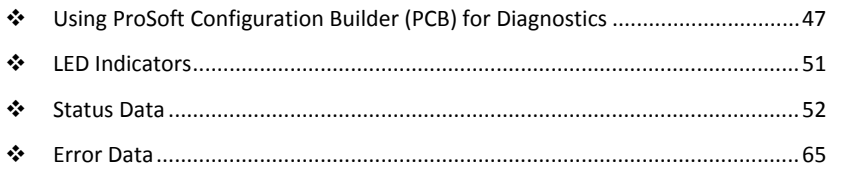

There are two ways to troubleshoot ProLinx gateways:

- Using the LEDs located on the front of the gateway
- Using the Debug port, which provides a view into the gateway's internal database.

## **4.1 Using ProSoft Configuration Builder (PCB) for Diagnostics**

The *Configuration and Debug* menu for this gateway is arranged as a tree structure, with the *Main* menu at the top of the tree, and one or more sub‐menus for each menu command. The first menu you see when you connect to the gateway is the *Main* menu.

Because this is a text-based menu system, you enter commands by typing the [command letter] from your computer keyboard in the *Diagnostic* window in *ProSoft Configuration Builder (PCB)*. The gateway does not respond to mouse movements or clicks. The command executes as soon as you press the **[COMMAND LETTER]** — you do not need to press **[ENTER].** When you type a **[COMMAND LETTER]**, a new screen will be displayed in your terminal application.

## *4.1.1 Required Hardware*

You can connect directly from your PC's serial port to the serial port on the gateway to view configuration information, perform maintenance, and send or receive configuration files.

ProSoft Technology recommends the following minimum hardware to connect your PC to the gateway:

- 80486 based processor (Pentium preferred)
- 1 megabyte of memory
- At least one UART hardware-based serial communications port available. USB-based virtual UART systems (USB to serial port adapters) often do not function reliably, especially during binary file transfers, such as when uploading/downloading configuration files or gateway firmware upgrades.

## *4.1.2 Using the Diagnostic Window in ProSoft Configuration Builder*

**Tip:** You can have a ProSoft Configuration Builder Diagnostics window open for more than one module at a time.

#### *To connect to the gateway's Configuration/Debug serial port*

**1** Start *PCB*, and then select the gateway to test. Click the right mouse button to open a shortcut menu.

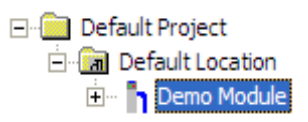

**2** On the shortcut menu, choose **DIAGNOSTICS**.

 $\Box$ Ėŀ

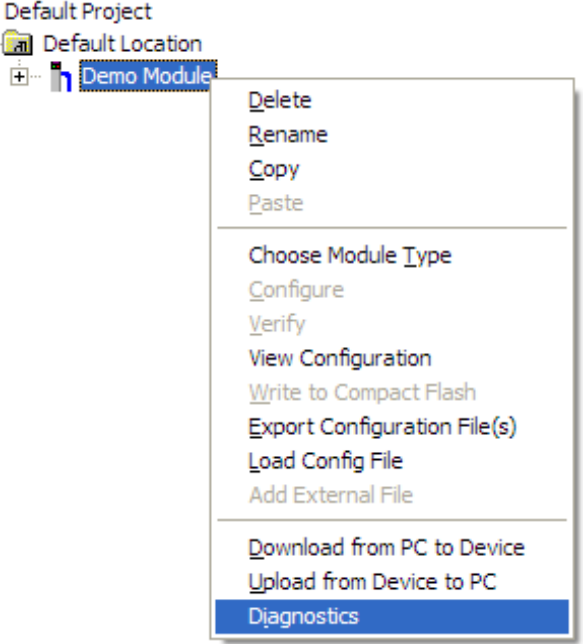

This action opens the *Diagnostics* dialog box.

**3** Press **[?]** to open the *Main* menu.

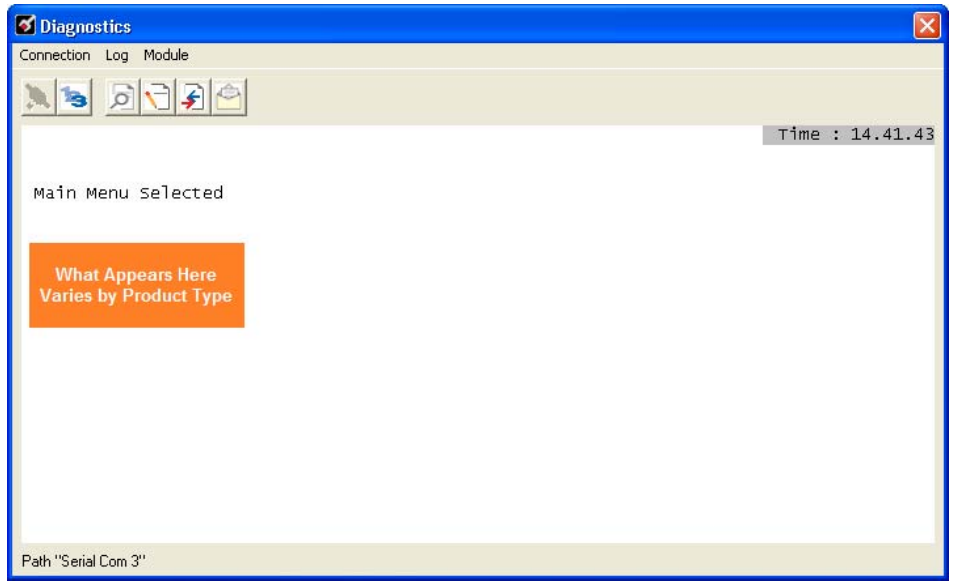

If there is no response from the gateway, follow these steps:

**1** Click to configure the connection. On the *Connection Setup* dialog box, select a valid com port or other connection type supported by the gateway.

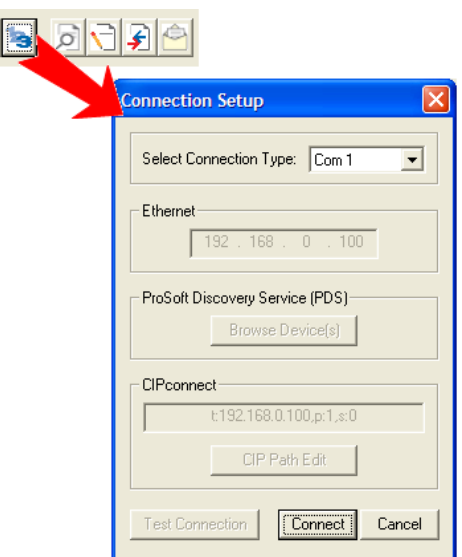

- **2** Verify that the null modem cable is connected properly between your computer's serial port and the gateway. A regular serial cable will not work.
- **3** On computers with more than one serial port, verify that your communication program is connected to the same port that is connected to the gateway.

If you are still not able to establish a connection, contact ProSoft Technology for assistance.

# *4.1.3 Navigation*

All of the submenus for this gateway contain commands to redisplay the menu or return to the previous menu. You can always return from a submenu to the next higher menu by pressing **[M]** on your keyboard.

The organization of the menu structure is represented in simplified form in the following illustration:

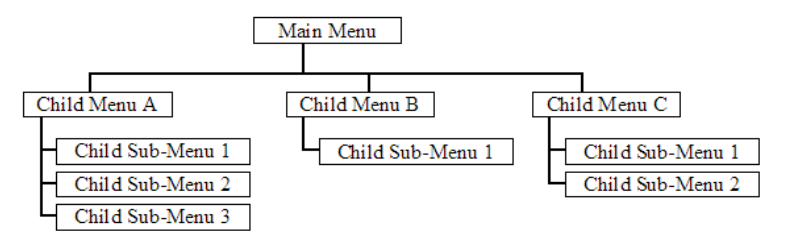

The remainder of this section shows the menus available for this gateway, and briefly discusses the commands available to you.

### *Keystrokes*

The keyboard commands on these menus are usually not case sensitive. You can enter most commands in lowercase or uppercase letters.

The menus use a few special characters (**?**, **‐**, **+**, **@**) that must be entered exactly as shown. Some of these characters will require you to use the **SHIFT**, **CTRL**, or **ALT** keys to enter them correctly. For example, on US English keyboards, enter the **?** command as **SHIFT** and **/**.

Also, take care to distinguish the different uses for uppercase letter "eye" (**I**), lowercase letter "el" (**L**), and the number one (**1**). Likewise, uppercase letter "oh" (**O**) and the number zero (**0**) are not interchangeable. Although these characters look alike on the screen, they perform different actions on the gateway and may not be used interchangeably.

# **4.2 LED Indicators**

## *4.2.1 Base Module LEDs*

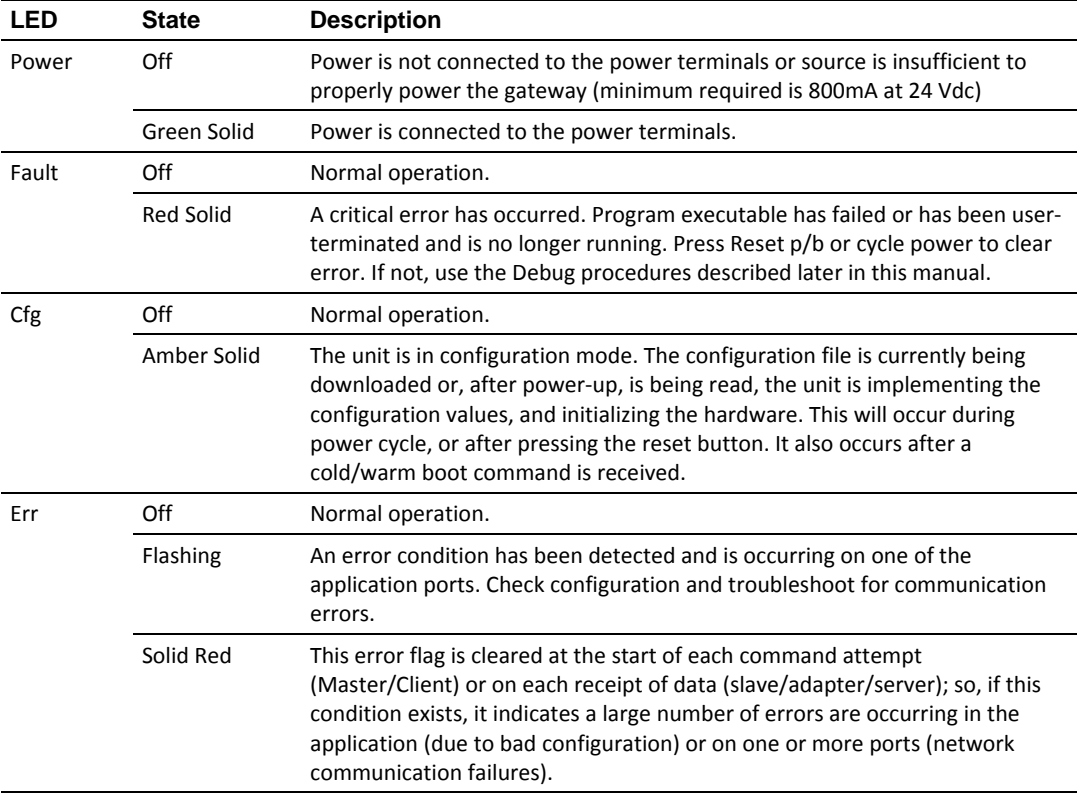

# *4.2.2 CC-Link Interface-Specific LEDs*

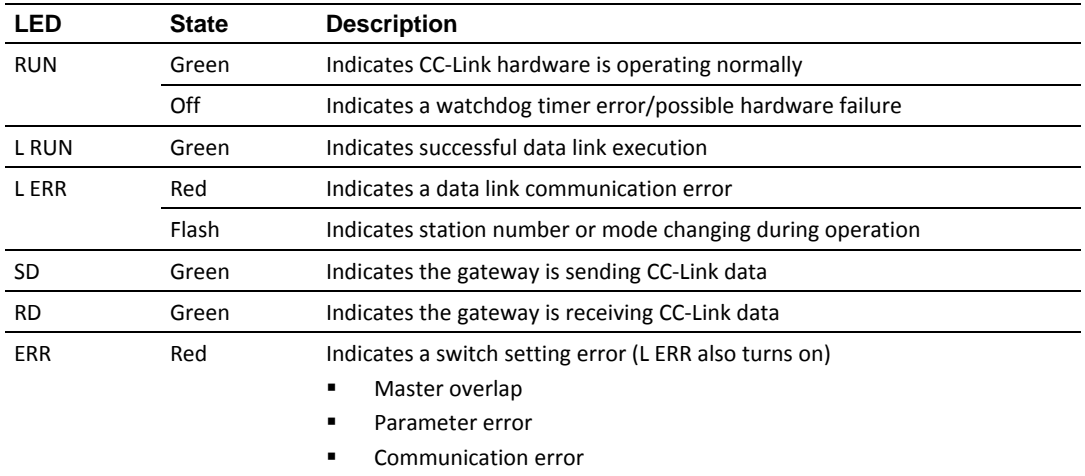

## **4.3 Status Data**

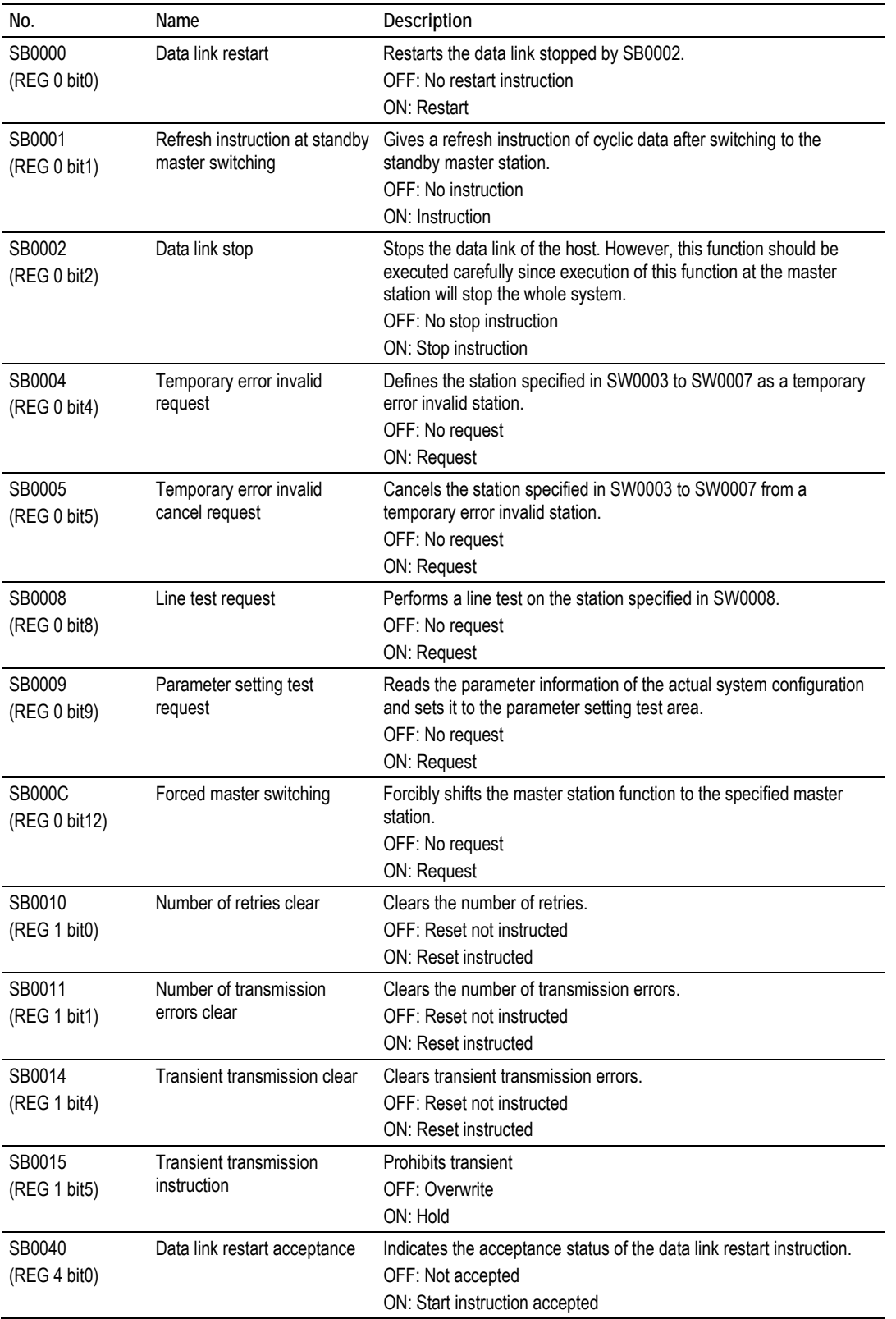

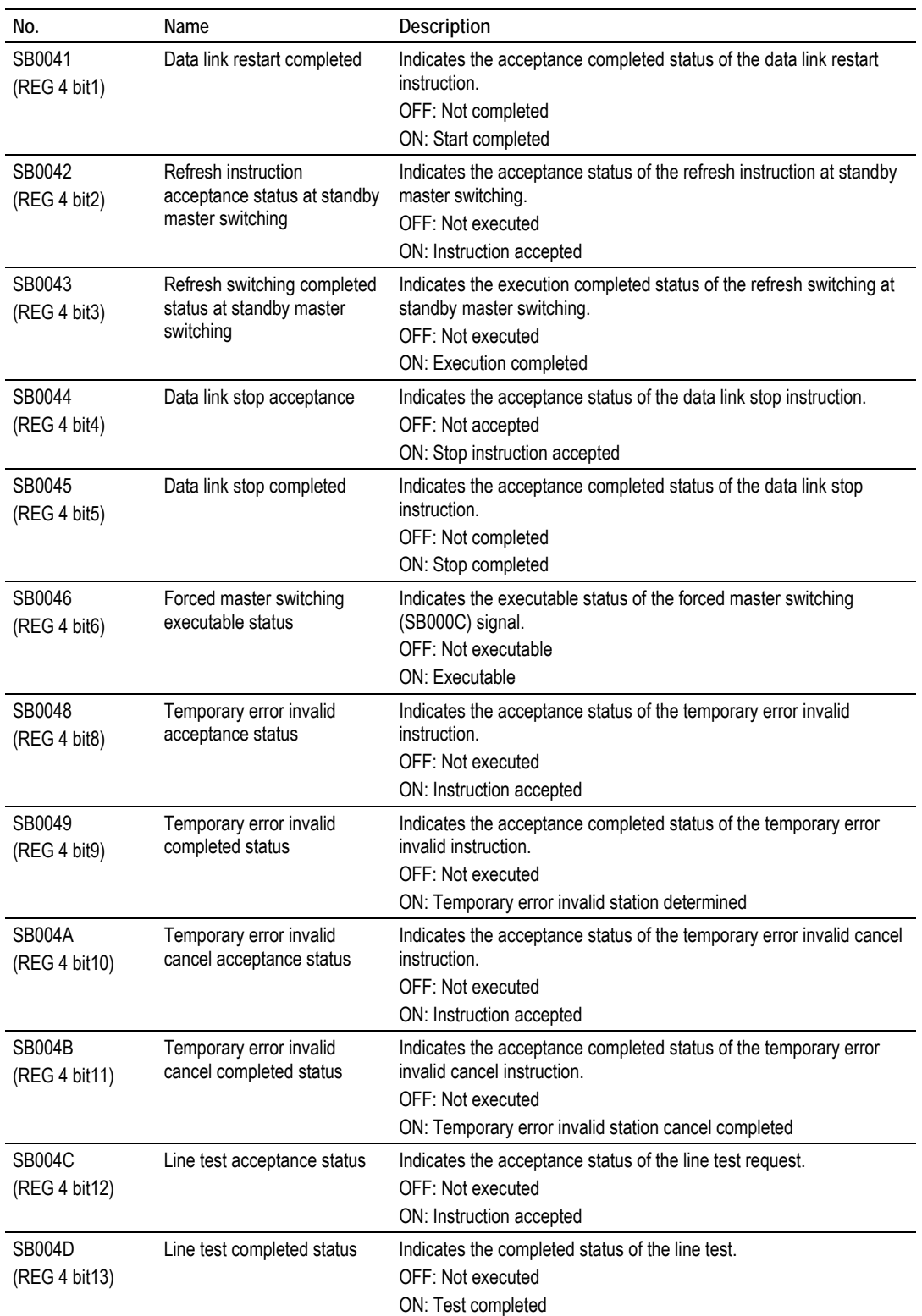

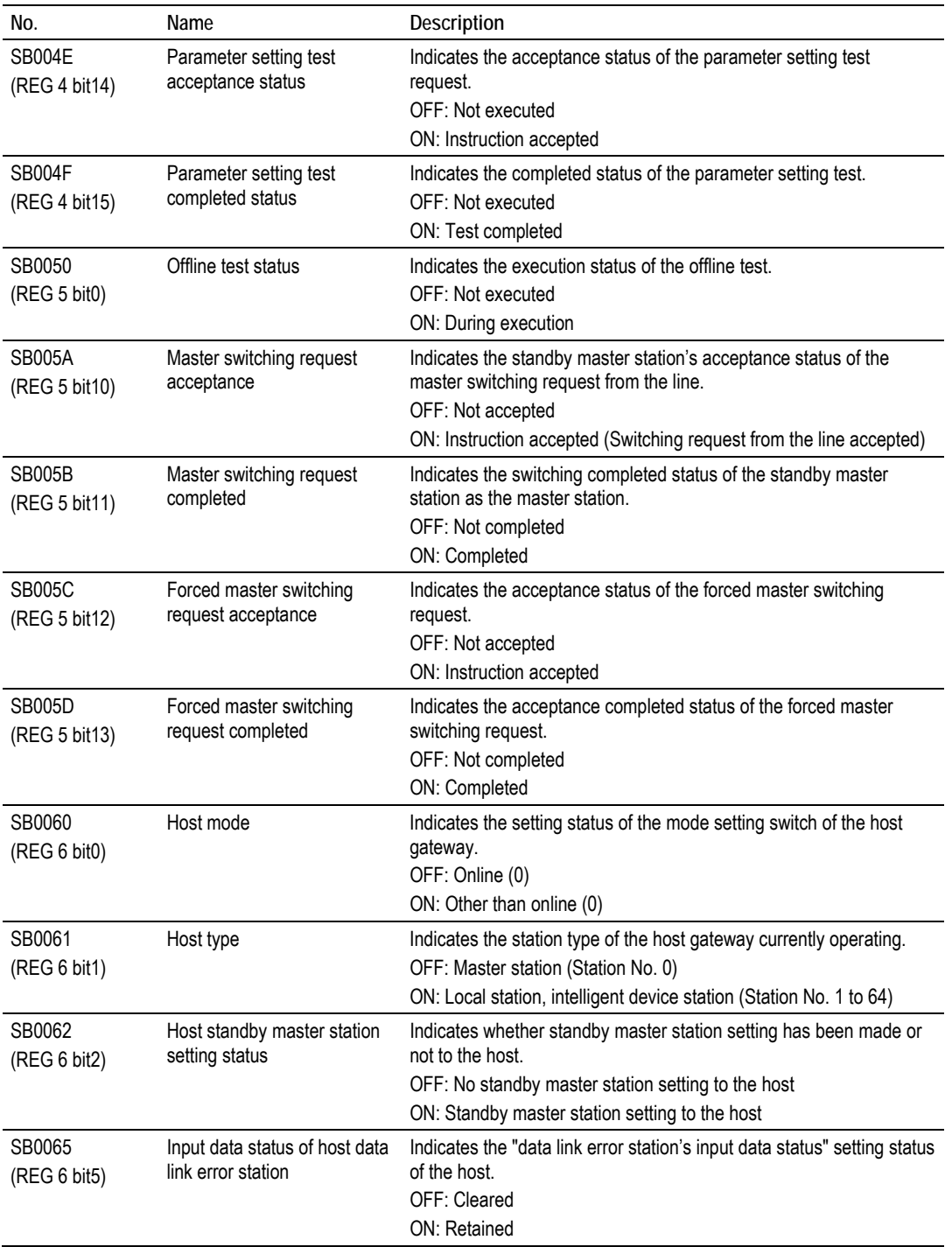

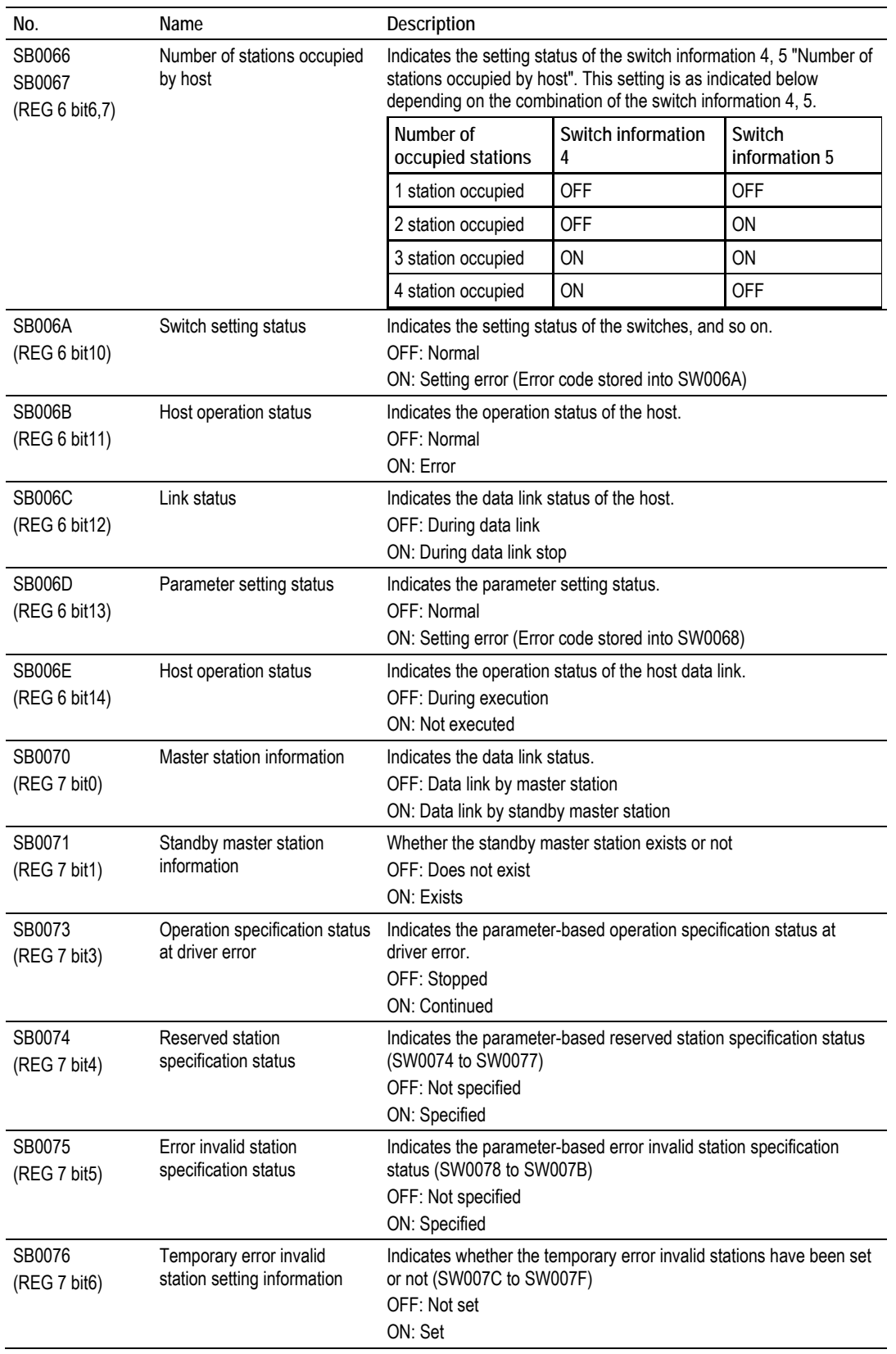

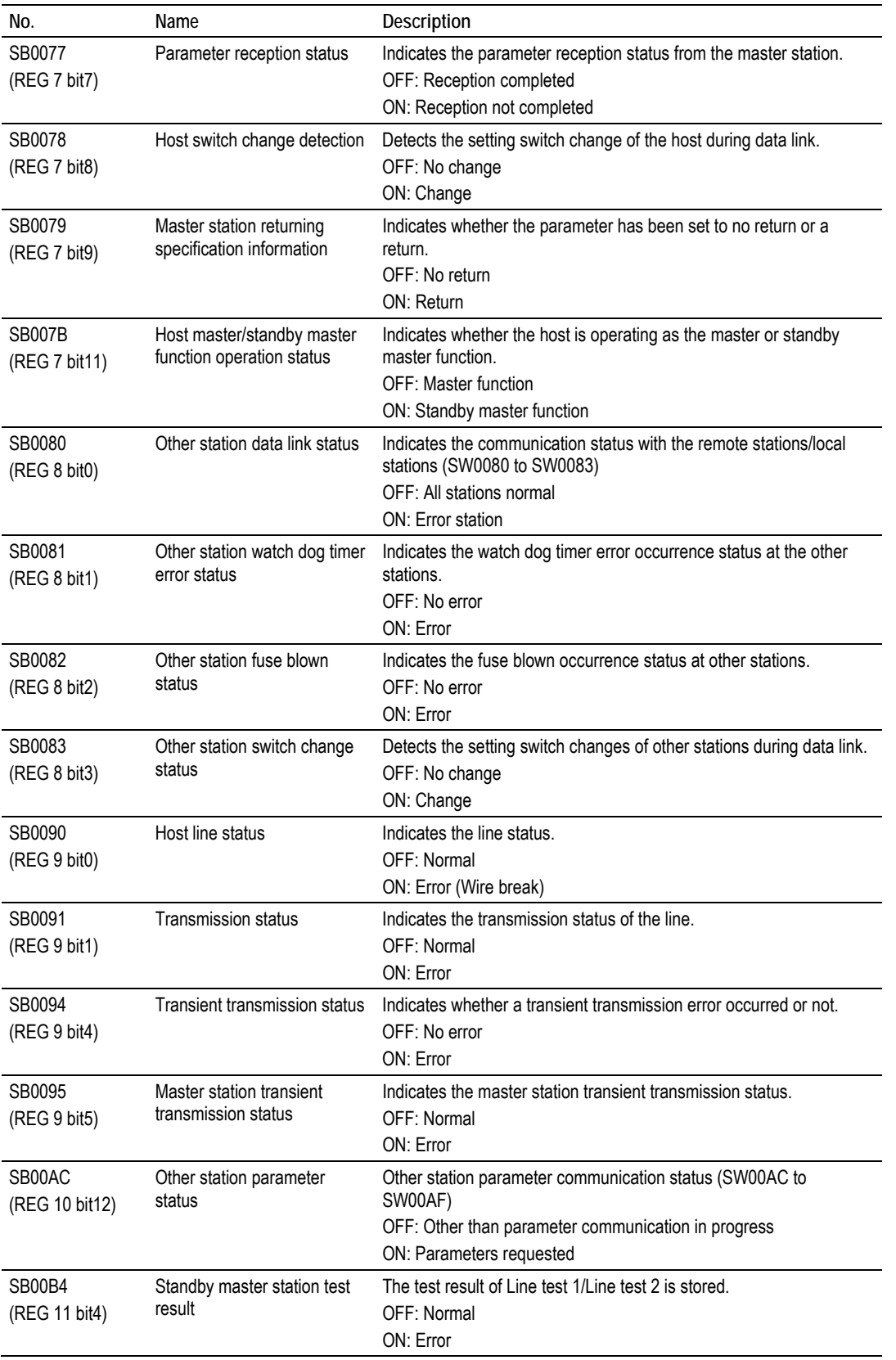

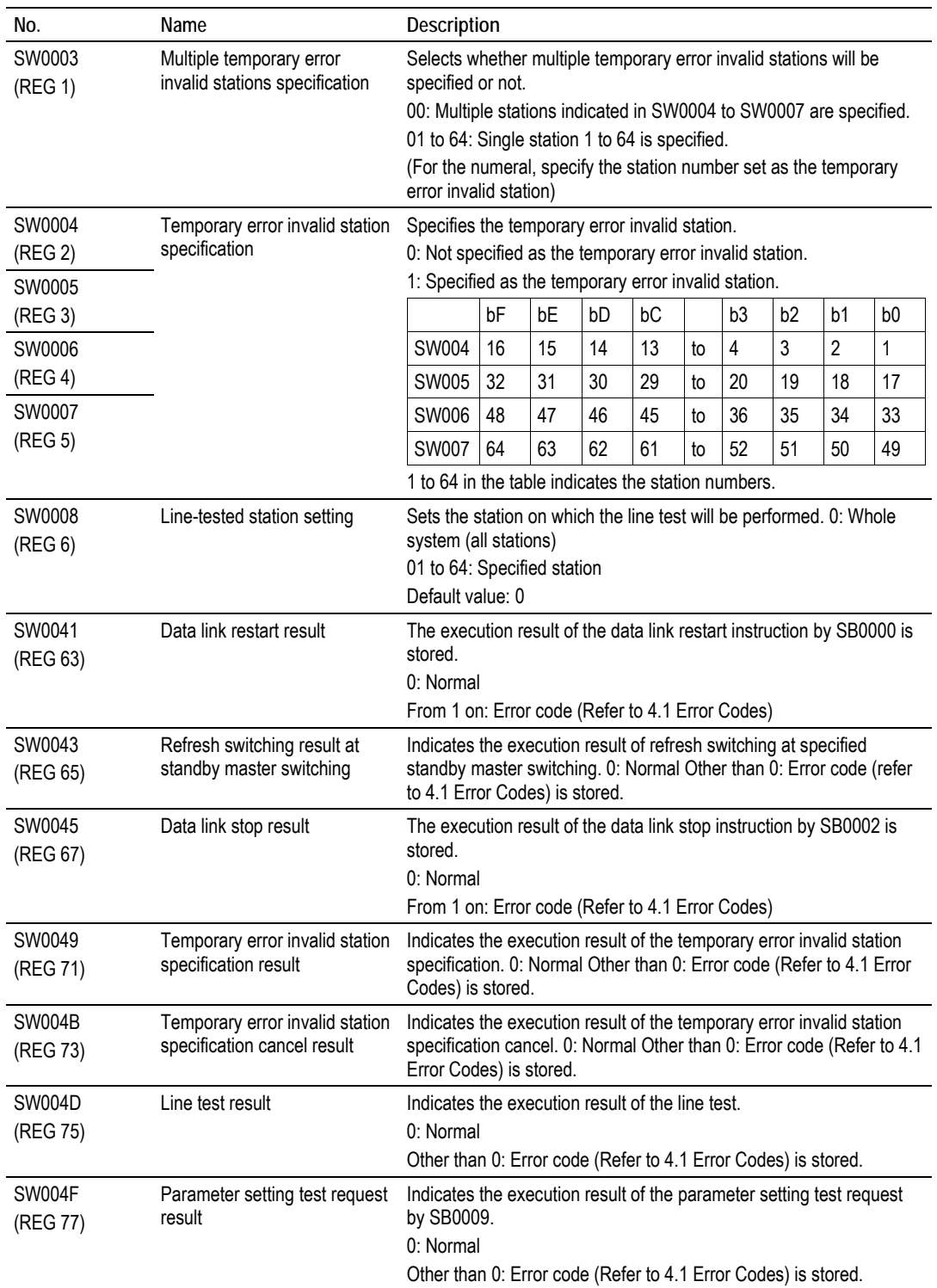

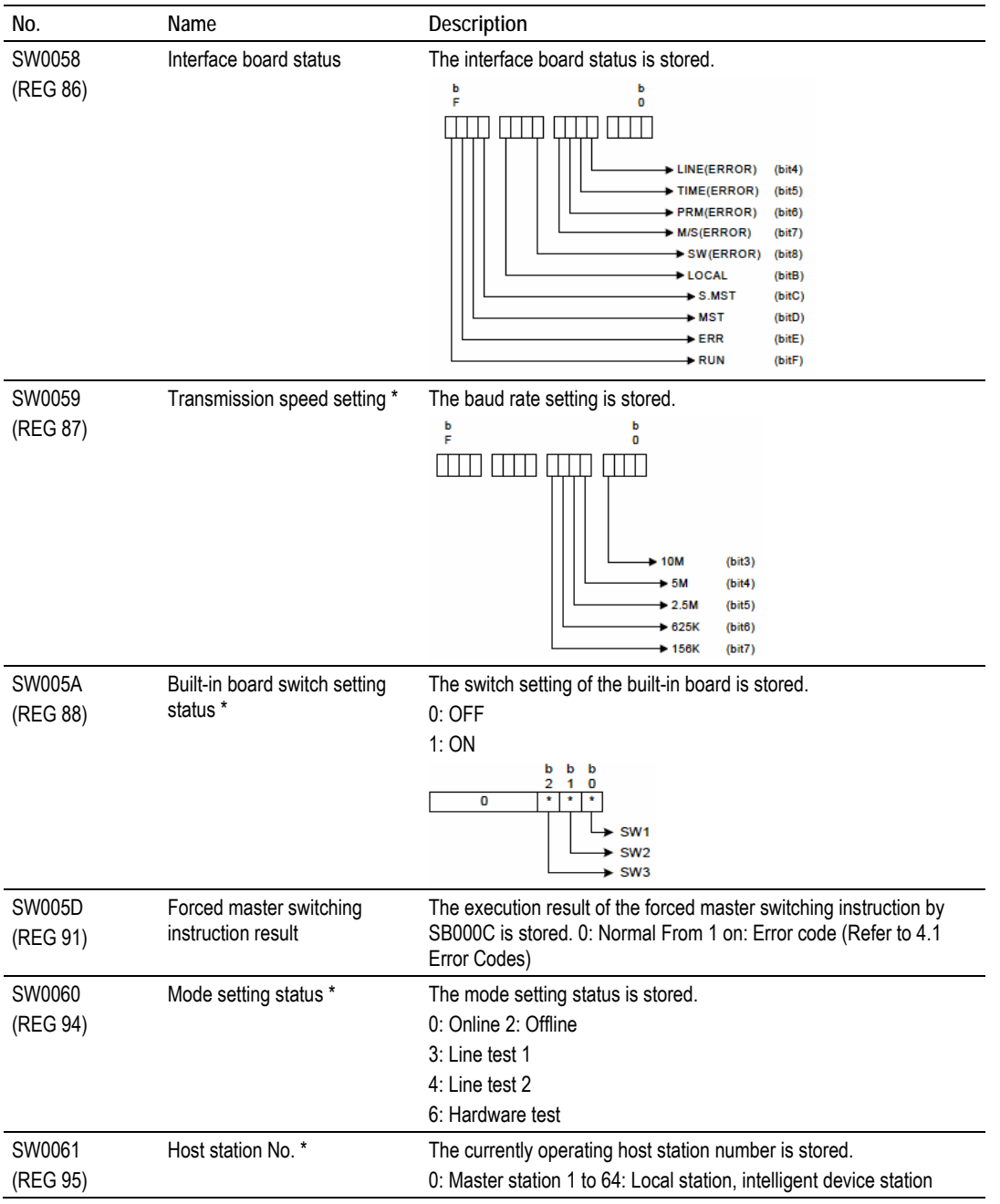

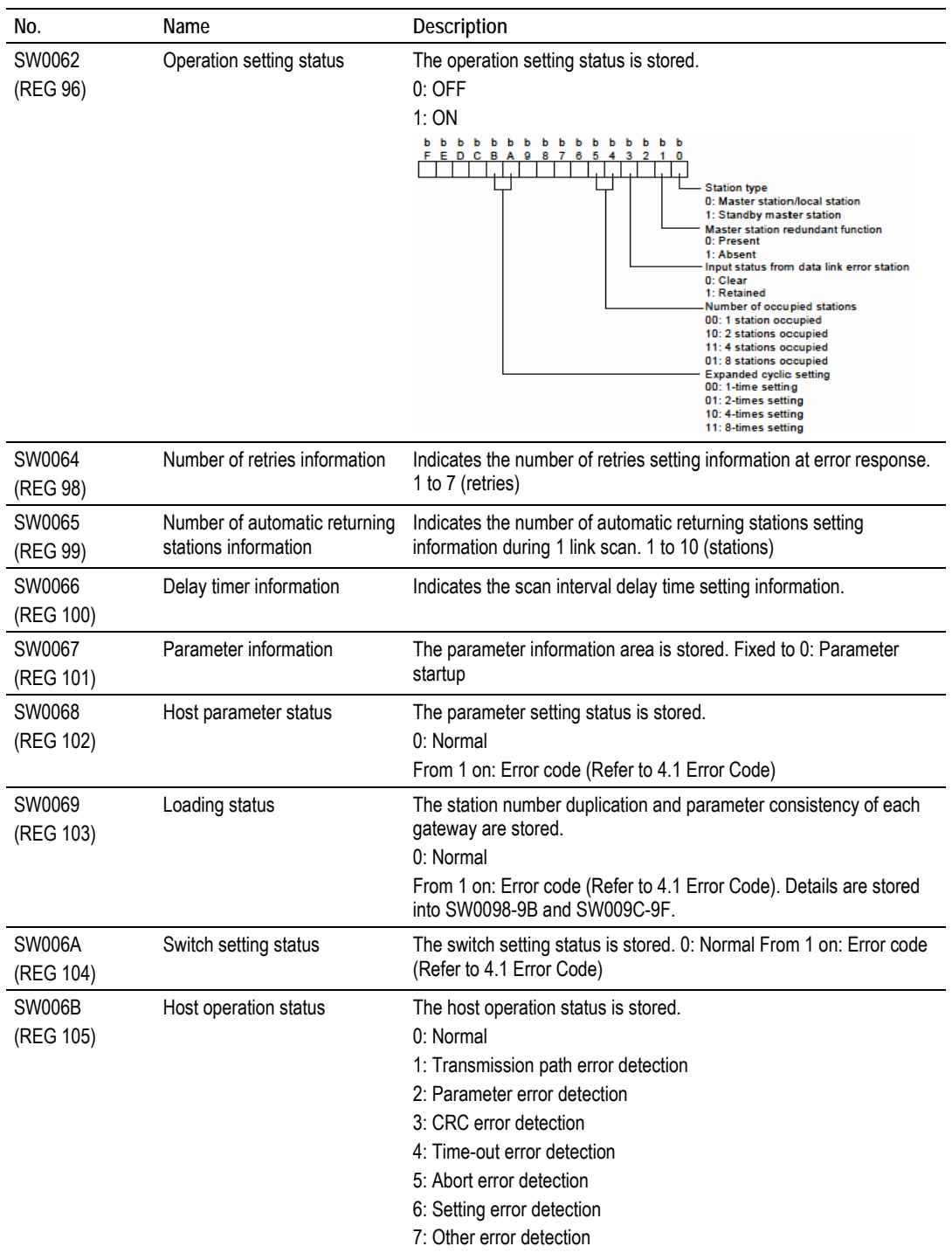

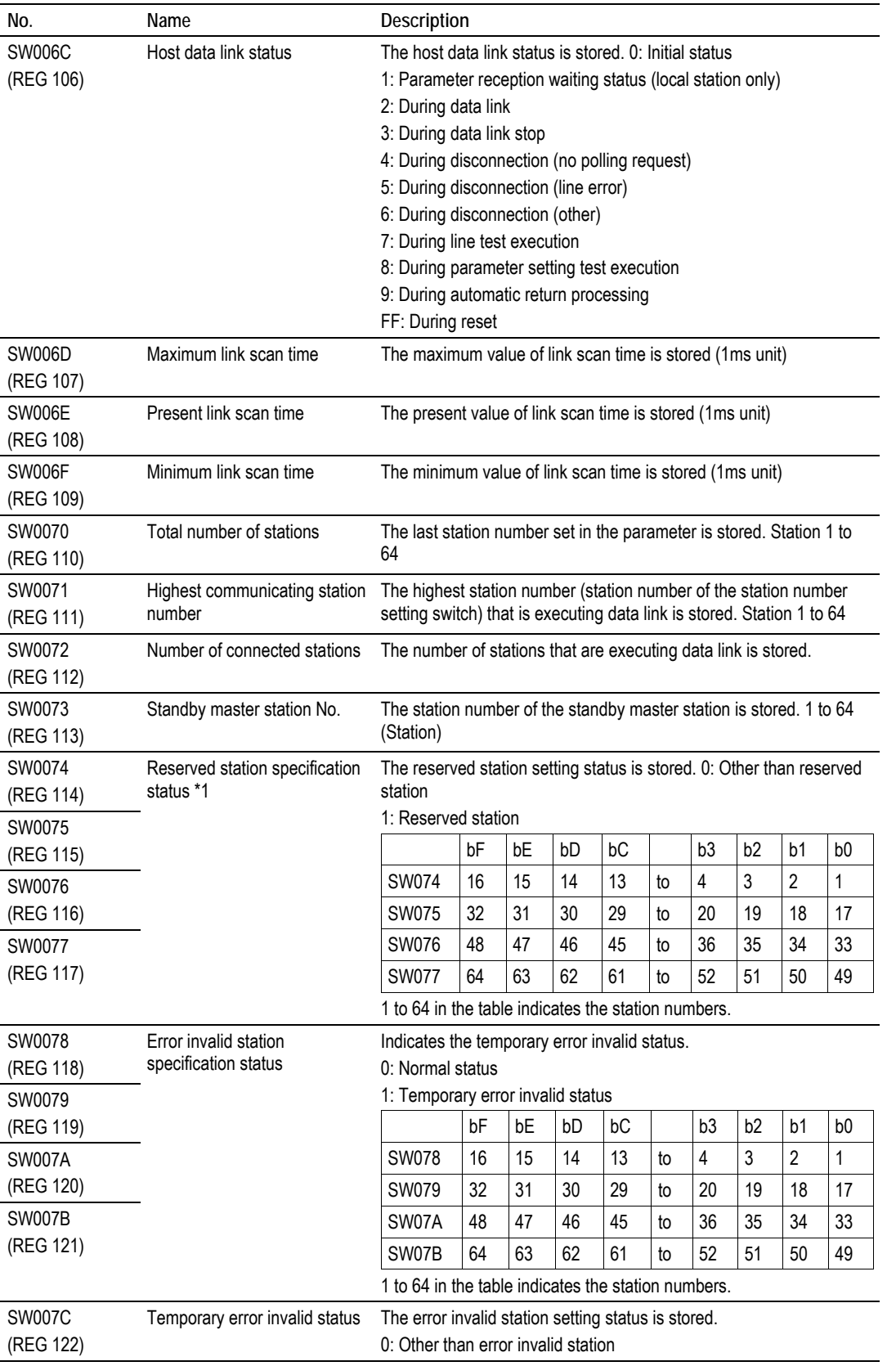

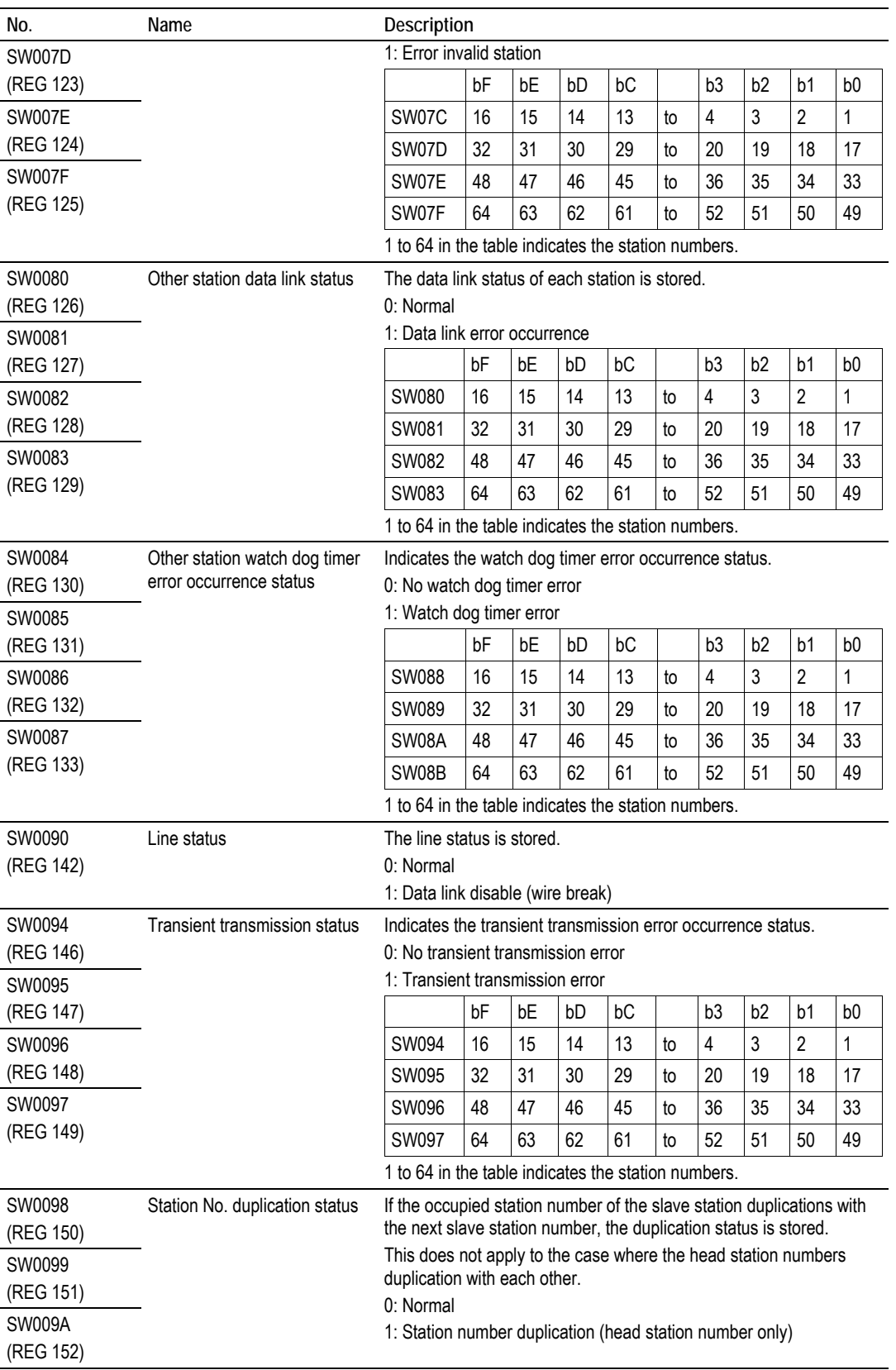

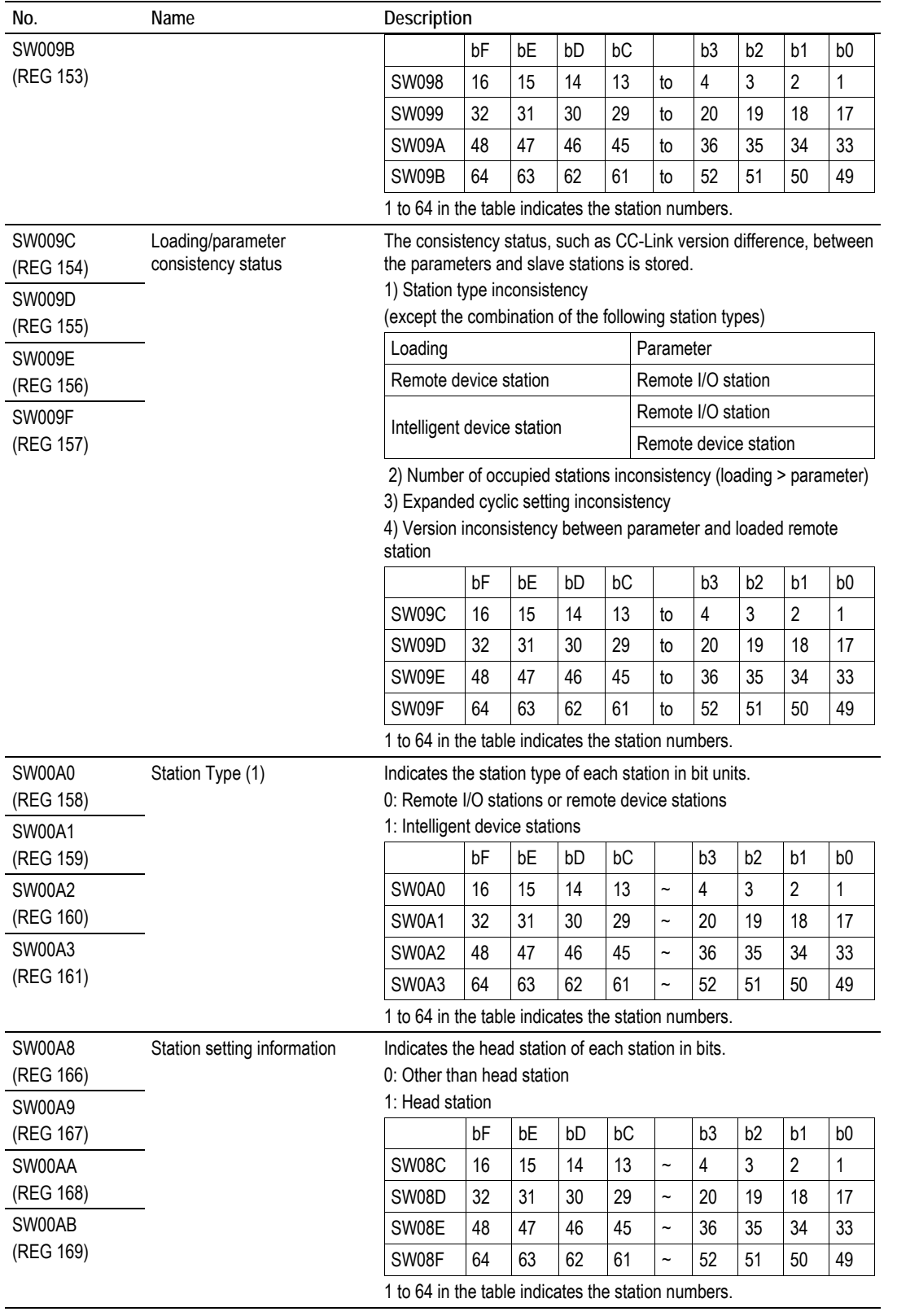

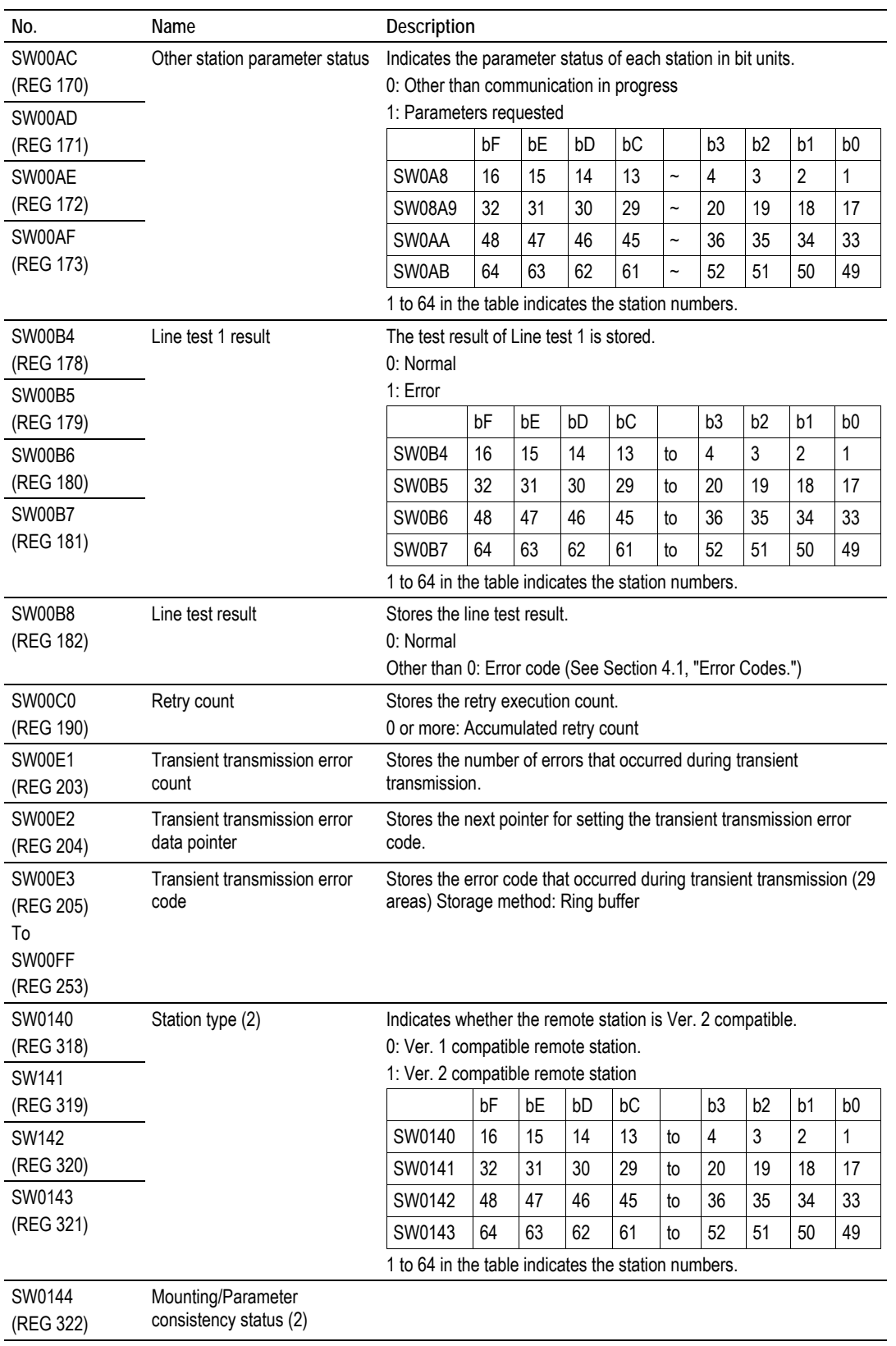

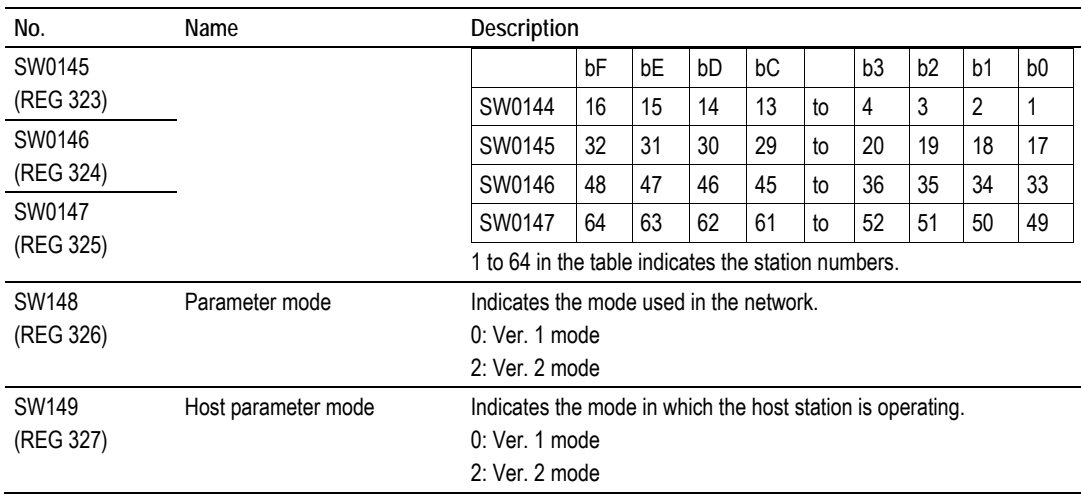

## **4.4 Error Data**

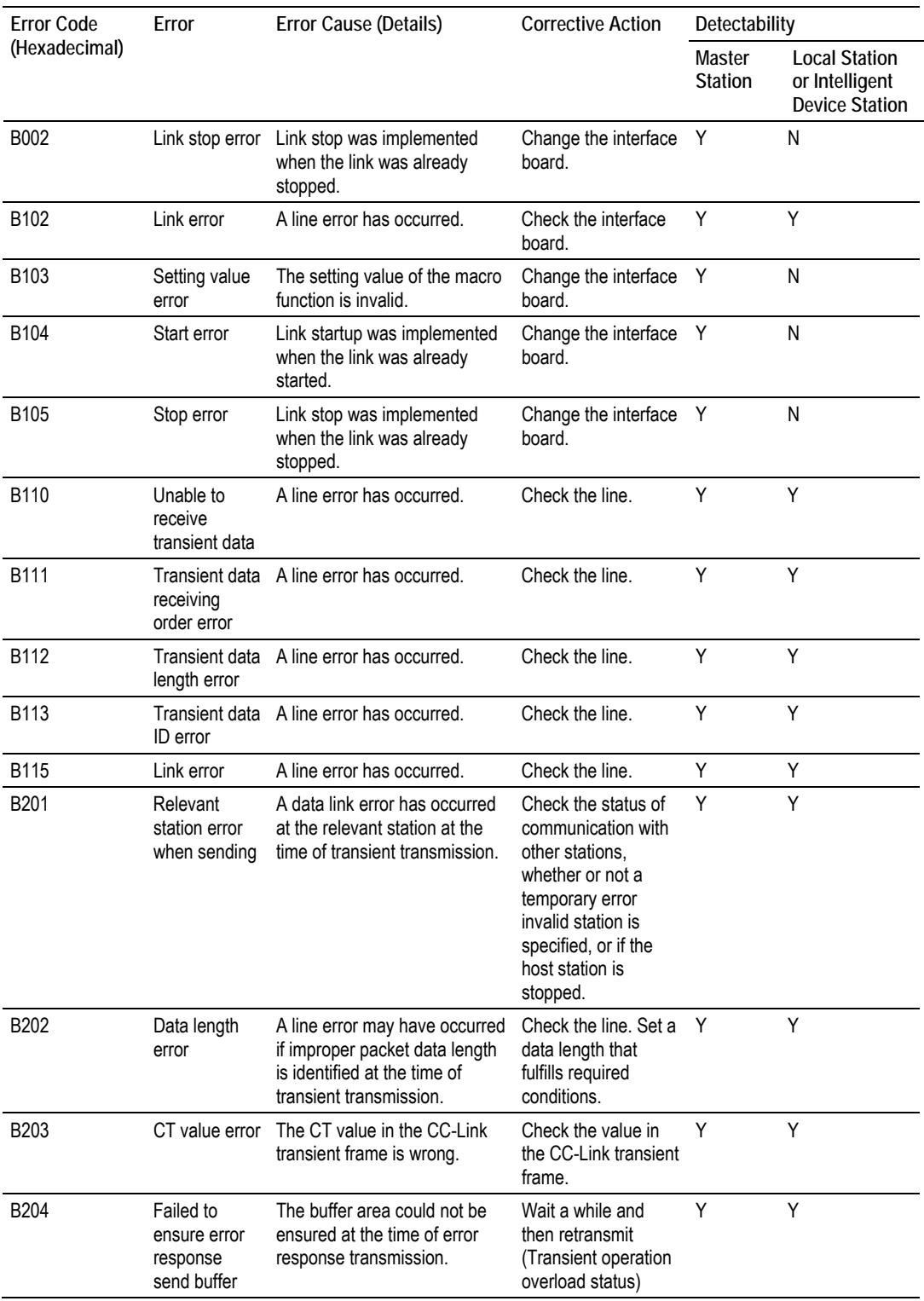

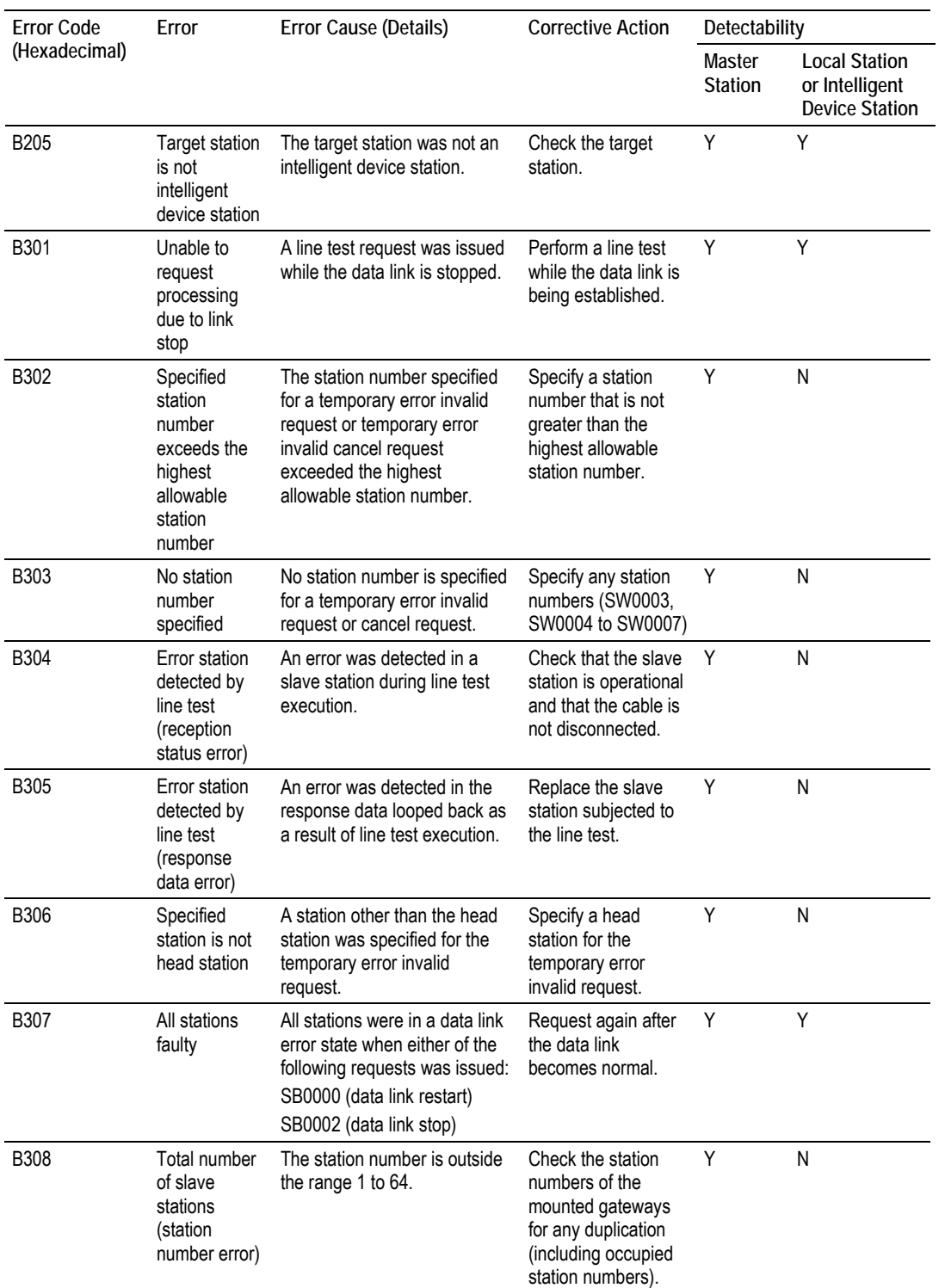

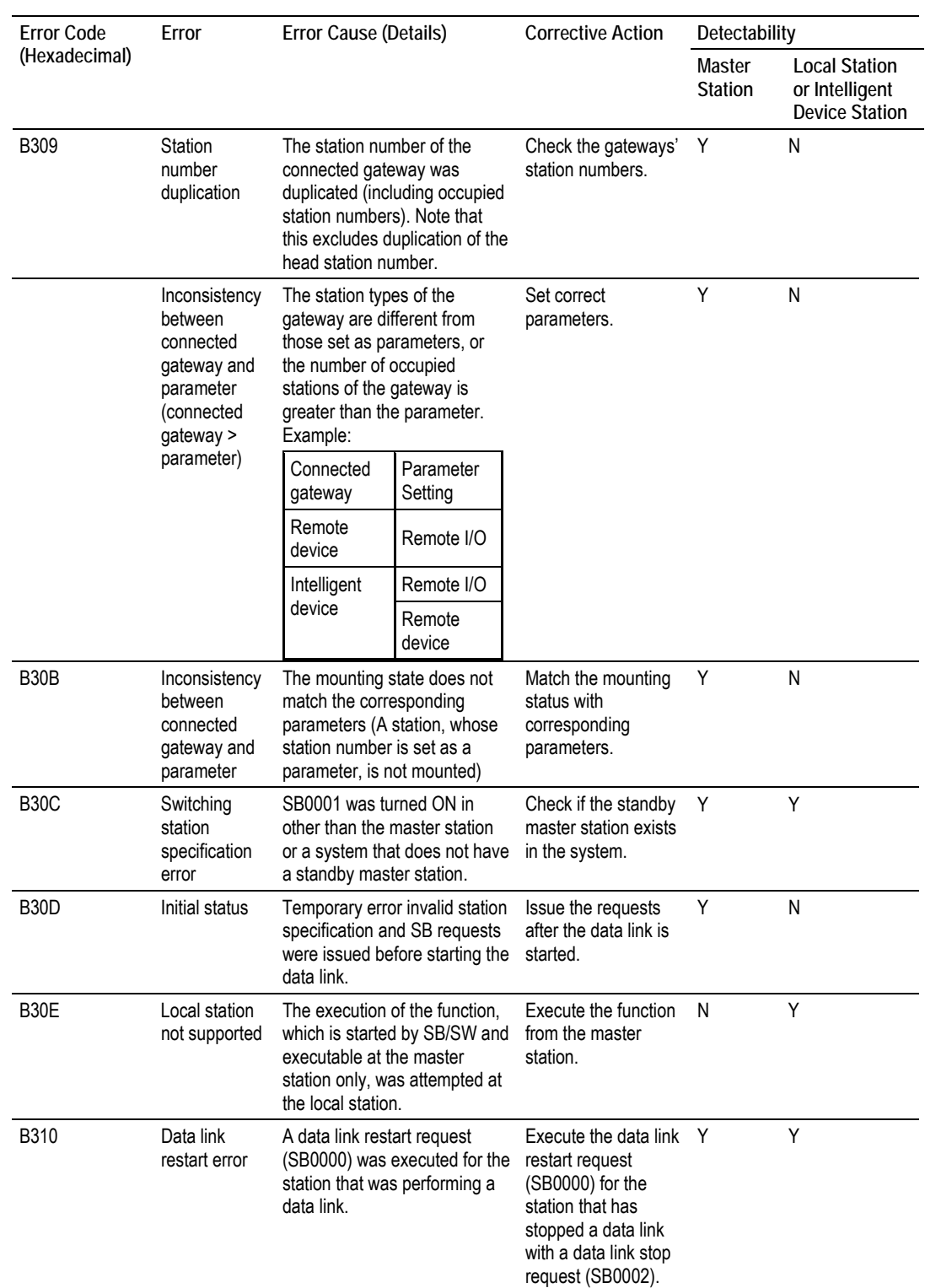

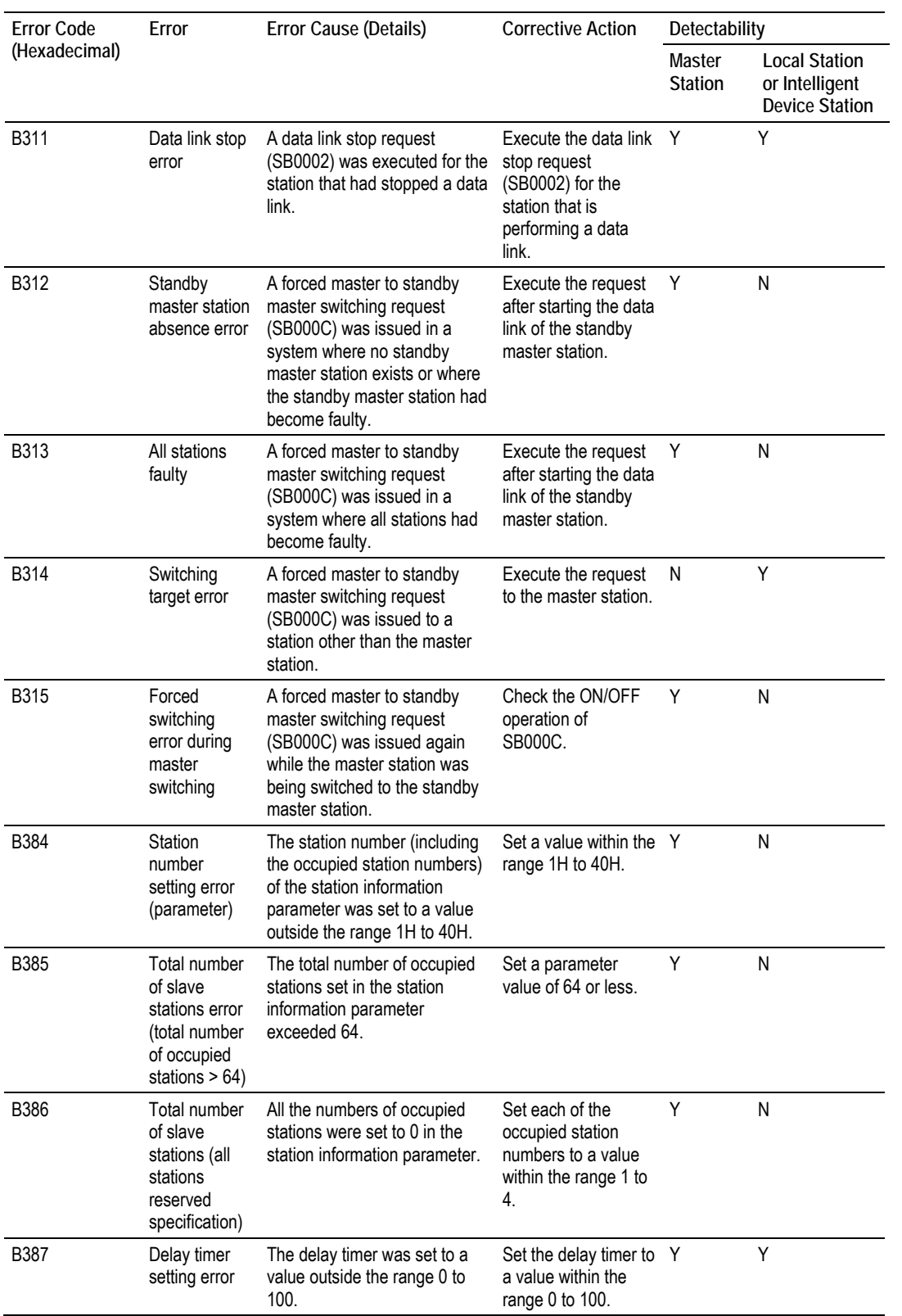

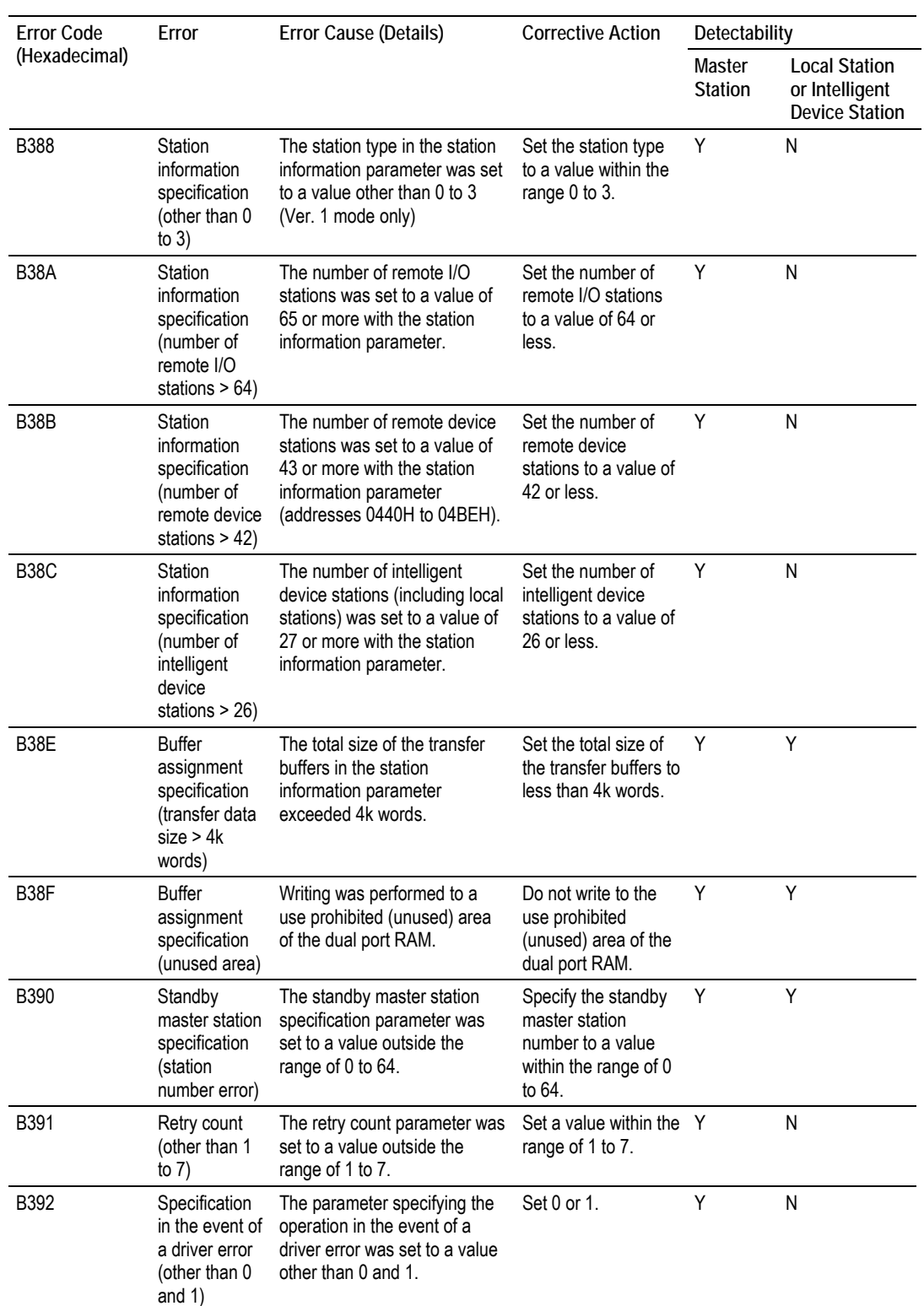

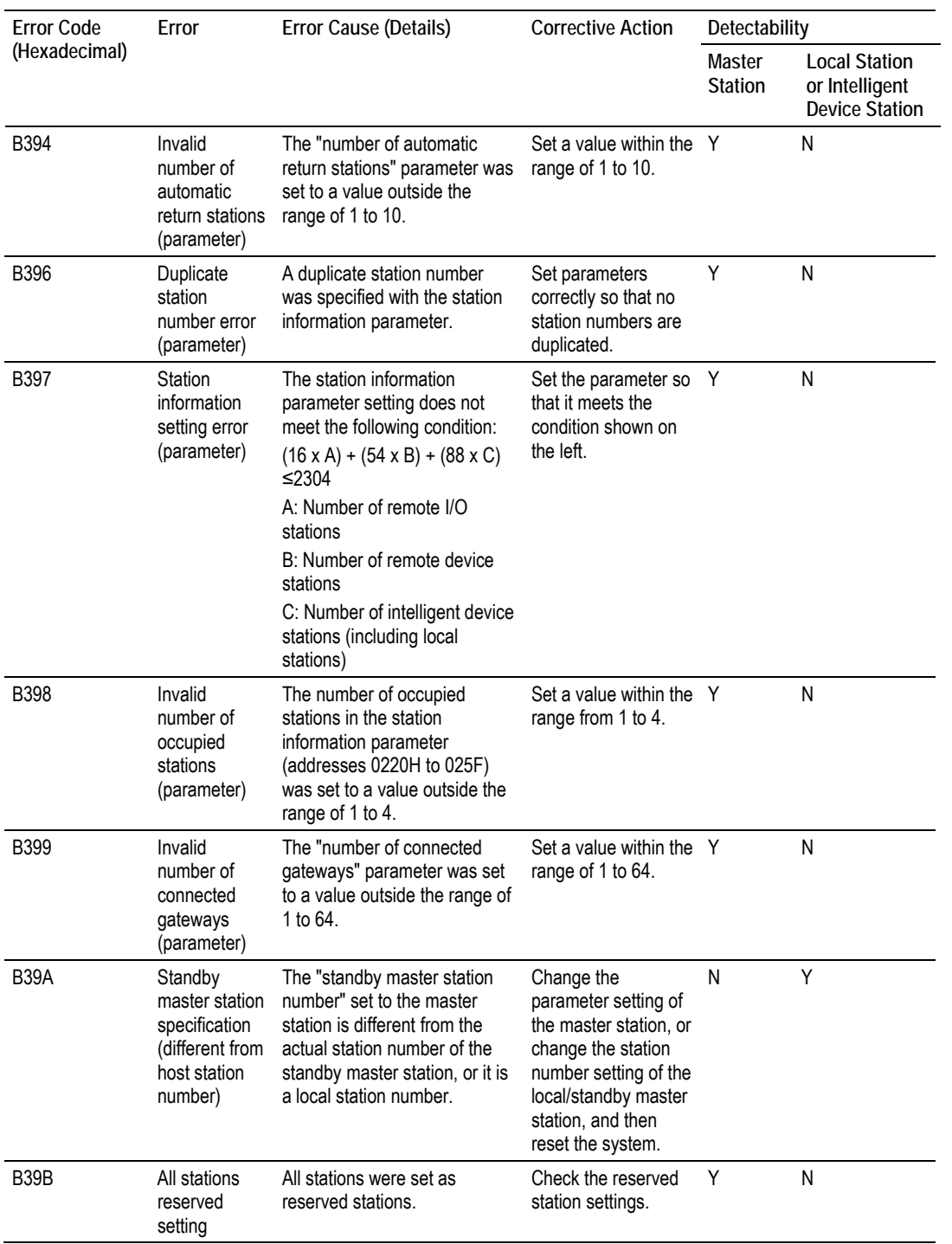

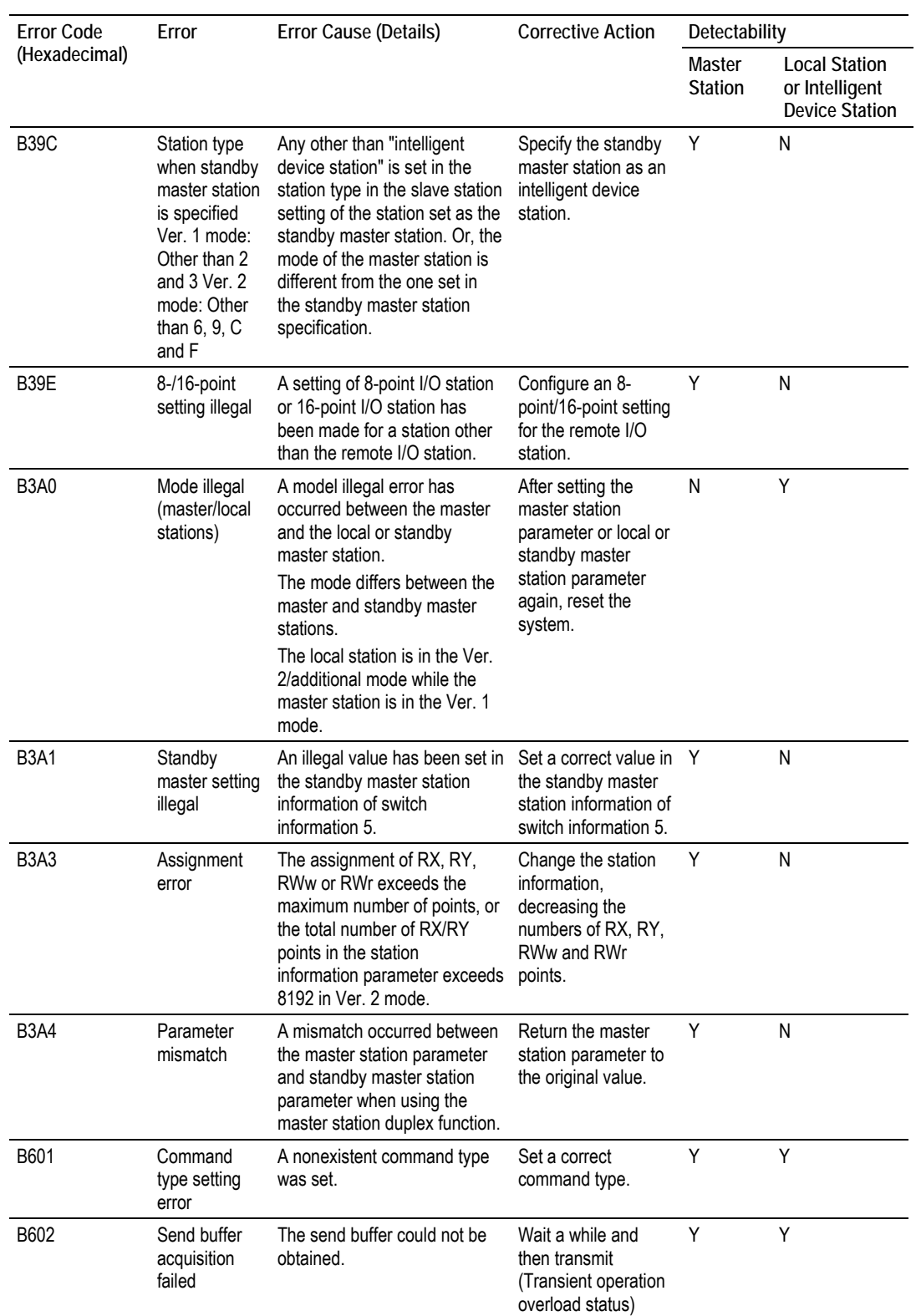

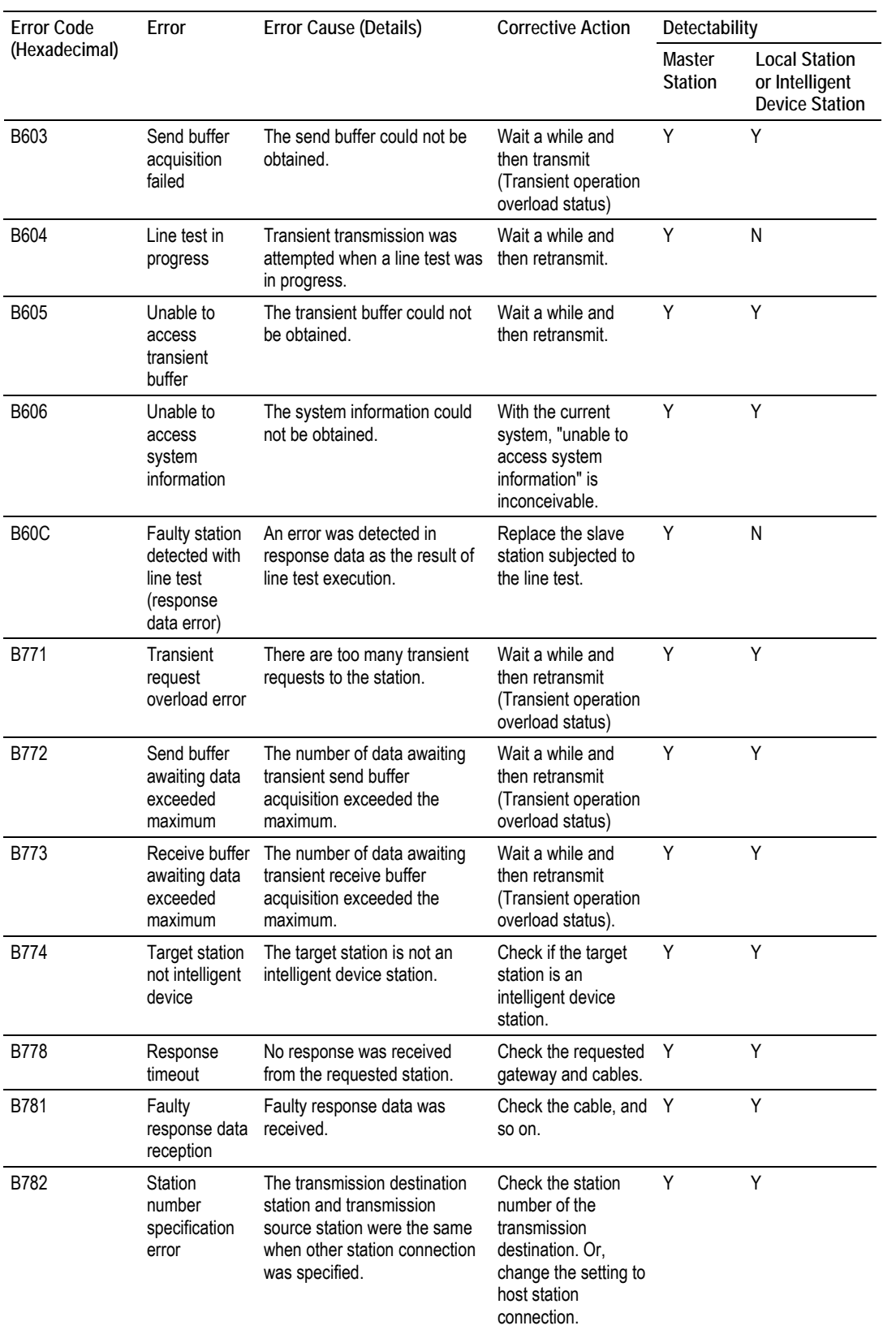
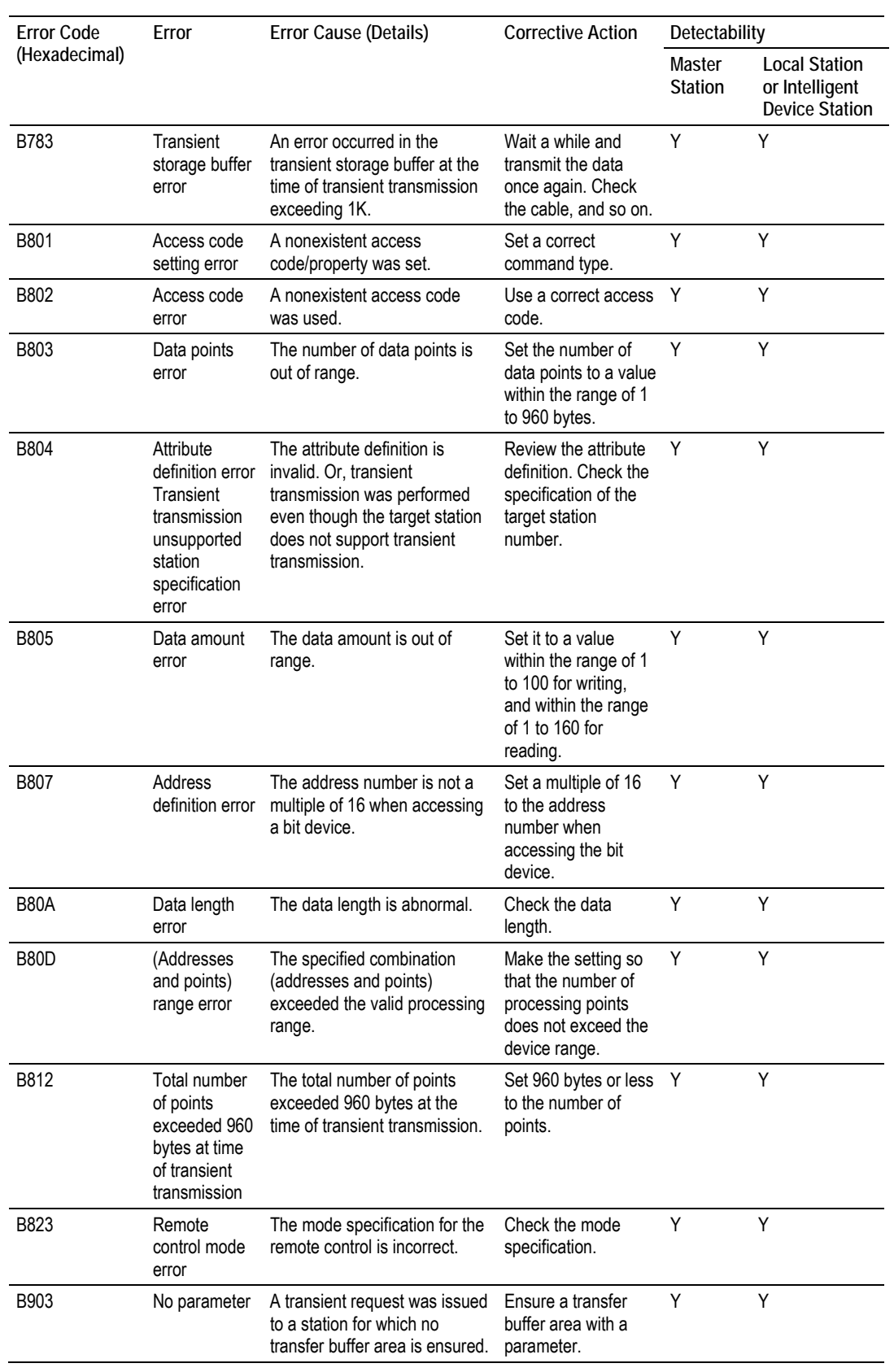

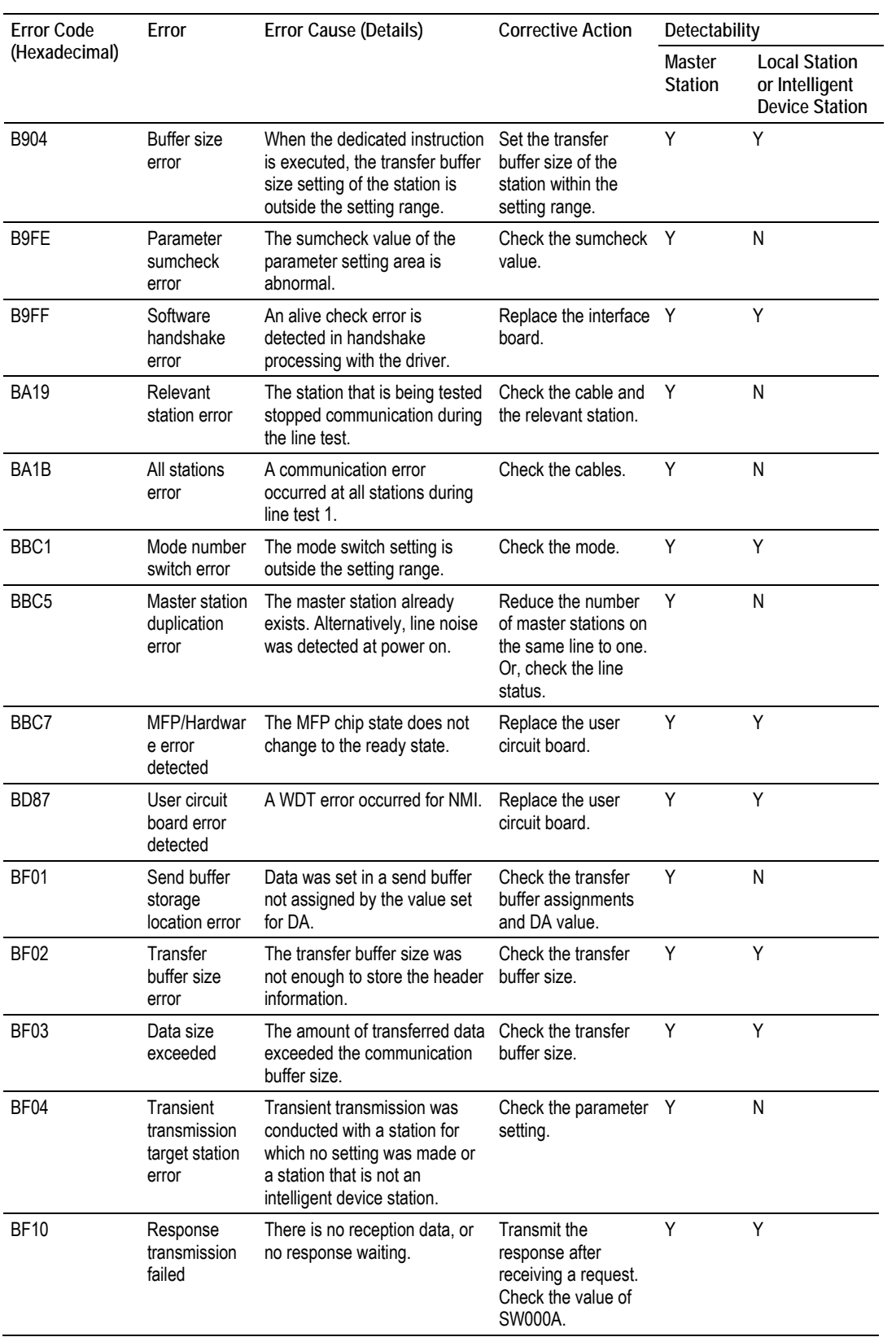

# **5 Reference**

#### *In This Chapter*

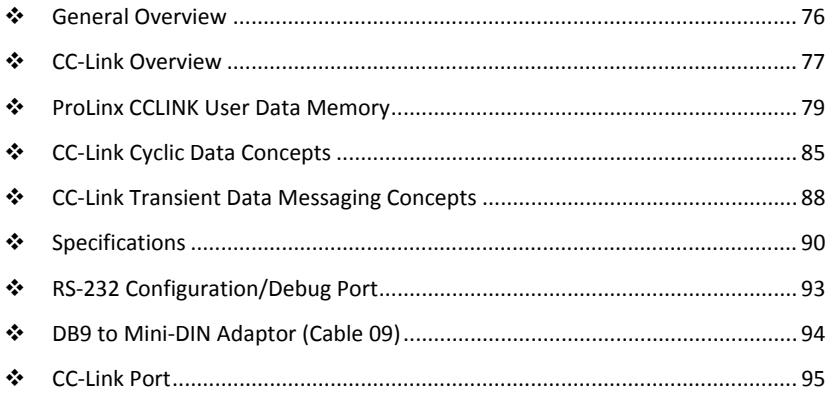

#### **5.1 General Overview**

All ProLinx® stand-alone communications gateways allow for data transfer between diverse systems, using two normally incompatible communications protocols. ProLinx gateways accomplish this data transfer by storing data in internal 16‐bit memory registers. Data can be written into the ProLinx gateway and stored into its memory by either of the two protocols. After data is stored in the gateway's memory; it is then available to be read or written by either of the two protocols, thus allowing data to be passed between devices, controllers, or processors using different protocols.

The physical network interfaces supported by any ProLinx gateway depend on the application protocols installed on it. Some have only serial communications ports for serial‐based protocols, some have an Ethernet port for Ethernet-based protocols, and some have both an Ethernet port and one or more serial ports to support passing data between serial‐based and Ethernet‐based protocols.

The ProSoft Technology® ProLinx CCLINK protocol solution is a Local Station (slave-only, cannot be a back-up Master Station) or Intelligent Device implementation of the CC-Link Partner Association (CLPA) "CC‐Link" high‐speed serial protocol. The ProLinx CCLINK protocol driver supports the CC‐Link protocol specification version 1.10 and allows the gateway to act as a CC‐ Link slave on your CC‐Link high‐speed serial communication and control network.

In this document, whenever you see "CCLINK", this refers to the ProLinx CCLINK protocol driver implementation. Whenever you see "CC‐Link", this refers to the protocol in general or to the protocol implementation on the Mitsubishi PLC system. These difference references allow an easy way to identify exactly which CCLINK/CC‐Link protocol implementation is being discussed at that point in this document.

## **5.2 CC-Link Overview**

## *5.2.1 Types of CC-Link Data Transfers*

The CC‐Link protocol allows for two major ways to transfer process data, Cyclic Data transmission and Transient Message transmission. Cyclic Data transmission involves the movement of specific amounts of binary and register input and output data to and from the Master Station and all Slave stations on the network at a regular interval and in a continuously repeating 'cycle'. Such Cyclic Data transmission is 'automatic' and happens under the control of the CC‐Link network Master.

Transient Messages allow for data to be transmitted on the network in variable amounts, at irregular intervals, based on specific logical events or register values, and are controlled by the Master Station, Local Station, or Intelligent Device that initiates the message. Transient Messages allow for the movement of data that might not otherwise be available in normal Master‐Slave Cyclic Data transfers. Not all CC‐Link Slave devices are capable of generating or responding to Transient Messages; but certain types of Transient Messages are supported in the ProLinx CCLINK protocol driver (more on this later)

In the ProLinx CCLINK implementation, separate internal memory database areas have been reserved to hold specific types of CC‐Link Cyclic Data, as well as a large database area for holding Transient Message Data.

The Cyclic Data transfer portion of the CC‐Link protocol is a Master‐Slave type implementation. That is, there will be one Master Station on the CC‐Link network that controls all the Cyclic Data transmission on the network between itself and one or more Slave Stations, which respond to cyclic messages from the Master.

The protocol allows additional data transfer capability by using Transient Messages for data transmission. Transient Message transfers operate in more of a peer‐to‐peer implementation, in that any Transient Message‐capable Station on the network can initiate and respond to Transient Messages from any other Station on the network.

## *5.2.2 Types of CC-Link Slave Stations*

A distinction needs to be made between physical slave devices and logical Slave Stations. A CC‐ Link network can have a maximum of 64 logical Slave Stations, each with a unique Station Number. Each logical station will be allowed to exchange a fixed amount of each type of Cyclic Data with the CC‐Link Master:

- 32 bits of data to be read by the Master Station from the Slave Station
- 32-bits of data to be written by the Master Station to the Slave Station
- Four, 16‐bit integer words of data to be read by the Master Station from the Slave Station
- Four, 16-bit words of data to be written by the Master Station to the Slave Station

There are some physical slave devices that have more data than can fit within these rigid logical station limits. The CC‐Link protocol allows users to overcome these logical station limits by allowing certain physical slave devices to be configured as one, two, three, or four logical stations, with consecutive logical Station Addresses. Doing so allows one physical slave device to pass a total amount of Cyclic Data equal to the amount allowed for up to four logical stations.

The CC-Link protocol allows for three different types of slave stations:

- Remote I/O Stations Cyclic binary bit data transfer only, no Transient Messaging, may occupy only one logical station address
- Intelligent Device Stations ‐ Cyclic and Transient data transfers, may occupy up to four logical station addresses
- Local Stations ‐ Cyclic and Transient data transfers, may occupy up to four logical station addresses, will receive a copy of all Slave Station Cyclic and Status data from the network Master and store that data internally

Remote I/O Stations are the simplest form of slave station and are not supported in the ProLinx CCLINK driver because of that type's severely limited data transfer capability. Intelligent Device Stations and Local Stations provide greater data transfer flexibility and are supported in the CCLINK driver.

The CC‐Link protocol allows some Local Stations to be set up as CC‐Link Standby Master Stations; however, the ProLinx CCLINK driver is currently a slave‐only implementation, so the ProLinx gateway cannot be configured as a CC‐Link Standby Master.

## **5.3 ProLinx CCLINK User Data Memory**

#### *5.3.1 ProLinx CCLINK Memory Map Overview*

Whether the ProLinx gateway is configured as an Intelligent Station or as a Local Station, it will have a memory area in the gateway's CCLINK database to store its own RX, RWr, RY, and RWw data. If the gateway is configured to be an Intelligent Station, its CCLINK database will contain only its own RX, RWr, RY, and RWw data. If the gateway is configured to be a Local Station, its CCLINK database will contain not only its own RX, RWr, RY, and RWw data areas but also a copy of the RX, RWr, RY, and RWw data from all the slaves on the CC‐Link network. This data will be contained in a special area called the "Network Data Area." When the gateway is configured as an Intelligent Station, this data area is reserved and not used by the CCLINK protocol driver.

The ProLinx gateway has 10,000, 16‐bit memory storage registers available for storing user data. This data can then be passed between devices on the CC‐Link network and whatever other network protocol has been provided on the gateway. The other protocol driver may have access to all 10,000 registers and may be able to read from or write to any of these memory locations. However, to preserve CC‐Link protocol data partitioning, the ProLinx CCLINK protocol driver will allow access to the ProLinx memory database only as specified in the following table.

The CCLINK driver has specific memory areas assigned for each CC‐Link data type with gaps built in between each area to maintain data separation and allow the different CC‐Link data areas to start on easily‐remembered ProLinx user database memory addresses. These addresses are spaced out to start at some even multiple of ten, as follows:

- **RX** data area starts at ProLinx memory database register address 0
- **RWr** data starts at address10
- **RY** data starts at address 30
- **RWw** data starts at address 40
- **SB** status data starts at address 60
- **SW** status data starts at address 100
- **Network data** (for a Local Station) or the Reserved area (for an Intelligent Device Station) starts at address 500
- **Transient** Message data starts at address1300.

You will notice in the following chart that there are some memory registers between the CCLINK data areas that are not used by the CCLINK protocol driver. These addresses are not accessible to the CC‐Link Master. The memory registers in the gaps between these data areas are usually (but not always) accessible by the other installed protocol driver but should not be used to hold user data for your application, since they cannot be accessed by the CCLINK protocol driver.

The following table describes the ProLinx memory layouts for an Intelligent Station and for a Local Station.

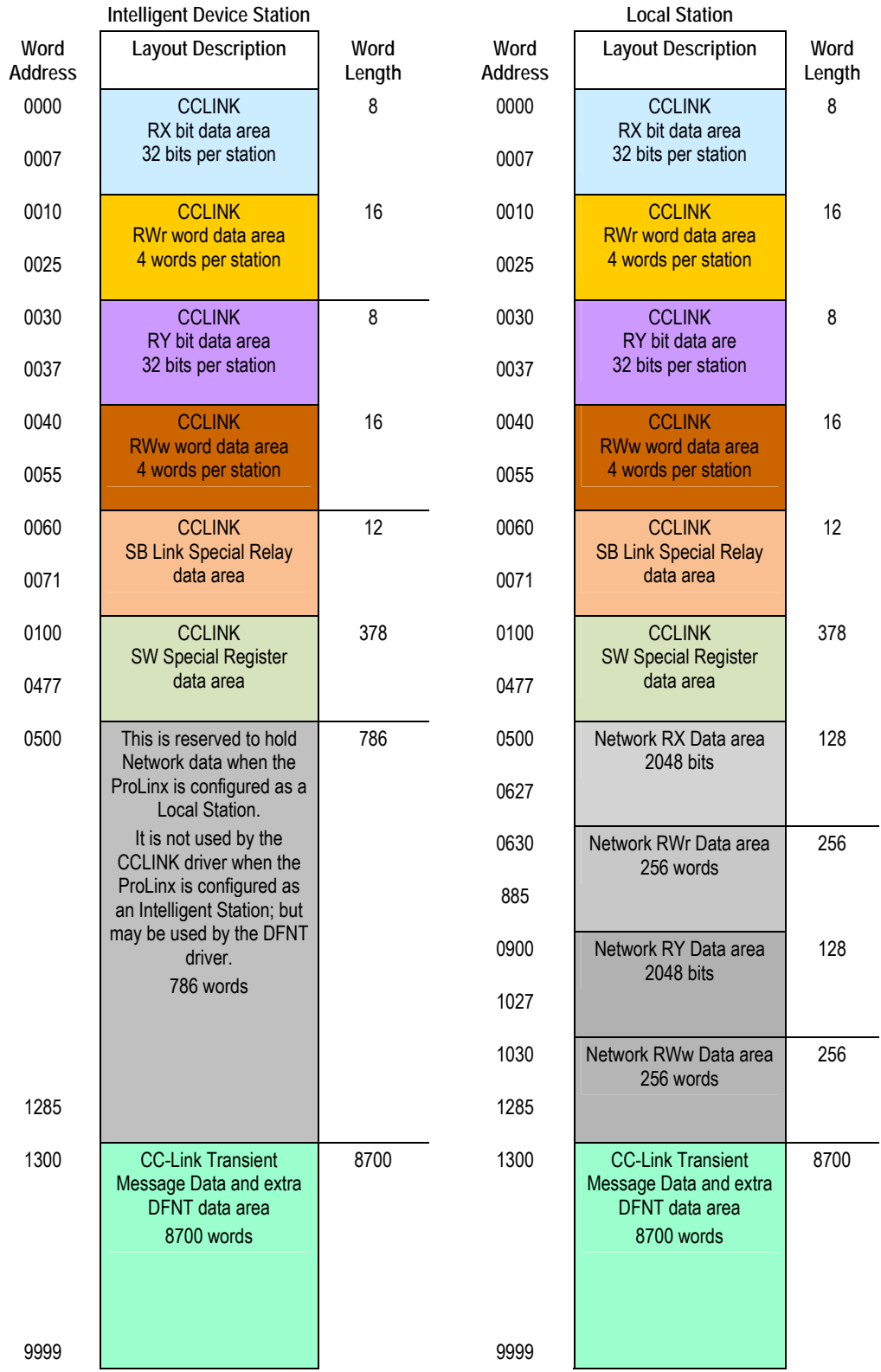

## *5.3.2 ProLinx CCLINK Memory Area Breakdown by Logical Station*

As mentioned before, the ProLinx gateway can be configured as one, two, three or four logical stations. Therefore, the RX, RWr, RY, and RWw data areas had to be sized to hold enough data for four logical stations. The following table shows where data for each logical station can be found in each data type area. This same data mapping is used whether the ProLinx CCLINK driver is configured as an Intelligent Station or as a Local Station.

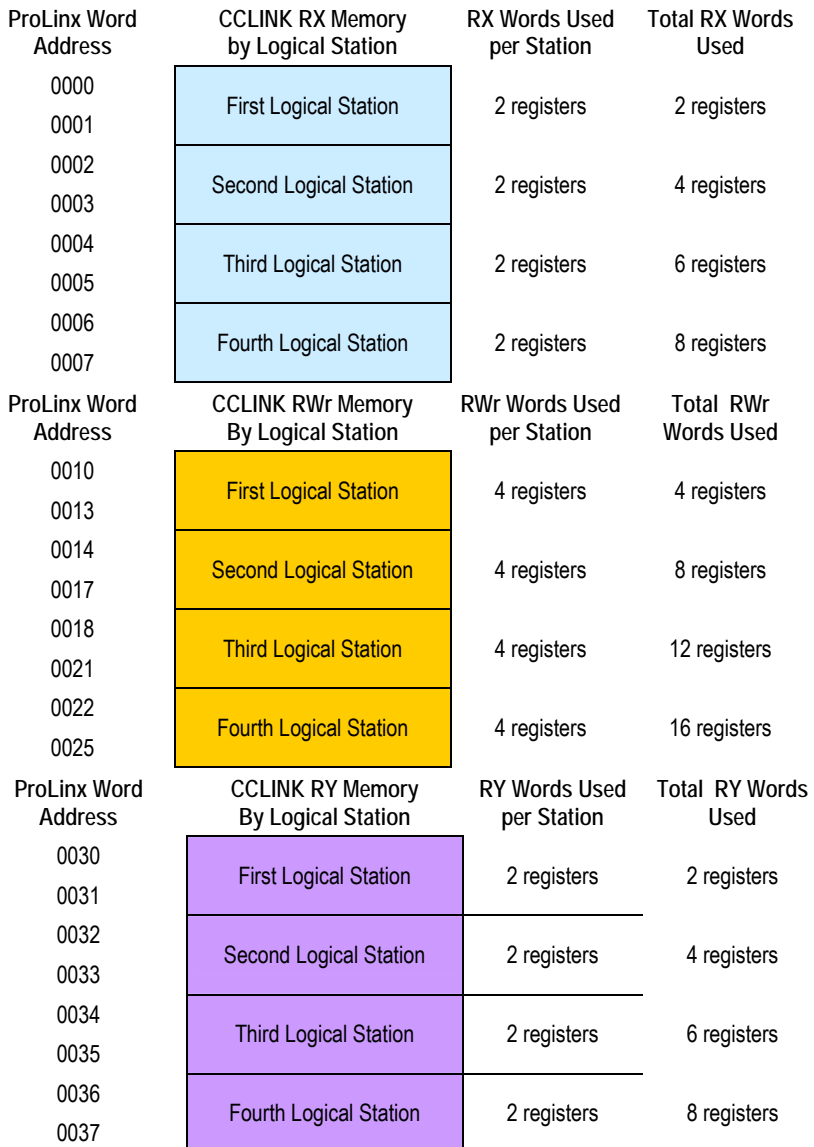

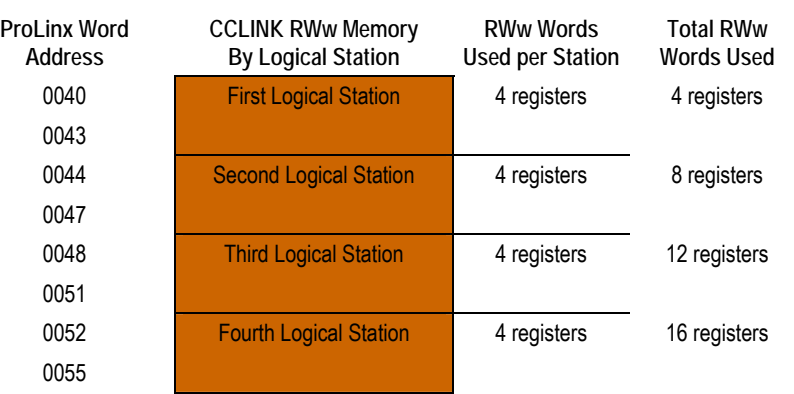

## *5.3.3 ProLinx Local Station Network Data Area Breakdown*

When the ProLinx CCLINK driver is configured as a Local Station, it will receive a copy of the RX, RWr, RY, and RWw data from every slave on the CC‐Link network, including its own data. This data copy is stored in a Network Data area, as shown in the ProLinx CCLINK Memory Map Overview. The following chart shows how this Network Data area is broken down by data type and Logical Station Number. You will notice that, once again, the data is grouped into blocks of memory based on the CC‐Link data type.

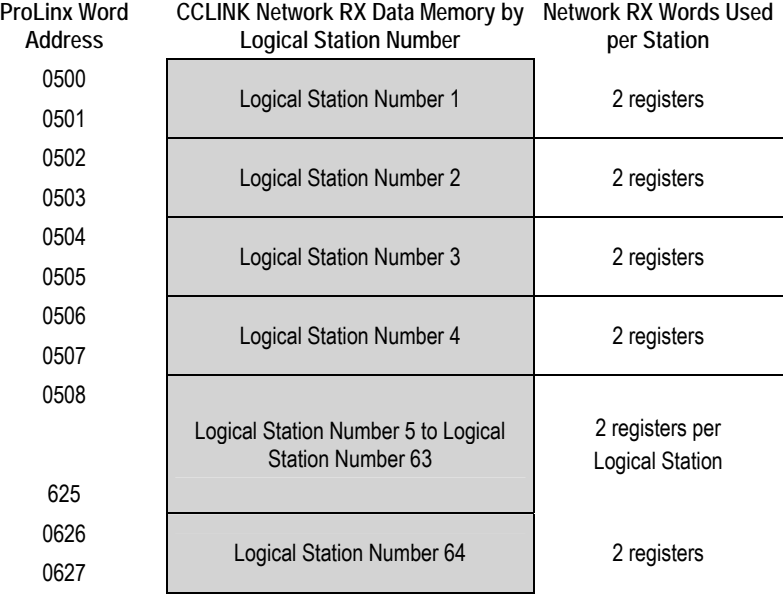

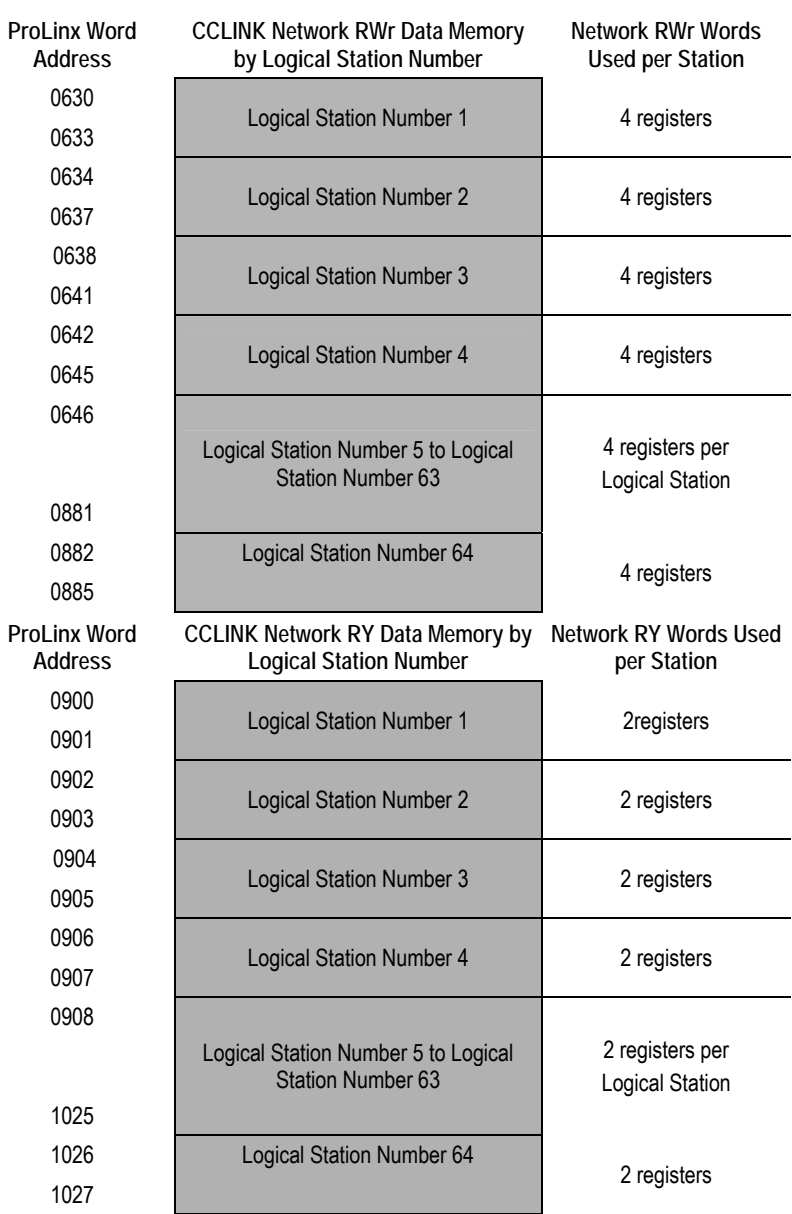

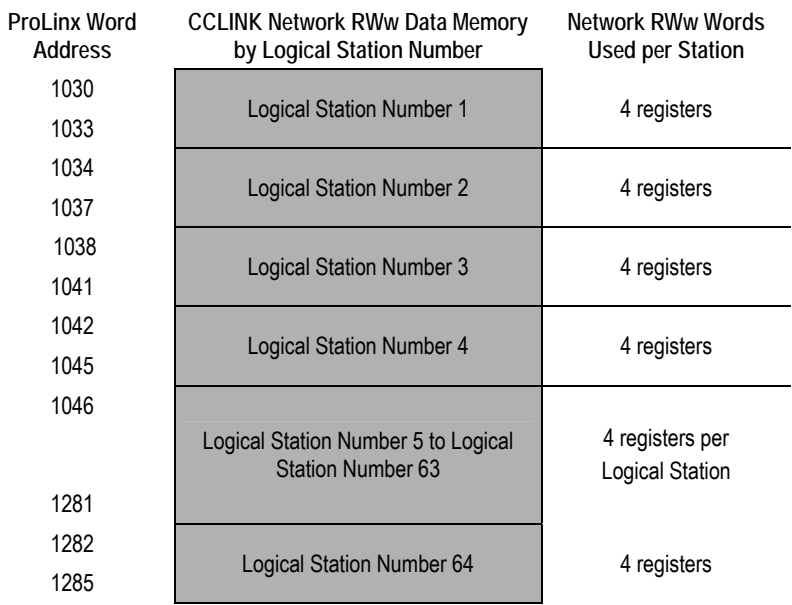

## **5.4 CC-Link Cyclic Data Concepts**

Cyclic data refers to the fixed amount of data that will be transferred between the CC‐Link network Master Station and each logical Slave Station. Cyclic data transfers are controlled by the CC‐Link Master. Since the amount of data that can be transferred is fixed and since the CC‐Link Master controls cyclic transfers, there is very little configuration required for the ProLinx gateway for it to be able to pass cyclic data on the CC‐Link network. However, some general information about the CC‐Link protocol will help you better understand how the ProLinx gateway works.

Most CC‐Link devices, including the ProLinx gateway, use separate memory partitions to hold the different types of cyclic data transferred by the protocol. In programmable logic controllers (PLCs) like the Mitsubishi MEL‐SEC Q series, for example, memory is usually partitioned according to whether the data is to be input data (received data) or output data (sent data) and according to the type of data to be stored. Single‐bit binary data is usually separated from 16‐bit integer register data. The cyclic data type partitions for CC‐Link are as follows:

- **RX Remote Input Data (for binary inputs) –** The RX memory area holds single‐bit binary cyclic data that is received from Stations on the CC‐Link network.
- **RY Remote Output Data (for binary outputs) –** The RY memory area holds single‐bit binary cyclic data that is sent to Stations on the CC‐Link network.
- **RWr Remote Register Data (for register inputs) –** The RWr memory area holds 16‐bit integer register cyclic data that is received from Stations on the CC‐Link network. Register data areas can hold bit patterns for many different data types, like bit-packed or bit-mapped binary data, byte‐packed single‐byte integer data, single or double word integer data, ASCII character code data, single‐ or double‐precision floating point data, and more. Integer data can be Unsigned or Signed. This is because the ProLinx gateway does not do any data type interpretation. It just accurately stores and transmits bit patterns without any manipulation of them and without any regard for what kind of data they ultimately represent.
- **RWw Remote Register Data (for register outputs) –** The RWw memory area holds 16‐bit integer register cyclic data that is sent to the Stations on the CC‐Link network. The RWw registers can hold the same variety of data as the RWr registers.
- **SB Link Special Relay Data (for binary Station Status data) –** The SB memory area holds binary status bit information about the current link status of CC‐Link network. For details, refer to the "Status Data" section of the chapter on *Troubleshooting*.
- **SW Special Register Data (for register Station Status data) –** The SW memory area hold register status information about the current link status of CC‐Link network. For details, refer to the "Status Data" section of the chapter on *Troubleshooting*.

The following cyclic data types apply to and exist in only Master Stations and Local Stations:

- **Network RX Data –** This data area contains a copy of the entire Master Station RX Data Area, that is, all the cyclic binary data received by the Master Station from all the Slave Stations on the network.
- **Network RY Data –** This data area contains a copy of the entire Master Station RY Data Area, that is, all the cyclic binary data sent from the Master Station to all the Slave Stations on the network.
- **Network RWr Data –** This data area contains a copy of the entire Master Station RWr Data Area, that is, all the cyclic register data received by the Master Station from all the Slave Stations on the network.
- **Network RWw Data –** This data area contains a copy of the entire Master Station RWw Data Area, that is, all the cyclic register data sent from the Master Station to all the Slave Stations on the network.

One important concept to keep in mind is that the designations "input data" and "output data" are always specified from the point of view of the station on which the data resides. That is, on any given station, "input data" will always be data that station received from another station and "output data" will always be data destined to be sent to another station. For example, a Slave station's RY binary output data area will be used to hold data that will be sent from the Slave to the network Master's RX binary input data area. Likewise, the Master's RY binary output data area will be used to hold data to be sent to one or more Slave RX binary input data area or areas.

Another important concept to keep in mind is that the output data from one station will always be transferred to the input area of another station. This is true for Masters as well as Slaves. All Slave input data will come from the network Master's output data areas. All data received by the network Master into its input data areas will come from the various Slaves' output data areas.

The following tables show two typical examples of how data might flow through the ProLinx memory database between two different processors. Both examples show addressing for a Mitsubishi MEL‐SEC Q processor as the CC‐Link Master system. One example shows addressing for a Rockwell Automation ControlLogix<sup>®</sup> Programmable Automation Controller and the other example shows addressing for a Modicon<sup>®</sup> Quantum PLC system. The addresses shown for those controllers have been arbitrarily assigned for these examples. In actual applications, they are user‐selectable and can be changed to suit your specific application.

You should notice:

- o Data from the bit write area of the ProLinx goes to the bit read area of the Mitsubishi
- Data from the bit write area of the Mitsubishi goes to the bit read area of the ProLinx
- o Data from the register write area of the ProLinx goes to the register read area of the Mitsubishi

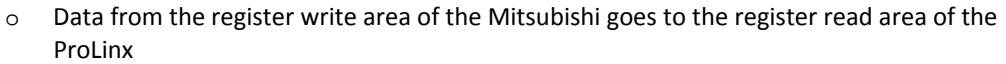

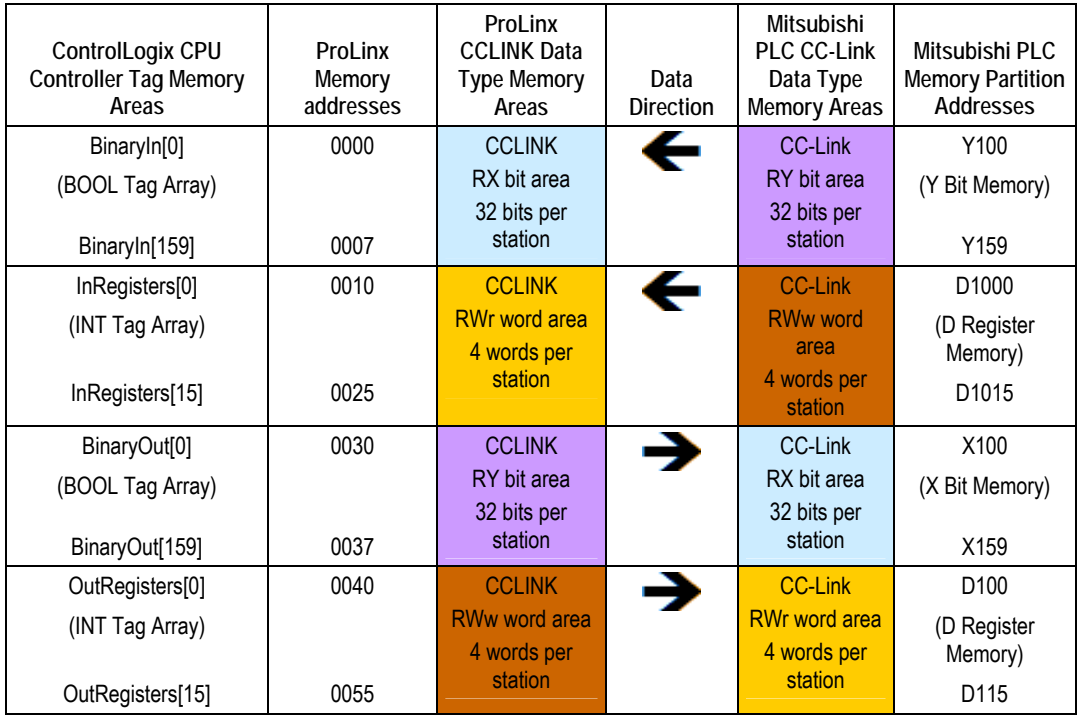

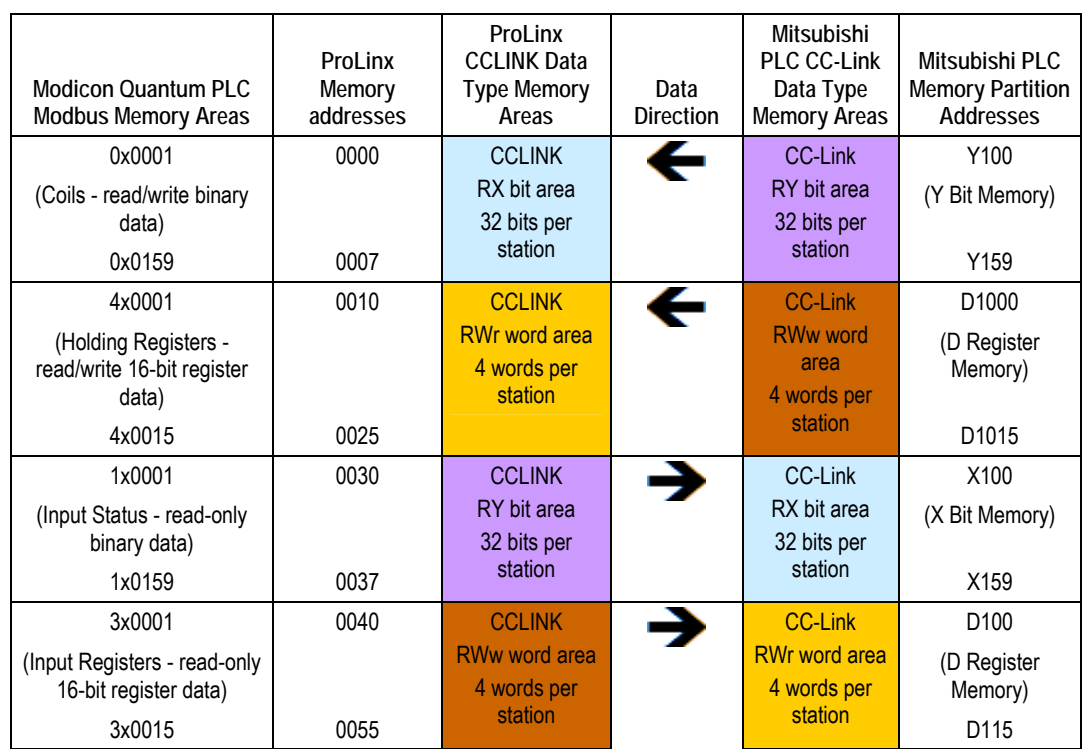

## **5.5 CC-Link Transient Data Messaging Concepts**

**WARNING:** Unlike Cyclic Data transfers, which happen almost automatically from the ProLinx gateway's perspective, Transient Messaging requires much more involvement by the user to configure, manage, and maintain data transfers. Before attempting Transient Messaging, the user must thoroughly understand the details of this feature of the CC-Link protocol and must be proficient in using that knowledge. Improper use of Transient Messaging could result in unexpected system behavior, resulting in potential damage to equipment and/or injury to personnel.

#### *5.5.1 General*

The Transient Messaging capability of the CC‐Link protocol allows for greater flexibility in the way users may transfer data on the network than what is possible using Cyclic Data transfers. Smaller or larger amounts of data can be transferred with Transient Messaging than is possible within the more rigid Cyclic Data structure; and data transfers with Transient Messaging are conditional, not periodic.

Unlike Cyclic Data transfers, which are controlled by the CC‐Link Master alone and which happen at a timed, periodic, polling rate, Transient Messages are controlled by the originating station, which could be a Master Station, a Local Station, or an Intelligent Device Station. Transient Messages are non‐periodic, that is, they are not scheduled to happen at a regular interval, like Cyclic Data transfers do. Transient Messages are sent only when "triggered" by a logical event. In the ProLinx gateway, the logical event that will trigger a Transient Message is when a non‐zero value is stored into a gateway database register designated as the *Trigger Register* in the Transient Message configuration.

When a *Trigger Register* is set to a non‐zero value, the ProLinx firmware will create and transmit a Transient Message that is based on the Command configuration contained in the configuration file that was downloaded to the gateway. Once the Transient Message has been sent, the firmware will set the *Trigger Register* value back to zero to indicate the trigger was received and acted upon.

*Trigger Registers* can be any valid user memory database address, from 0 to 9999 (10,000 register database). This address range includes the CC‐Link Cyclic Data area, the Special Status Data areas (SB and SW), the Network Data area, and the Transient Data area. This means that any address in the gateway's database may be monitored for the appearance of a non‐zero value as a way to trigger execution of a Transient Message. Therefore, care must be taken when choosing a *Trigger Register* to be sure it will contain non‐zero values only when its associated Transient Message needs to be triggered to prevent inadvertent message transmission and avoid overloading the network with Transient Messages.

## *5.5.2 CCLINK Transient Data Message Memory Areas*

To fully understand all the Transient Message options, you must first understand the different memory areas that may be accessed using Transient Messages. There are four primary memory areas to consider:

**1** ProLinx Gateway Memory Database Area ‐ This area is the total 10,000 word (10,000 16‐bit registers) of physical memory that is available on the gateway. All of this memory area is generally available to whatever other communications protocol driver is installed on the ProLinx gateway along with the CCLINK protocol driver, such as the DFNT EtherNet/IP driver or the MNET Modbus TCP/IP driver. This entire memory database area can also be used as the source or destination address for the *Internal Address* parameter of Transient Message commands.

This area includes the memory addresses assigned for use by the CCLINK driver and directly accessible by the CC‐Link network Master; so, care must me taken with setting the *Internal Address* parameter of Transient Message commands so that you do not overwrite CCLINK data areas with Transient Message Data unless you intend to do so.

To avoid inadvertent corruption of the CCLINK Cyclic Data Areas, any *Internal Addresses* used in Transient Message commands should be confined to those assigned specifically for Transient Message Data. These addresses start at gateway memory address 1300 and continue up to address 9999.

**2** ProLinx Gateway CCLINK Driver‐accessible Memory Area ‐ This area is a sub‐set of the entire 10,000 word gateway database and is outlined and explained in the "ProLinx CCLINK User Data Memory" section of the *Reference* chapter. It includes all the Cyclic Data Areas and the Transient Message Data Area.

To avoid inadvertent corruption of the CCLINK Cyclic Data Areas, any *Internal Addresses* used in Transient Message commands should be confined to those assigned specifically for Transient Message Data. These addresses start at gateway memory address 1300 and continue up to address 9999.

**3** CC‐Link Communications Network Data Buffer Area ‐ This area exists as a memory buffer on the CC‐Link communications port hardware. Every CC‐Link device on the network will have this memory buffer area built into its hardware. This memory buffer on each device will receive cyclic updates from the CC‐Link Master on the network and the data in this memory buffer is what will be copied to the ProLinx Gateway CCLINK Driver‐accessible Memory Area. So, for all practical purposes, the two memory areas will contain the same data. The only reason to make a distinction between the two is because different types of Transient Messages will access these two memory areas separately.

Command Attribute 4 will access this buffer data directly from the CC‐Link hardware on whatever *Node Address* (Station Address) is set in the Command; but, since this data all comes from the Master Station, all stations should contain the same data, the best practice would be to always use the Master Station *Node Address* for Command Attribute 4 messages.

**4** CC‐Link Data Memory Database Areas of devices on the network other than the ProLinx Gateway ‐ These areas exist on all Slave Stations and are analogous to the ProLinx CCLINK Driver‐accessible Memory Area of the gateway. These areas are the ones that will be accessed by using Command Attribute 5.

## **5.6 Specifications**

## *5.6.1 Functional Specifications - CC-Link*

CC‐Link technology is based on an Application Specific Integrated Circuit (ASIC) designed and provided by Mitsubishi Electric Automation. Each CC‐Link logical station transfers 4 words as 16‐ bit register data and 32 bits as binary I/O data to the Master station and receives an additional 4 words and 32 bits from the Master Station. The CCLINK gateway can occupy up to 4 consecutive stations on the CC‐Link network increasing its I/O data transfer capacity.

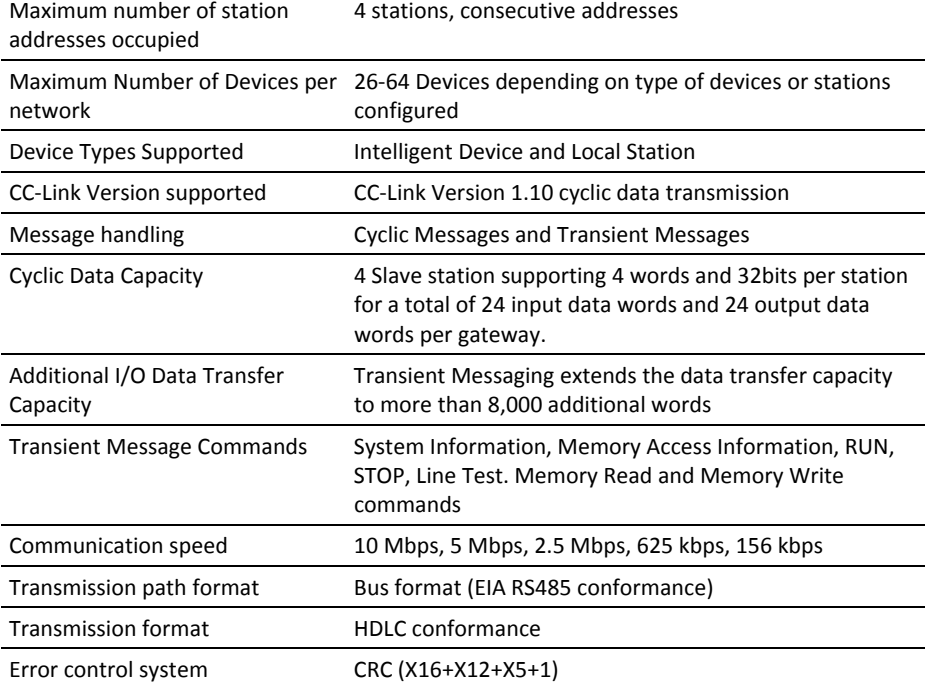

## **5.7 Conformance Testing**

Conformance testing through the CC‐Link partner Association (CLPA) is in progress and ensures that the gateway meets the performance specifications required to become CC‐Link certified.

## *5.7.1 General Specifications*

ProLinx<sup>®</sup> Communication Gateways provide connectivity for two or more dissimilar network types. The gateways, encased in sturdy extruded aluminum, are stand‐alone, DIN‐rail‐mounted solutions that provide data transfer between many of today's most widely used industrial automation protocols.

## *5.7.2 Using ProSoft Configuration Builder*

*ProSoft Configuration Builder (PCB)* provides a convenient way to manage gateway configuration files customized to meet your application needs. *PCB* is not only a powerful solution for new configuration files, but also allows you to import information from previously installed (known working) configurations to new projects.

# *5.7.3 Hardware Specifications*

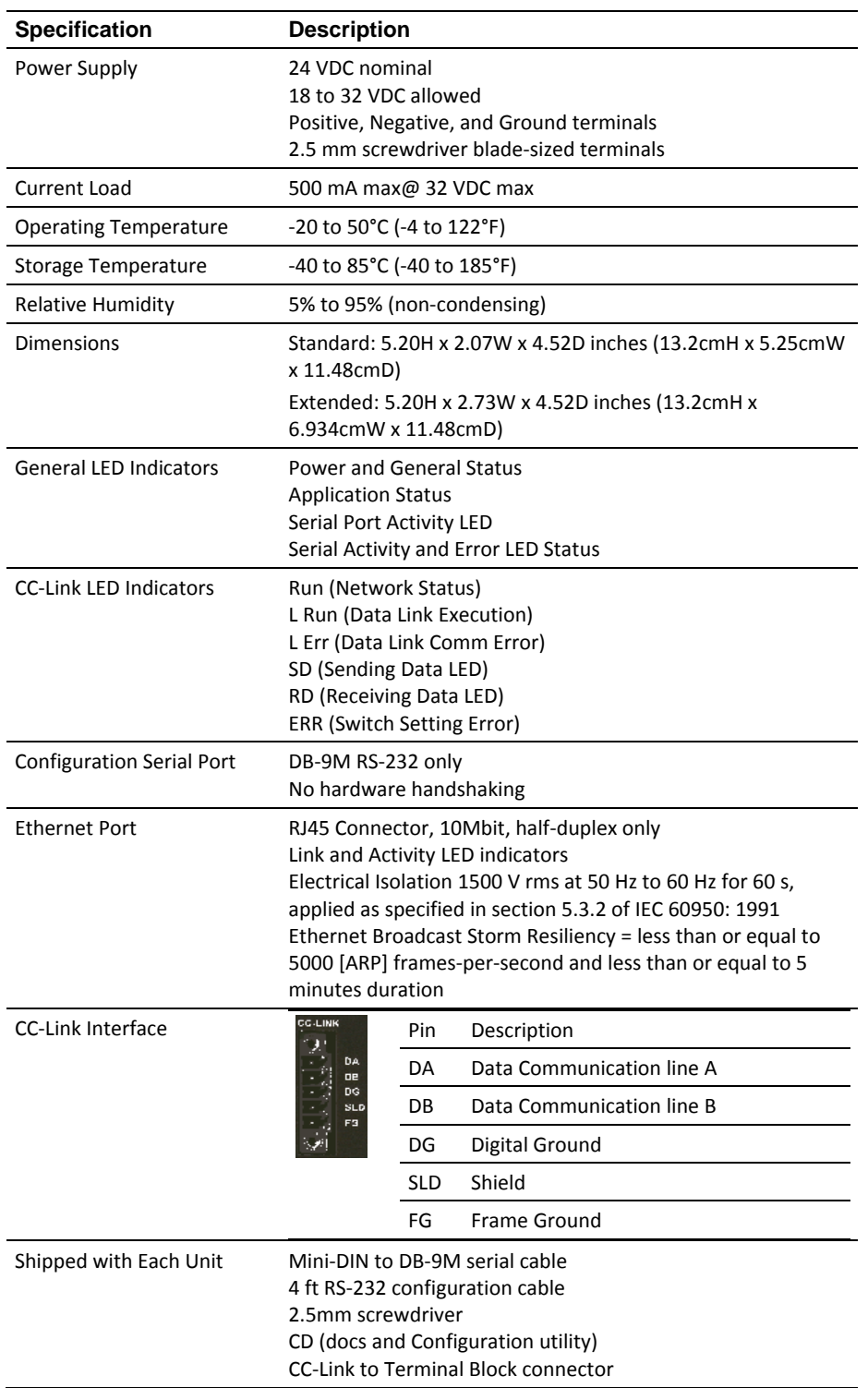

## **5.8 RS-232 Configuration/Debug Port**

This port is physically an eight‐pin, Mini‐DIN8F connection. A Mini‐DIN8M to DB9M adapter cable is included with the gateway. This port permits a PC‐based terminal emulation program to view configuration and status data in the gateway and to control the gateway. Here are the cable pinouts for RS‐232 communication on this port.

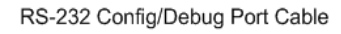

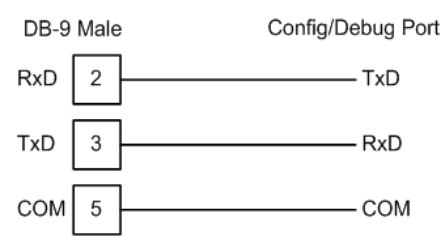

## **5.9 DB9 to Mini-DIN Adaptor (Cable 09)**

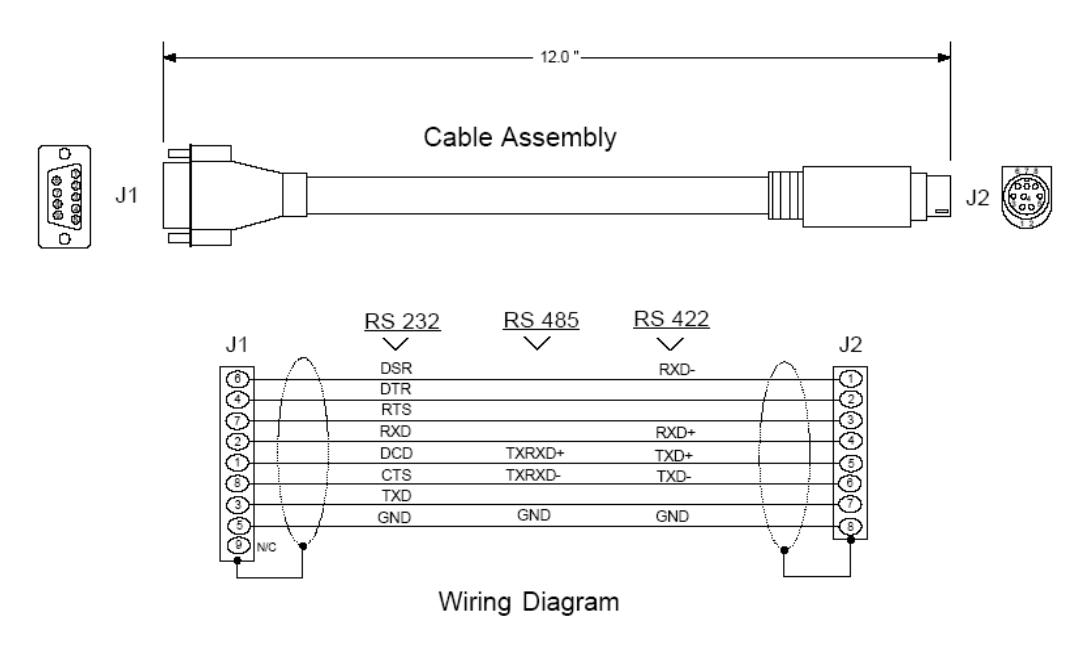

## **5.10 CC-Link Port**

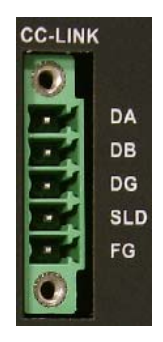

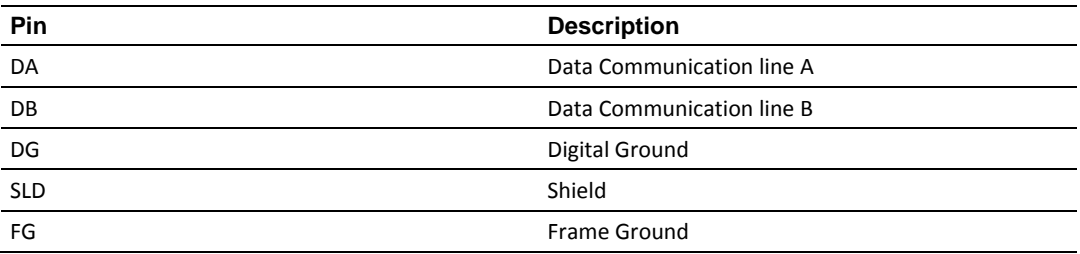

# **6 Support, Service & Warranty**

#### *In This Chapter*

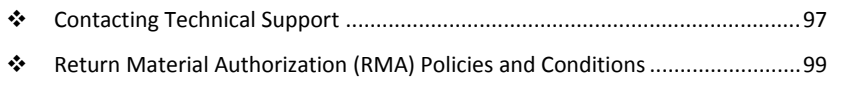

LIMITED WARRANTY........................................................................................100

## **Contacting Technical Support**

ProSoft Technology, Inc. (ProSoft) is committed to providing the most efficient and effective support possible. Before calling, please gather the following information to assist in expediting this process:

- **1** Product Version Number
- **2** System architecture
- **3** Network details

If the issue is hardware related, we will also need information regarding:

- **1** Module configuration and associated ladder files, if any
- **2** Module operation and any unusual behavior
- **3** Configuration/Debug status information
- **4** LED patterns
- **5** Details about the serial, Ethernet or fieldbus devices interfaced to the module, if any.

**Note:** *For technical support calls within the United States, an after-hours answering system allows 24-hour/7-days-a-week pager access to one of our qualified Technical and/or Application Support Engineers. Detailed contact information for all our worldwide locations is available on the following page.*

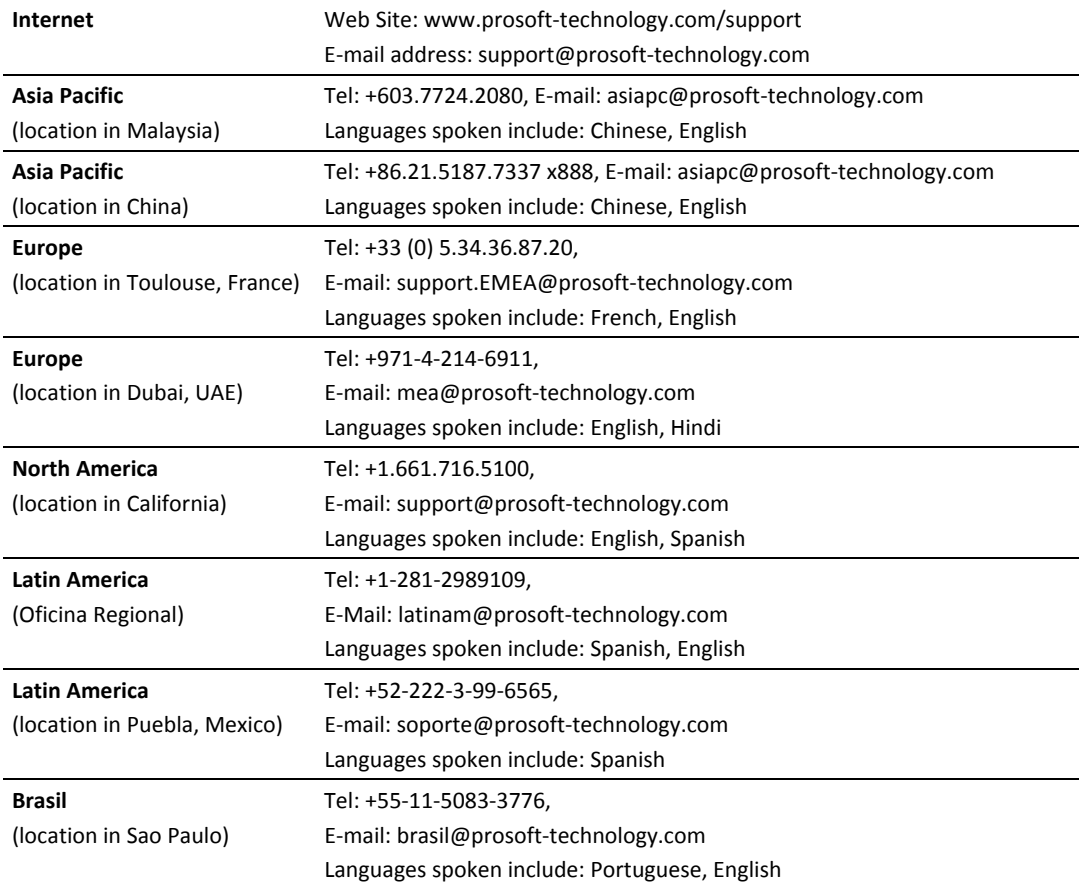

## **6.1 Return Material Authorization (RMA) Policies and Conditions**

The following Return Material Authorization (RMA) Policies and Conditions (collectively, "RMA Policies") apply to any returned product. These RMA Policies are subject to change by ProSoft Technology, Inc., without notice. For warranty information, see Limited Warranty (page 100). In the event of any inconsistency between the RMA Policies and the Warranty, the Warranty shall govern.

## *6.1.1 Returning Any Product*

- a) In order to return a Product for repair, exchange, or otherwise, the Customer must obtain a Return Material Authorization (RMA) number from ProSoft Technology and comply with ProSoft Technology shipping instructions.
- b) In the event that the Customer experiences a problem with the Product for any reason, Customer should contact ProSoft Technical Support at one of the telephone numbers listed above (page 97). A Technical Support Engineer will request that you perform several tests in an attempt to isolate the problem. If after completing these tests, the Product is found to be the source of the problem, we will issue an RMA.
- c) All returned Products must be shipped freight prepaid, in the original shipping container or equivalent, to the location specified by ProSoft Technology, and be accompanied by proof of purchase and receipt date. The RMA number is to be prominently marked on the outside of the shipping box. Customer agrees to insure the Product or assume the risk of loss or damage in transit. Products shipped to ProSoft Technology using a shipment method other than that specified by ProSoft Technology, or shipped without an RMA number will be returned to the Customer, freight collect. Contact ProSoft Technical Support for further information.
- d) A 10% restocking fee applies to all warranty credit returns, whereby a Customer has an application change, ordered too many, does not need, etc. Returns for credit require that all accessory parts included in the original box (i.e.; antennas, cables) be returned. Failure to return these items will result in a deduction from the total credit due for each missing item.

#### *6.1.2 Returning Units Under Warranty*

A Technical Support Engineer must approve the return of Product under ProSoft Technology's Warranty:

- a) A replacement module will be shipped and invoiced. A purchase order will be required.
- b) Credit for a product under warranty will be issued upon receipt of authorized product by ProSoft Technology at designated location referenced on the Return Material Authorization
	- i. If a defect is found and is determined to be customer generated, or if the defect is otherwise not covered by ProSoft Technology s warranty, there will be no credit given. Customer will be contacted and can request module be returned at their expense;
	- ii. If defect is customer generated and is repairable, customer can authorize ProSoft Technology to repair the unit by providing a purchase order for 30% of the current list price plus freight charges, duties and taxes as applicable.

#### *6.1.3 Returning Units Out of Warranty*

- a) Customer sends unit in for evaluation to location specified by ProSoft Technology, freight prepaid.
- b) If no defect is found, Customer will be charged the equivalent of \$100 USD, plus freight charges, duties and taxes as applicable. A new purchase order will be required.
- c) If unit is repaired, charge to Customer will be 30% of current list price (USD) plus freight charges, duties and taxes as applicable. A new purchase order will be required or authorization to use the purchase order submitted for evaluation fee.

#### **The following is a list of non‐repairable units:**

ScanPort Adapters

- o 1500 ‐ All
- o 1550 ‐ Can be repaired only if defect is the power supply
- o 1560 ‐ Can be repaired only if defect is the power supply

inRAx Modules

- $O = 3150 All$
- o 3170 ‐ All
- o 3250
- o 3300
- o 3350
- o 3600 ‐ All
- o 3700
- o 3750
- o 3800‐MNET

ProLinx Standalone Gateways

o 4xxx ‐ All (No hardware available to do repairs)

#### **6.2 LIMITED WARRANTY**

This Limited Warranty ("Warranty") governs all sales of hardware, software, and other products (collectively, "Product") manufactured and/or offered for sale by ProSoft Technology, Incorporated (ProSoft), and all related services provided by ProSoft, including maintenance, repair, warranty exchange, and service programs (collectively, "Services"). By purchasing or using the Product or Services, the individual or entity purchasing or using the Product or Services ("Customer") agrees to all of the terms and provisions (collectively, the "Terms") of this Limited Warranty. All sales of software or other intellectual property are, in addition, subject to any license agreement accompanying such software or other intellectual property.

## *6.2.1 What Is Covered By This Warranty*

- a) *Warranty On New Products*: ProSoft warrants, to the original purchaser, that the Product that is the subject of the sale will (1) conform to and perform in accordance with published specifications prepared, approved and issued by ProSoft, and (2) will be free from defects in material or workmanship; provided these warranties only cover Product that is sold as new. This Warranty expires three (3) years from the date of shipment for Product purchased **on or after** January 1st, 2008, or one (1) year from the date of shipment for Product purchased **before** January 1st, 2008 (the "Warranty Period"). If the Customer discovers within the Warranty Period a failure of the Product to conform to specifications, or a defect in material or workmanship of the Product, the Customer must promptly notify ProSoft by fax, email or telephone. In no event may that notification be received by ProSoft later than 39 months from date of original shipment. Within a reasonable time after notification, ProSoft will correct any failure of the Product to conform to specifications or any defect in material or workmanship of the Product, with either new or remanufactured replacement parts. ProSoft reserves the right, and at its sole discretion, may replace unrepairable units with new or remanufactured equipment. All replacement units will be covered under warranty for the 3 year period commencing from the date of original equipment purchase, not the date of shipment of the replacement unit. Such repair, including both parts and labor, will be performed at ProSoft's expense. All warranty service will be performed at service centers designated by ProSoft.
- b) *Warranty On Services*: Materials and labor performed by ProSoft to repair a verified malfunction or defect are warranteed in the terms specified above for new Product, provided said warranty will be for the period remaining on the original new equipment warranty or, if the original warranty is no longer in effect, for a period of 90 days from the date of repair.

#### *6.2.2 What Is Not Covered By This Warranty*

- a) ProSoft makes no representation or warranty, expressed or implied, that the operation of software purchased from ProSoft will be uninterrupted or error free or that the functions contained in the software will meet or satisfy the purchaser's intended use or requirements; the Customer assumes complete responsibility for decisions made or actions taken based on information obtained using ProSoft software.
- b) This Warranty does not cover the failure of the Product to perform specified functions, or any other non‐conformance, defects, losses or damages caused by or attributable to any of the following: (i) shipping; (ii) improper installation or other failure of Customer to adhere to ProSoft's specifications or instructions; (iii) unauthorized repair or maintenance; (iv) attachments, equipment, options, parts, software, or user‐created programming (including, but not limited to, programs developed with any IEC 61131‐3, "C" or any variant of "C" programming languages) not furnished by ProSoft; (v) use of the Product for purposes other than those for which it was designed; (vi) any other abuse, misapplication, neglect or misuse by the Customer; (vii) accident, improper testing or causes external to the Product such as, but not limited to, exposure to extremes of temperature or humidity, power failure or power surges; or (viii) disasters such as fire, flood, earthquake, wind and lightning.

c) The information in this Agreement is subject to change without notice. ProSoft shall not be liable for technical or editorial errors or omissions made herein; nor for incidental or consequential damages resulting from the furnishing, performance or use of this material. The user guide included with your original product purchase from ProSoft contains information protected by copyright. No part of the guide may be duplicated or reproduced in any form without prior written consent from ProSoft.

## *6.2.3 Disclaimer Regarding High Risk Activities*

Product manufactured or supplied by ProSoft is not fault tolerant and is not designed, manufactured or intended for use in hazardous environments requiring fail‐safe performance including and without limitation: the operation of nuclear facilities, aircraft navigation of communication systems, air traffic control, direct life support machines or weapons systems in which the failure of the product could lead directly or indirectly to death, personal injury or severe physical or environmental damage (collectively, "high risk activities"). ProSoft specifically disclaims any express or implied warranty of fitness for high risk activities.

## *6.2.4 Intellectual Property Indemnity*

Buyer shall indemnify and hold harmless ProSoft and its employees from and against all liabilities, losses, claims, costs and expenses (including attorney's fees and expenses) related to any claim, investigation, litigation or proceeding (whether or not ProSoft is a party) which arises or is alleged to arise from Buyer's acts or omissions under these Terms or in any way with respect to the Products. Without limiting the foregoing, Buyer (at its own expense) shall indemnify and hold harmless ProSoft and defend or settle any action brought against such Companies to the extent based on a claim that any Product made to Buyer specifications infringed intellectual property rights of another party. ProSoft makes no warranty that the product is or will be delivered free of any person's claiming of patent, trademark, or similar infringement. The Buyer assumes all risks (including the risk of suit) that the product or any use of the product will infringe existing or subsequently issued patents, trademarks, or copyrights.

- a) Any documentation included with Product purchased from ProSoft is protected by copyright and may not be duplicated or reproduced in any form without prior written consent from ProSoft.
- b) ProSoft's technical specifications and documentation that are included with the Product are subject to editing and modification without notice.
- c) Transfer of title shall not operate to convey to Customer any right to make, or have made, any Product supplied by ProSoft.
- d) Customer is granted no right or license to use any software or other intellectual property in any manner or for any purpose not expressly permitted by any license agreement accompanying such software or other intellectual property.
- e) Customer agrees that it shall not, and shall not authorize others to, copy software provided by ProSoft (except as expressly permitted in any license agreement accompanying such software); transfer software to a third party separately from the Product; modify, alter, translate, decode, decompile, disassemble, reverse‐engineer or otherwise attempt to derive the source code of the software or create derivative works based on the software; export the software or underlying technology in contravention of applicable US and international export laws and regulations; or use the software other than as authorized in connection with use of Product.
- f) **Additional Restrictions Relating To Software And Other Intellectual Property**

In addition to compliance with the Terms of this Warranty, Customers purchasing software or other intellectual property shall comply with any license agreement accompanying such software or other intellectual property. Failure to do so may void this Warranty with respect to such software and/or other intellectual property.

## *6.2.5 Disclaimer of all Other Warranties*

The Warranty set forth in What Is Covered By This Warranty (page 101) are in lieu of all other warranties, express or implied, including but not limited to the implied warranties of merchantability and fitness for a particular purpose.

#### *6.2.6 Limitation of Remedies \*\**

In no event will ProSoft or its Dealer be liable for any special, incidental or consequential damages based on breach of warranty, breach of contract, negligence, strict tort or any other legal theory. Damages that ProSoft or its Dealer will not be responsible for include, but are not limited to: Loss of profits; loss of savings or revenue; loss of use of the product or any associated equipment; loss of data; cost of capital; cost of any substitute equipment, facilities, or services; downtime; the claims of third parties including, customers of the Purchaser; and, injury to property.

\*\* Some areas do not allow time limitations on an implied warranty, or allow the exclusion or limitation of incidental or consequential damages. In such areas, the above limitations may not apply. This Warranty gives you specific legal rights, and you may also have other rights which vary from place to place.

#### *6.2.7 Time Limit for Bringing Suit*

Any action for breach of warranty must be commenced within 39 months following shipment of the Product.

#### *6.2.8 No Other Warranties*

Unless modified in writing and signed by both parties, this Warranty is understood to be the complete and exclusive agreement between the parties, suspending all oral or written prior agreements and all other communications between the parties relating to the subject matter of this Warranty, including statements made by salesperson. No employee of ProSoft or any other party is authorized to make any warranty in addition to those made in this Warranty. The Customer is warned, therefore, to check this Warranty carefully to see that it correctly reflects those terms that are important to the Customer.

#### *6.2.9 Allocation of Risks*

This Warranty allocates the risk of product failure between ProSoft and the Customer. This allocation is recognized by both parties and is reflected in the price of the goods. The Customer acknowledges that it has read this Warranty, understands it, and is bound by its Terms.

## *6.2.10 Controlling Law and Severability*

This Warranty shall be governed by and construed in accordance with the laws of the United States and the domestic laws of the State of California, without reference to its conflicts of law provisions. If for any reason a court of competent jurisdiction finds any provisions of this Warranty, or a portion thereof, to be unenforceable, that provision shall be enforced to the maximum extent permissible and the remainder of this Warranty shall remain in full force and effect. Any cause of action with respect to the Product or Services must be instituted in a court of competent jurisdiction in the State of California.

# **Index**

#### **[**

[CCLink Command Attribute x] • 16, 19 [CCLK Config] • 16 [Data Map] • 42

#### **A**

Access Code • 22 Access Codes for Attribute 4 • 22, 26 Access Codes for Attribute 5 • 23, 33 Adding a Module • 14 Agency Approvals and Certifications • 4 Alive Check • 18 Allocation of Risks • 103 Attribute Code • 22

#### **B**

Base Module LEDs • 51

#### **C**

CC-Link • 7 CC-Link Access to Gateway Database • 9 CC-Link Cyclic Data Concepts • 85 CC-Link Interface-Specific LEDs • 51 CC-Link Overview • 77 CC-Link Port • 95 CC-Link Protocol Configuration • 16 CCLINK Transient Data Message Memory Areas • 89 CC-Link Transient Data Messaging Concepts • 16, 19, 88 Command Attribute 5 • 33 Command Attribute Code 4 • 26 Comment • 25 Conditional Read Example • 27 Conditional Write Example to Other Than a Master Station • 38 Configuring Module Parameters • 15 Configuring the Gateway • 13 Configuring Transient Messages • 19 Contacting Technical Support • 97, 99 Controlling Law and Severability • 104 Creating Optional Comment Entries • 15

#### **D**

DB9 to Mini-DIN Adaptor (Cable 09) • 94 Delay Preset • 44 Diagnostics and Troubleshooting • 47 Disclaimer of all Other Warranties • 103 Disclaimer Regarding High Risk Activities • 102 Downloading a File from PC to the Module • 46

#### **E**

Enable • 17, 20 Entering the Command Offset Address • 31 Error Data • 65 Example Commands • 26

#### **F**

From Address • 42 Functional Specifications - CC-Link • 90

#### **G**

General • 88 General Overview • 76 General Specifications • 91

#### **H**

Hardware Specifications • 92 How to Contact Us • 2

#### **I**

Important Installation Instructions • 3 Installing ProSoft Configuration Builder Software • 11 Intellectual Property Indemnity • 102 Internal Address • 20 Internal Database • 8

Keystrokes • 50

#### **L**

**K**

LED Indicators • 51 Limitation of Remedies \*\* • 103 LIMITED WARRANTY • 99, 100

#### **N**

Navigation • 50 No Other Warranties • 103 Node Address • 21

#### **O**

Offset Address • 25

#### **P**

Pinouts • 3, 94 PLX Markings • 3 Printing a Configuration File • 45 ProLinx CCLINK Memory Area Breakdown by Logical Station • 81 ProLinx CCLINK Memory Map Overview • 79 ProLinx CCLINK User Data Memory • 79 ProLinx Gateways with Ethernet Ports • 3 ProLinx Local Station Network Data Area Breakdown • 82 ProLinx® Products Warnings • 3 ProSoft Technology® Product Documentation • 2

#### **R**

Reference • 76 Register Count • 21, 42 Remote Inputs Example • 29 Required Hardware • 47 Return Material Authorization (RMA) Policies and Conditions • 99 Returning Any Product • 99 Returning Units Out of Warranty • 100 Returning Units Under Warranty • 99 RS-232 Configuration/Debug Port • 93

#### **S**

Slave Type • 17 Specifications • 90 Station Number • 17 Stations Occupied • 17, 18 Status Data • 52 Support, Service & Warranty • 97 Swap Code • 21, 43

#### **T**

Time Limit for Bringing Suit • 103 Times Setting • 18 To Address • 42 Transient Message Bit-level Access • 24, 25, 26, 31 Transmission Speed • 17 Trigger Register • 20 Types of CC-Link Data Transfers • 77 Types of CC-Link Slave Stations • 78

#### **U**

Using ProSoft Configuration Builder • 91 Using ProSoft Configuration Builder (PCB) for Diagnostics • 47 Using the CommonNet Data Map • 41 Using the Diagnostic Window in ProSoft Configuration Builder • 48 Using the Online Help • 13

#### **W**

What Is Covered By This Warranty • 101, 103 What Is Not Covered By This Warranty • 101 Writing to Counters, Timers or Retentive Timers • 35 Writing to the File Register Data Type • 37 Writing to the Remote Input RX Data Area • 33

#### **Y**

Your Feedback Please • 2